# **SBE 45 MicroTSG THERMOSALINOGRAPH**

Conductivity and Temperature Monitor with RS-232 Interface

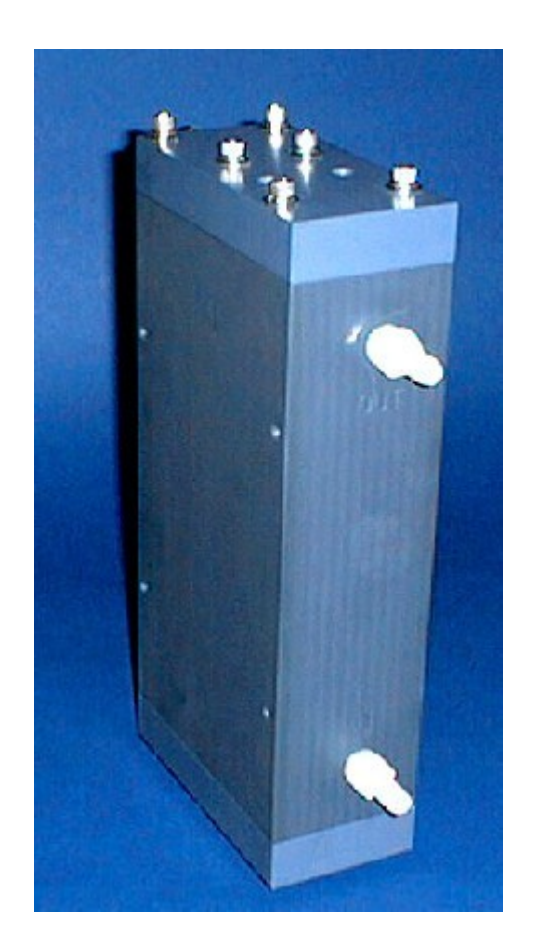

# **Serial Number: 4565557-0383**

**User Manual, Version 015**

Sea-Bird Electronics, Inc. 13431 NE 20th Street Bellevue, Washington 98005 USA Tel: 425/643-9866 Fax:425/643-9954

**This page intentionally left blank.**

# SBE 45 MICRO-TSG OPERATING AND REPAIR MANUAL

# **TABLE OF CONTENTS**

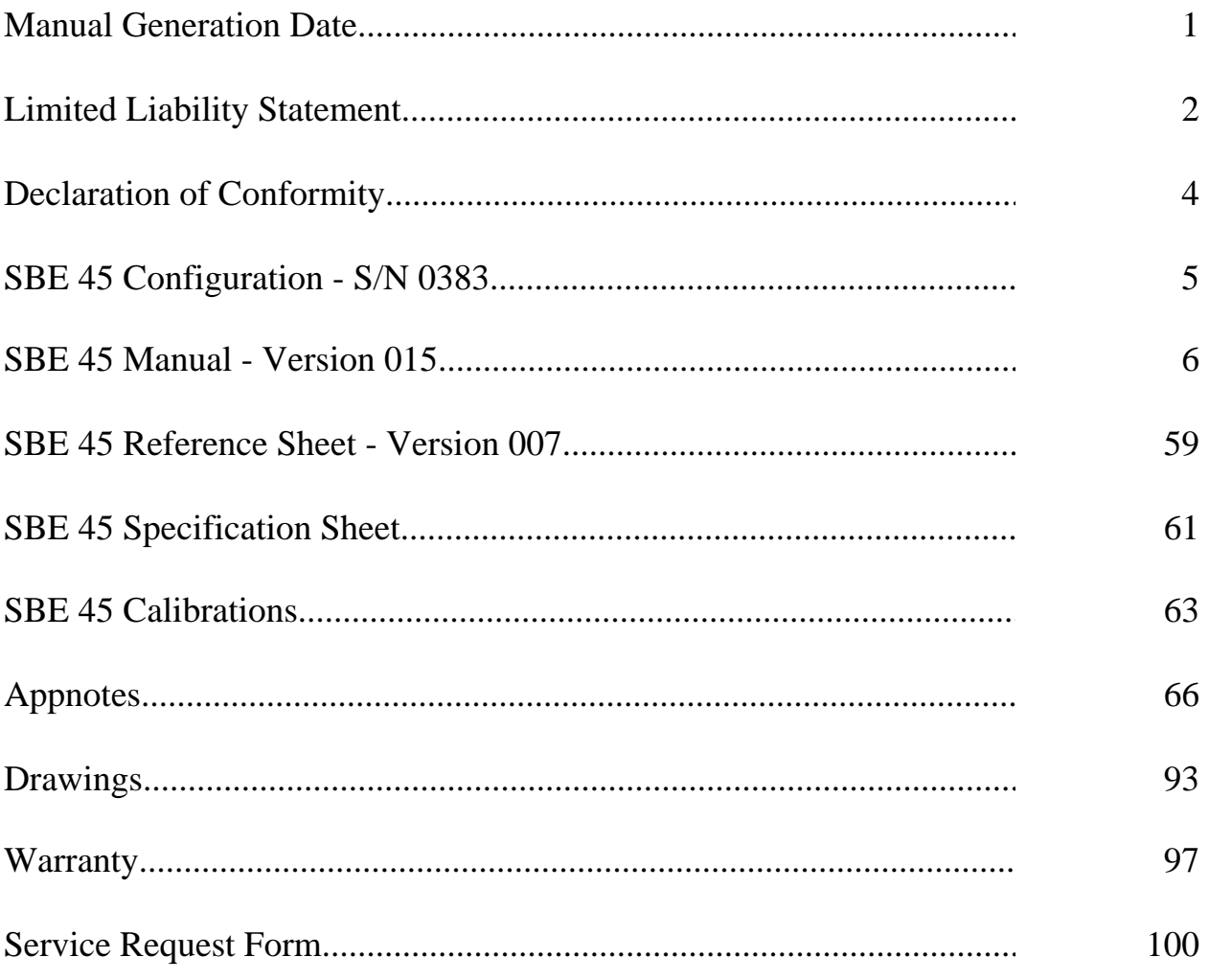

**SEA-BIRD ELECTRONICS, INC.** 13431 NE 20th St. Bellevue, Washington 98005 USA Phone: (425) 643 9866 Fax: (425) 643 9954 Email: seabird@seabird.com

**Manual Generation Date: 26 August 2011**

<span id="page-3-0"></span>**1**

# LIMITED LIABILITY STATEMENT

<span id="page-4-0"></span>Extreme care should be exercised when using or servicing this equipment. It should be used or serviced only by personnel with knowledge of and training in the use and maintenance of oceanographic electronic equipment.

SEA-BIRD ELECTRONICS, INC. disclaims all product liability risks arising from the use or servicing of this system. SEA-BIRD ELECTRONICS, INC. has no way of controlling the use of this equipment or of choosing the personnel to operate it, and therefore cannot take steps to comply with laws pertaining to product liability, including laws which impose a duty to warn the user of any dangers involved in operating this equipment. Therefore, acceptance of this system by the customer shall be conclusively deemed to include a covenant by the customer to defend, indemnify, and hold SEA-BIRD ELECTRONICS, INC. harmless from all product liability claims arising from the use of servicing of this system.

This page intentionally left blank.

Sea-Bird Electronics, Inc.<br>13431 NE 20<sup>th</sup> Street, Bellevue, WA 98005 USA

<span id="page-6-0"></span>**4**

# **DECLARATION OF CONFORMITY**

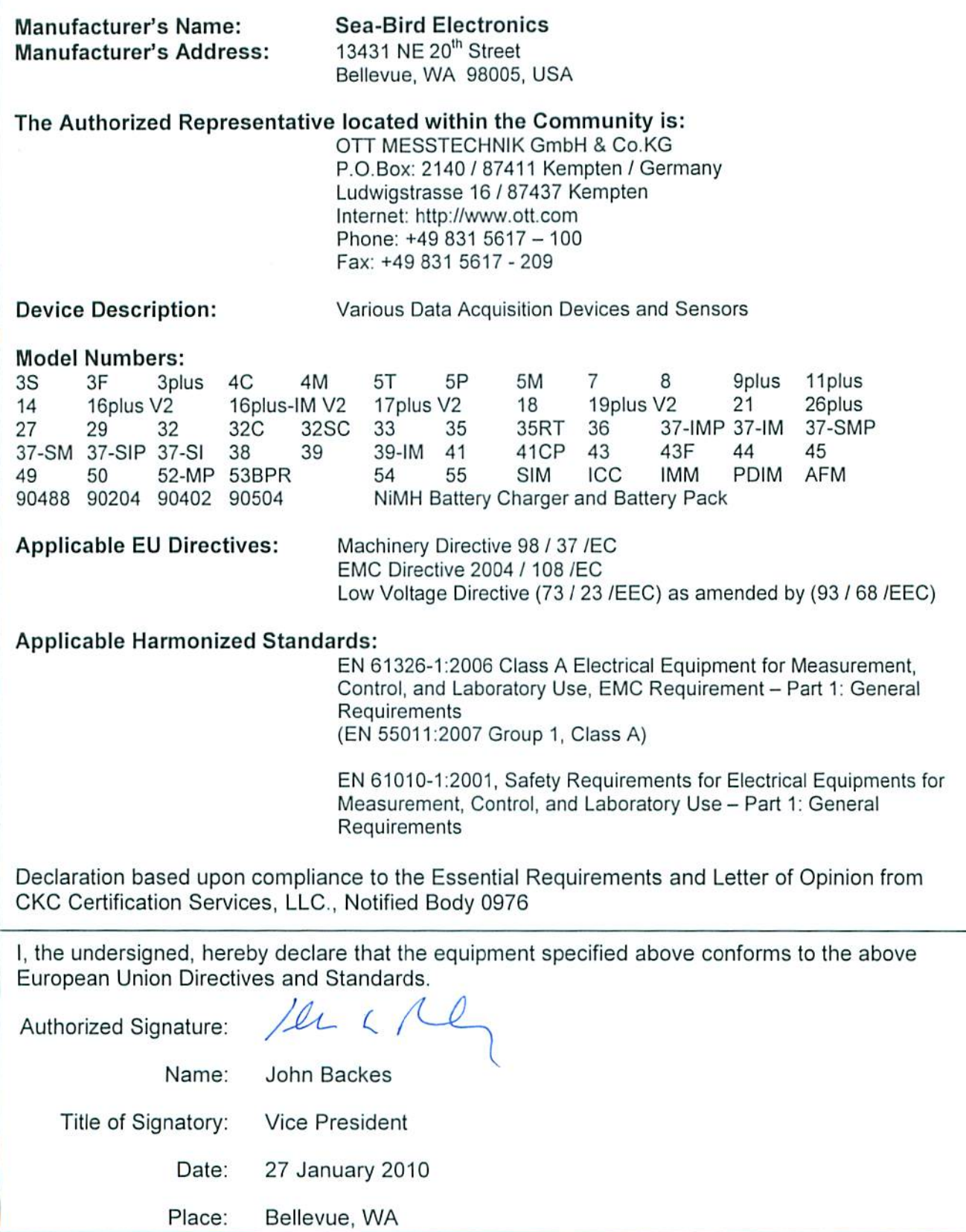

# <span id="page-7-0"></span>SBE45 MicroTSG (Thermosalinograph)

**Conductivity & Temperature Monitor with RS-232 Serial Interface**

# **Instrument Configuration:**

Serial Number 4565557-0383 Firmware Version V 1.1b Interface Type RS-232 Interface Type RS-232  $\text{R}^{\text{c}}$   $\text{C}^{\text{c}}$   $\text{C}^{\text{c}}$   $\text{C}^{\text{c}}$   $\text{C}^{\text{c}}$   $\text{C}^{\text{c}}$   $\text{C}^{\text{c}}$ Conductivity Range 0-7 S/m Baud Rate 4800 Power Up Jumper Autopower Pins 1 & 2 **Maximum Depth 0**

**CAUTION - This instrument is not intended for underwater use.**

# <span id="page-8-0"></span>**SBE 45 MicroTSG (Thermosalinograph)**

*Conductivity and Temperature Monitor with RS-232 Interface* 

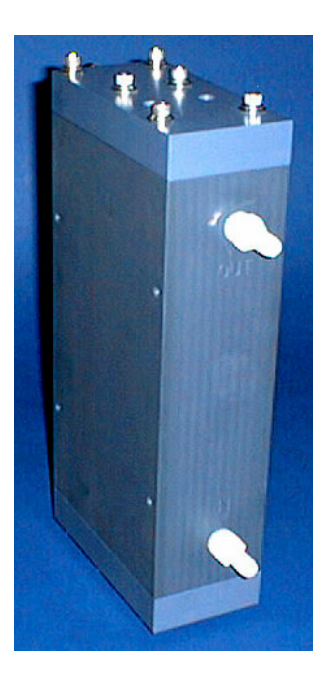

# **Note: NEW ADDRESS as of January 18, 2010**

# $C\epsilon$

# **User's Manual**

Sea-Bird Electronics, Inc. **13431 NE 20th Street Bellevue, Washington 98005 USA**  Telephone: 425/643-9866 **Manual Version #015, 01/26/10** Fax: 425/643-9954 **Firmware Version 1.1b and later**  E-mail: seabird@seabird.com **Seasave V7 Version 7.20a and later** Website: www.seabird.com **SBE Data Processing Version 7.20a and later**

# **Limited Liability Statement**

Extreme care should be exercised when using or servicing this equipment. It should be used or serviced only by personnel with knowledge of and training in the use and maintenance of oceanographic electronic equipment.

SEA-BIRD ELECTRONICS, INC. disclaims all product liability risks arising from the use or servicing of this system. SEA-BIRD ELECTRONICS, INC. has no way of controlling the use of this equipment or of choosing the personnel to operate it, and therefore cannot take steps to comply with laws pertaining to product liability, including laws which impose a duty to warn the user of any dangers involved in operating this equipment. Therefore, acceptance of this system by the customer shall be conclusively deemed to include a covenant by the customer to defend, indemnify, and hold SEA-BIRD ELECTRONICS, INC. harmless from all product liability claims arising from the use or servicing of this system.

# **Table of Contents**

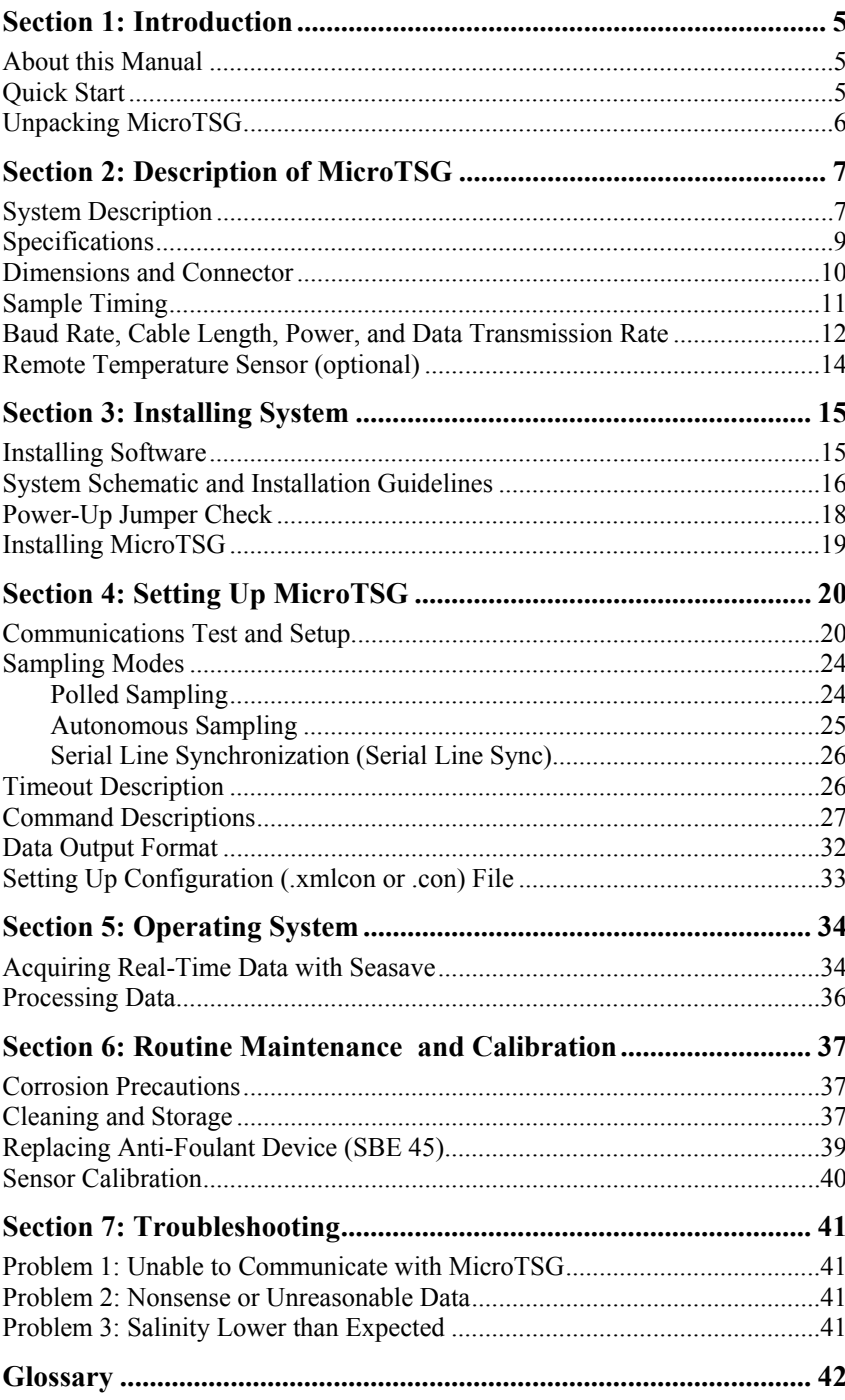

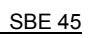

 $\overline{9}$ 

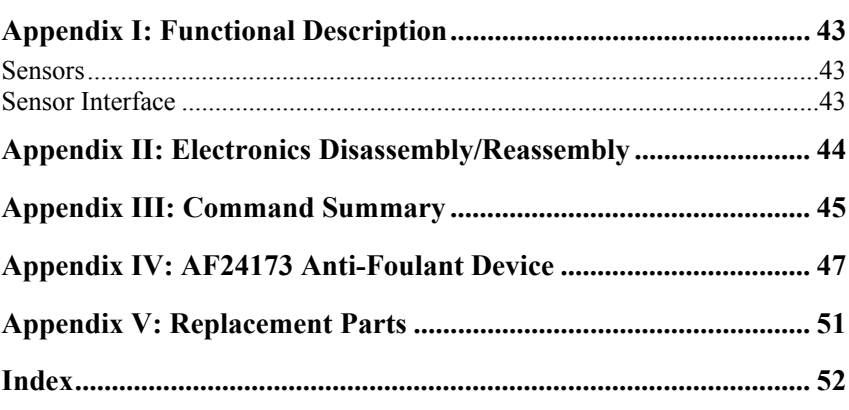

# <span id="page-12-0"></span>**Section 1: Introduction**

This section includes a Quick Start procedure, and photos of a standard SBE 45 MicroTSG shipment.

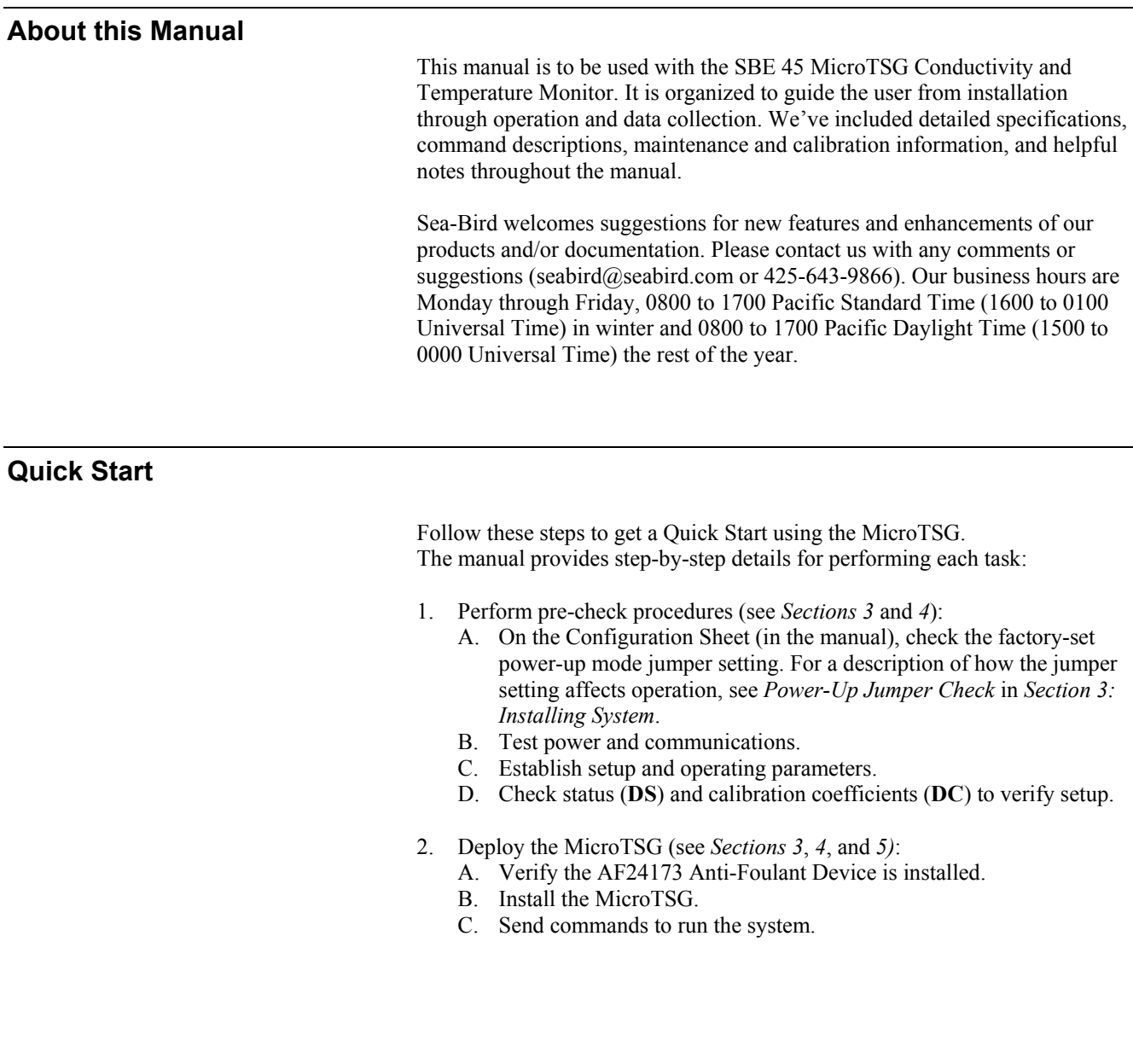

# <span id="page-13-0"></span>**Unpacking MicroTSG**

Shown below is a typical MicroTSG shipment.

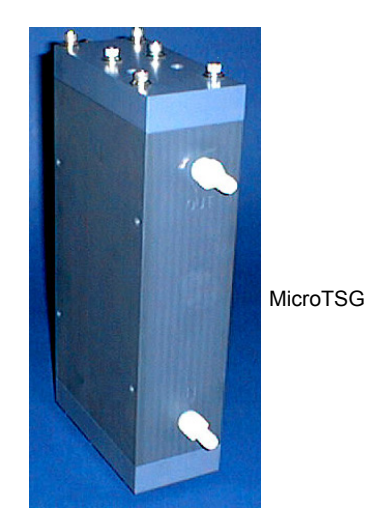

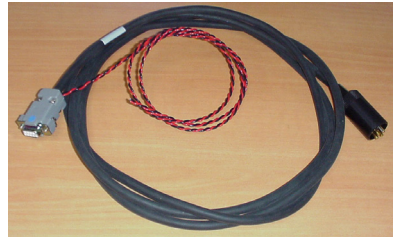

I/O cable

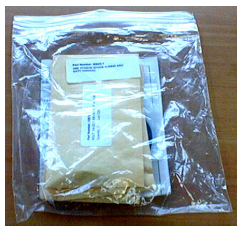

Spare parts kit

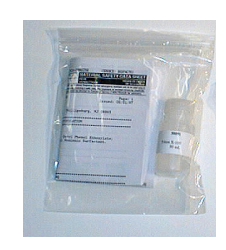

Conductivity cell cleaning solution (Triton X-100)

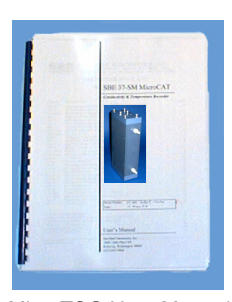

MicroTSG User Manual

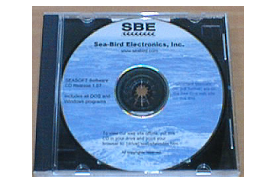

Software, and Electronic Copies of Software Manuals and User Manual

**11**

# <span id="page-14-0"></span>**Section 2: Description of MicroTSG**

This section describes the functions and features of the MicroTSG, including:

- System description
- **Specifications**
- Dimensions and connector
- Sample timing
- Baud rate, cable length, and power requirements
- Optional remote temperature sensor

#### **System Description**

The SBE 45 MicroTSG is an externally powered, high-accuracy, conductivity and temperature monitor, designed for shipboard determination of sea surface (pumped-water) conductivity and temperature.

Communication with the MicroTSG is over an internal, 3-wire, RS-232C link, providing real-time data transmission. Commands can be sent to the MicroTSG to provide status display, data acquisition setup, data acquisition and display, and diagnostic tests. User-selectable operating modes include:

- **Polled sampling** On command, the MicroTSG takes one sample and sends the data to the computer.
- **Autonomous sampling** At pre-programmed intervals, the MicroTSG samples and sends the data to the computer. The MicroTSG does not enter quiescent (sleep) state between samples.
- **Serial Line Sync** A pulse on the serial line causes the MicroTSG to wake up, sample, and enter quiescent (sleep) state automatically.

Calibration coefficients stored in EEPROM allow the MicroTSG to transmit data in engineering units. The MicroTSG retains the temperature and conductivity sensors used in the SBE 21 Thermosalinograph, but has improved acquisition electronics that increase accuracy and resolution, and lower power consumption. The MicroTSG's aged and pressure-protected thermistor has a long history of exceptional accuracy and stability (typical drift is less than 0.002 °C per year). Electrical isolation of the conductivity electronics eliminates any possibility of ground-loop noise.

The MicroTSG's internal-field conductivity cell is unaffected by external fouling. A plastic cup with O-ring retainer at one end of the cell retains the expendable AF24173 Anti-Foulant Device.

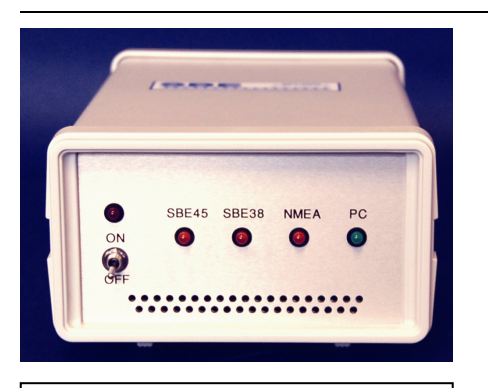

#### **Note:**

See the Interface Box manual for operation of the MicroTSG with the Interface Box. The Interface Box can be added to the system at any time, and does not need to be part of the original MicroTSG order.

#### An **optional AC- or DC-powered 90402 - SBE 45 Power, Navigation, and Remote Temperature Interface Box** provides:

- Power and an opto-isolated RS-232C interface for the MicroTSG
- An opto-isolated NMEA receiver for an optional NMEA navigation device which supports NMEA 0183 protocol, outputting data in GGA, GLL, RMA, RMC, or TRF format (NMEA navigation device not supplied by Sea-Bird)
- Power and an RS-232C interface for an optional **SBE 38** remote temperature sensor
- An RS-232C computer interface

Decoded Latitude, Longitude, date, and time and SBE 38 temperature data are appended to the MicroTSG data stream in the Interface Box. The data is transmitted to the computer for storage and/or display.

The MicroTSG is supplied with a powerful 2000/XP software package, Seasoft<sup>©</sup> V2, which includes:

#### **Notes:**

- Help files provide detailed information on the software.
- Software manuals on CD-ROM contain detailed information on Seasave V7 and SBE Data Processing.
- Sea-Bird also supplies an older version of Seasave, Seasave-Win32. However, all Seasave instructions in this manual are written for Seasave V7. See Seasave-Win32's manual and/or Help files if you prefer to use the older software.
- Sea-Bird supplies the current version of our software when you purchase an instrument. As software revisions occur, we post the revised software on our FTP site. See our website (www.seabird.com) for the latest software version number, a description of the software changes, and instructions for downloading the software from the FTP site.
- **SEATERM** terminal program for easy communication and data retrieval, can send commands to the MicroTSG to provide status display, data acquisition setup, data display and capture, and diagnostic tests.
- **Seasave V7** program for acquiring, saving, and displaying real-time or archived data.
- **SBE Data Processing** program for calculation and plotting of conductivity, temperature, data from auxiliary sensors, and derived variables such as salinity and sound velocity.

# <span id="page-16-0"></span>**Specifications**

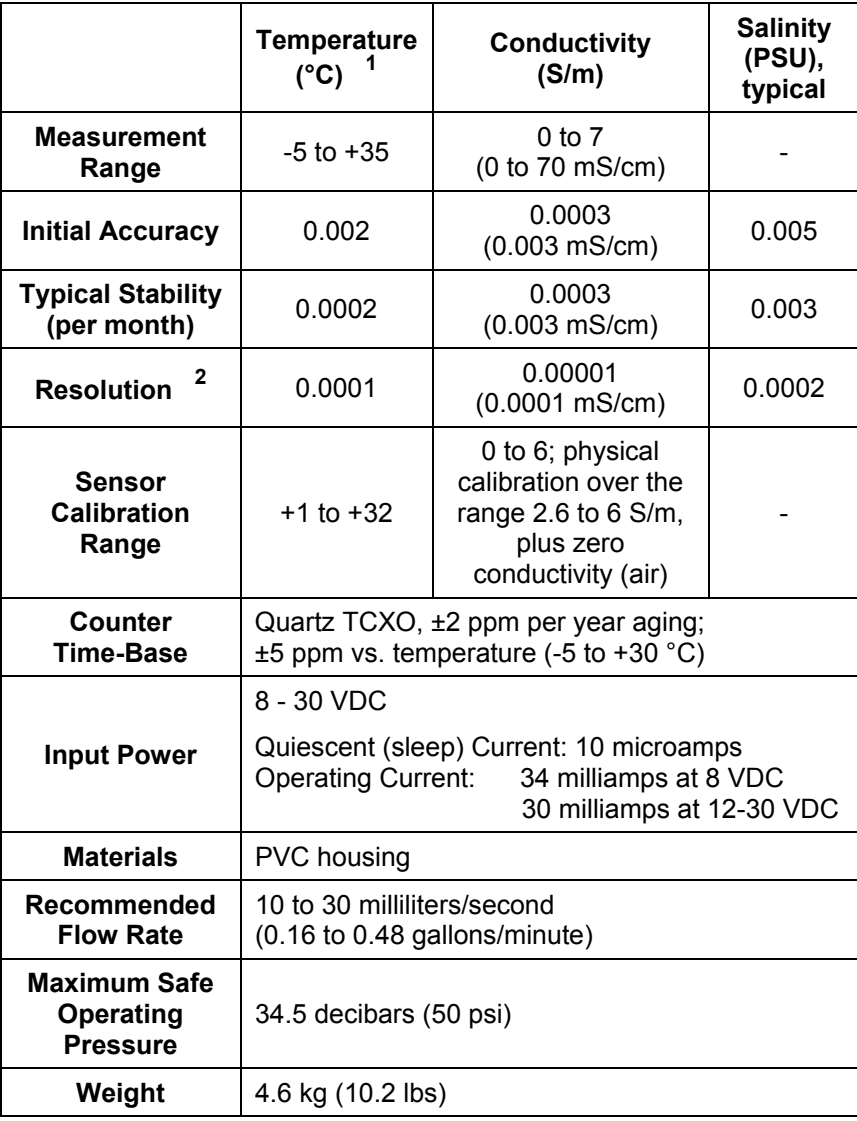

*Notes:*

**1** Temperature specifications above are for MicroTSG's temperature sensor. For optional remote temperature sensor (SBE 38), which can be integrated with optional 90402 Interface Box -

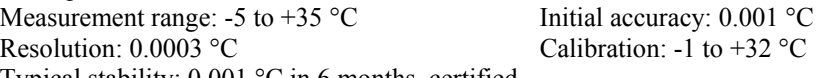

Typical stability: 0.001 °C in 6 months, certified

**<sup>2</sup>** Resolution

Typical RMS noise with fixed resistors on temperature and conductivity inputs:

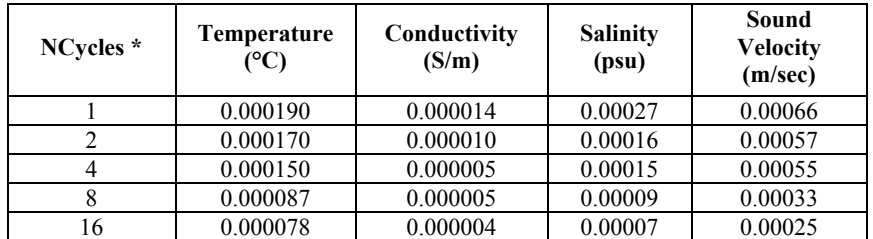

\* **NCycles** = number of measurements to average per sample.

**15**

### <span id="page-17-0"></span>**Dimensions and Connector**

Dimensions in millimeters (inches)

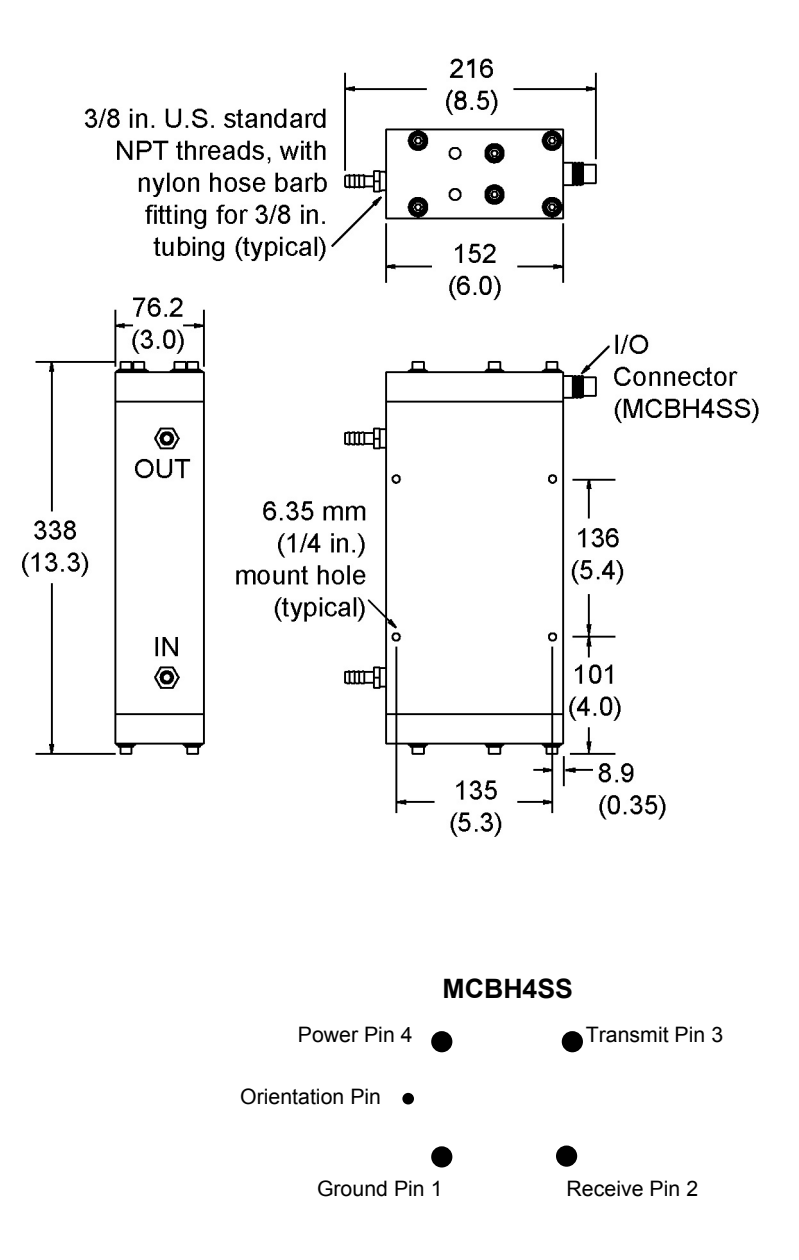

Ground pin = Computer data common (pin 1) Receive pin = RS-232C receive data transmitted from computer (pin 2) Transmit pin = RS-232C transmit from MicroTSG to computer (pin 3) Power pin  $= 8-30$  VDC (pin 4)

# <span id="page-18-0"></span>**Sample Timing**

#### **Note:**

See *Command Descriptions* in *Section 4: Setting Up MicroTSG* for descriptions of **AutoRun=**, **Go**, **SingleSample=**, **NCycles=**, and **Interval=**.

The time to acquire the temperature and conductivity varies, depending on the mode of operation.

#### *Polled Sampling Mode*

Polled Sampling Mode is in effect when:

• PCB J1 jumper is set to Normal or Autopower, **AutoRun=N**, and sampling is started with **Go** (if **SingleSample=Y**) or with a polled sampling command

Time from end of take sample command to beginning of reply (seconds) = (**NCycles** \* 0.1336) + 0.459

#### *Autonomous Sampling Mode*

Autonomous Sampling Mode is in effect when:

- PCB J1 jumper is set to Normal or Autopower, **AutoRun=Y**, and **SingleSample=N**, *or*
- PCB J1 jumper is set to Normal (pins 2 and 3), **AutoRun=N**, **SingleSample=N**, and sampling is started with **Go**

Time to acquire temperature and conductivity (seconds) = (**NCycles** \* 0.1336) + 0.287

#### *Serial Line Sync Mode*

Serial Line Sync Mode is in effect when:

• PCB J1 jumper set to Normal (pins 2 and 3), **AutoRun=Y**, and **SingleSample=Y**

Time from wake-up to beginning of reply (seconds) = (**NCycles** \* 0.1336) + 1.643

#### **Total Sampling Time**

Once temperature and conductivity are acquired, the time to calculate the desired parameters is not a function of the mode of operation:

- Time to compute temperature  $= 8.8$  msec
- Time to compute conductivity  $= 15.4$  msec
- Time to compute salinity  $= 83$  msec
- Time to compute sound velocity  $= 35$  msec

#### **Total time required for sample** =

- time to acquire temperature and conductivity
- + time to compute selected parameters
- + time to transmit computed parameters

#### **Notes:**

- The time to transmit computed parameters is dependent on baud rate. See *Baud Rate, Cable Length, Power, and Data Transmission Rate*.
- For autonomous sampling, if the total time required for the sample is greater than the user-input sample interval (**Interval=**), the MicroTSG begins the next sample as soon as it finishes transmitting the current sample.

**17**

# <span id="page-19-0"></span>**Baud Rate, Cable Length, Power, and Data Transmission Rate**

# **Baud Rate, Cable Length, and Data Transmission Rate**

#### **Notes:**

- Baud rate is set with **Baud=**.
- Real-time output rate is set with **Interval=**.
- Output format is set with **OutputCond=**, **OutputSal=**, and **OutputSV=**.

See *Command Descriptions* in *Section 4: Setting Up MicroTSG* for command details.

The rate that data can be transmitted from the MicroTSG is dependent on the amount of data to be transmitted per scan and the serial data baud rate:

Time to transmit data  $=$ 

(number of characters \* 10 bits/character) / baud rate

*where*

Number of characters is dependent on the included data and output format (see *Data Output Format* in *Section 4: Setting Up MicroTSG*). Add 2 to the number of characters shown in the output format, to account for the carriage return and line feed at the end of each scan. Include decimal points, commas, and spaces when counting the number of characters.

Note that the MicroTSG transmits data **after** it has completed the previous sample and **before** it starts the next sample. See *Sample Timing* above for information on sampling time.

The length of cable that the MicroTSG can drive to transmit real-time data is also dependent on the baud rate. The allowable combinations are:

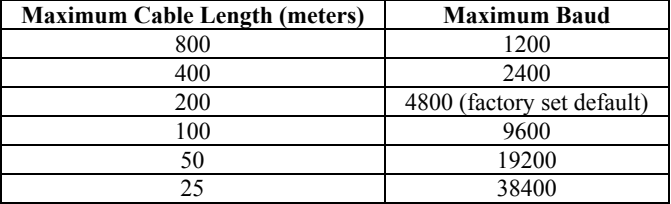

#### *Example* –

What is the minimum transmission time over 100 m of cable with **OutputCond=Y**, **OutputSal=Y**, **OutputSV=Y**, and **OutputFormat=0**?

With 100 meters of cable, the MicroTSG requires a baud rate of 9600 or less.

Number of characters (from *Data Output Format* in *Section 4: Setting Up MicroTSG*) =

 8 (T) + 2 (comma & space) + 8 (C) + 2 (comma & space) + 8 (salinity) + 2 (comma & space) + 8 (sound velocity) + 2 (carriage return & line feed) = 40

Time required to transmit data = (40 characters \* 10 bits/character) / 9600 = 0.042 seconds = 42 msec

What is the minimum **total** time required per sample (**Interval=**), if averaging 4 measurements/sample (**NCycles=4**) and operating in Autonomous Sampling Mode?

In Autonomous mode, time to acquire T and C (from *Sample Timing* above) = (**NCycles** \* 0.1336) + 0.287 = (4 \* 0.1336) + 0.287 = 0.82 seconds Total sampling time = time to acquire T and C + time to compute parameters (from *Sample Timing* above) + time to transmit data  $= 0.82 + (0.088 + 0.0154 + 0.083 + 0.035) + 0.042 = 1.00$  second Therefore, set **Interval=1**, transmitting 1 sample every second.

### **Power and Cable Length**

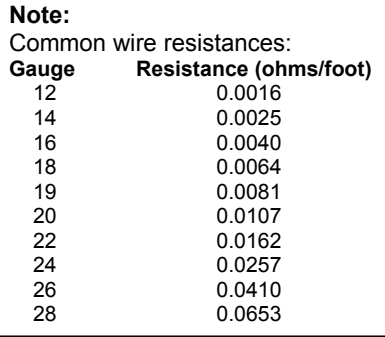

There are two issues to consider:

- Limiting the IR loss to 1 volt; higher IR loss will prevent the instrument from transmitting real-time data because of the difference in ground potential.
- Supplying enough power at the power source so that sufficient power is available at the instrument after considering IR loss.

Looking at each issue separately:

#### *Limiting IR Loss to 1 Volt*

The limit to cable length is typically reached when the maximum current times the power common wire resistance is more than 1 volt, because the difference in ground potential of the MicroTSG and ground controller prevents the MicroTSG from transmitting real-time data.

 $V_{\text{limit}} = 1$  volt = IR  $_{\text{limit}}$ 

*Where* I is the current required by the MicroTSG (34 milliamps at 8 VDC; see *Specifications* above).

Maximum cable length =  $R_{limit}$  / wire resistance per foot

*Example* – For 18 gauge wire, what is the maximum distance to transmit power to the MicroTSG? If this the controlling factor for maximum cable length if wanting to transmit at 1200 baud?

For 34 milliamp current, R  $_{limit}$  = V  $_{limit}$  / I = 1 volt / 0.034 amps = 29 ohms

For 18 gauge wire, resistance is 0.0064 ohms/foot.

Therefore, maximum cable length is 29 ohms / 0.0064 ohms/foot = 4531 feet = 1381 meters.

Note that 1381 meters > 800 meters (maximum distance MicroTSG can transmit data at 1200 baud), so IR loss is not controlling factor for this example.

*Example 2* – Same as above, but there are 4 MicroTSGs powered from the same power supply.

 $R_{limit} = V_{limit} / I = 1$  volt / (0.034 amps  $*$  4 MicroTSGs) = 7.35 ohms Therefore, maximum cable length is 7.35 ohms / 0.0064 ohms/foot = 1148 feet = 350 meters (this is cable length to MicroTSG furthest from power source).

#### *Supplying Enough Power to MicroTSG*

Another consideration in determining maximum cable length is supplying enough power at the power source so that sufficient voltage is available, after the IR loss in the cable, to power the MicroTSG.

*Example* – For 18 gauge wire, what is the maximum distance to transmit power to the MicroTSG if using a 8.5 volt power source to supply power?

Is this the controlling factor for maximum cable length if wanting to transmit at 1200 baud?

MicroTSG's input power specification is 8 – 30 volts. Therefore, a 0.5 volt IR drop (8.5 volts – 8 volts) would still provide enough power to MicroTSG.

 $V = IR$  0.5 volts = (.034 amps)  $*$  (0.0064 ohms/foot  $*$  cable length) Cable length = 2297 ft = 700 meters Note that 700 meters < 800 meters (maximum distance MicroTSG can transmit data at 1200 baud), so IR drop in power is controlling factor for this example. Using a higher voltage power supply or a different wire gauge (12, 14, or 16 gauge) would provide sufficient power at MicroTSG to allow an 800 meter cable length.

*Example 2* – Same as above, but there are 4 MicroTSGs powered from the same power supply.

 $V = IR$  0.5 volts = (.034 amps  $*$  4 MicroTSGs)  $*(0.0064$  ohms/foot  $*$  cable length) Cable length = 574 ft = 175 meters (this is cable length to MicroTSG furthest from power source).

**19**

# <span id="page-21-0"></span>**Remote Temperature Sensor (optional)**

#### **Notes:**

- See the Interface Box manual for operation of the MicroTSG with the Interface Box. The Interface Box can be added to the system at any time, and does not need to be part of the original MicroTSG order.
- Sea-Bird software (Seasave realtime data acquisition and SBE Data Processing's Data Conversion and Derive modules) uses the data from the MicroTSG's temperature and conductivity sensors to calculate salinity, and then uses that salinity with the temperature from the remote temperature sensor to calculate density and sound velocity.

The optional 90402 – SBE 45 Power, Navigation, and Remote Temperature Interface Box can append the output of an optional SBE 38 temperature sensor to the output from the MicroTSG. Often, the MicroTSG is mounted in the interior of the vessel. In this configuration the recorded conductivity is correct, but the water temperature has changed as it has passed through the plumbing system. The remote temperature sensor can be placed in a location that provides more accurate measurement of the sea surface water temperature. **The ideal location for the remote sensor is at the seawater intake (before the pump) near the bow of the ship.** This minimizes contamination of the surface temperature measurement by the ship's own thermal mass.

**To compute salinity, always use the data from the temperature sensor on the MicroTSG, not from the remote temperature sensor**. Conductivity has a strong thermal coefficient; therefore, it is critical to know the temperature of the water when the conductivity sensor samples it in order to compute salinity correctly. On a typical installation, there may be 20 to 30 meters of plumbing between the remote temperature sensor and the MicroTSG. As the water flows through the pipes it changes temperature dramatically, making the data from the remote temperature sensor an inaccurate representation of the temperature when the water reaches the conductivity sensor. **Use the remote temperature sensor only to report surface temperature, and to calculate density and sound velocity (density and sound velocity are a function of salinity and temperature)**.

# <span id="page-22-0"></span>**Section 3: Installing System**

This section provides information on:

- Software installation
- System schematic and installation guidelines
- Power-up mode jumper setting check
- MicroTSG installation

### **Installing Software**

#### **Notes:**

- Help files provide detailed information on the software. Separate software manuals on the CD-ROM contain detailed information on Seasave V7 and SBE Data Processing.
- Sea-Bird also supplies an older version of Seasave, Seasave-Win32. However, all Seasave instructions in this manual are written for Seasave V7. See Seasave-Win32's manual and/or Help files if you prefer to use the older software.
- It is possible to use the MicroTSG without the SEATERM terminal program by sending direct commands from a dumb terminal or terminal emulator, such as Windows HyperTerminal.
- Sea-Bird supplies the current version of our software when you purchase an instrument. As software revisions occur, we post the revised software on our FTP site. See our website (www.seabird.com) for the latest software version number, a description of the software changes, and instructions for downloading the software from the FTP site.

Sea-Bird recommends the following minimum system requirements for installing the software: Windows 2000 or later, 500 MHz processor, 256 MB RAM, and 90 MB free disk space for installation. Although SEASOFT V2 was designed to work with a PC running Win 2000/XP; extensive testing has not shown any compatibility problems when using the software with a PC running Windows Vista.

If not already installed, install Sea-Bird software programs on your computer using the supplied software CD.

- 1. Insert the CD in your CD drive.
- 2. Install software: Double click on **SeasoftV2\_***date***.exe** (*date* is the date that version of the software was created). Follow the dialog box directions to install the software. The installation program allows you to install the desired components. Install all the components, or just install SEATERM (terminal program), Seasave V7 (real-time data acquisition), and SBE Data Processing (data processing).

The default location for the software is c:\Program Files\Sea-Bird. Within that folder is a sub-directory for each component.

AC input

**21**

## <span id="page-23-0"></span>**System Schematic and Installation Guidelines**

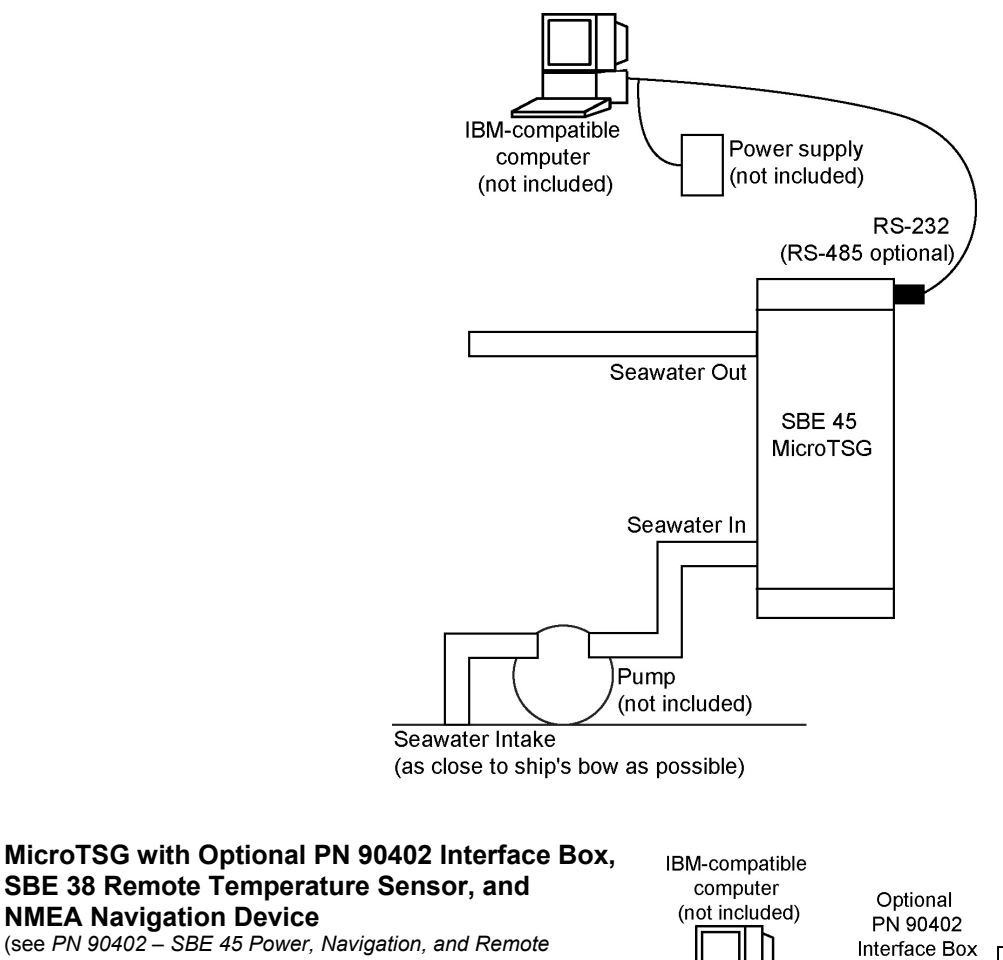

**NMEA Navigation Device** (see *PN 90402 – SBE 45 Power, Navigation, and Remote Temperature Interface Box* manual for operating details)

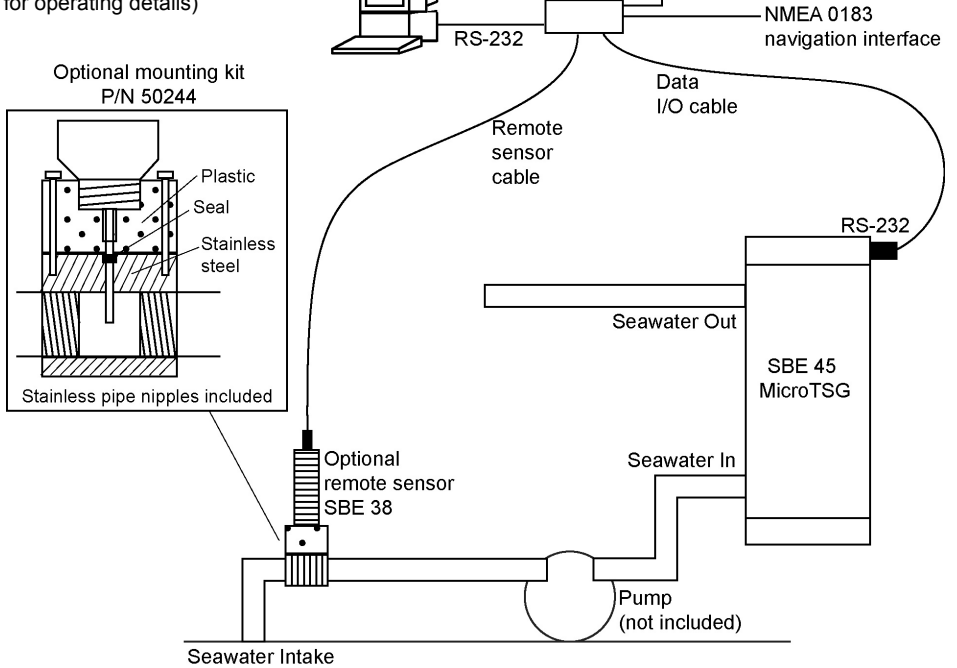

<sup>(</sup>as close to ship's bow as possible)

Sea-Bird does not provide detailed installation instructions for the MicroTSG, given the unique nature of every ship and type of installation. The installation of the MicroTSG should be done by qualified shipfitters, with the oversight of a competent ship designer or naval architect. Consider the following:

- The MicroTSG can be mounted anywhere it will *fit* that is accessible for maintenance and cleaning. **For safety, mount the MicroTSG above the water line.**
	- $\triangleright$  If the remote temperature sensor is not used, mount the MicroTSG as close to the seawater intake as possible to avoid thermal contamination from long plumbing runs. Thermal contamination will not affect salinity accuracy, but the MicroTSG will report the temperature of the water when it reaches the instrument.
	- $\triangleright$  If the remote temperature sensor is used, the MicroTSG can be mounted in the ship's lab or other convenient location.
	- Sea-Bird does not recommend or supply a pump.
		- The pump must provide 10 to 30 milliliter/second (0.16 to 0.48 gallons/minute) flow.
		- ¾ Pressure at the MicroTSG is limited to 34.5 decibars (50 psi).
		- $\triangleright$  Research vessels often maintain seawater delivery systems for a variety of scientific purposes, including feed to a thermosalinograph. Many vessels use engine raw cooling water. However, because the MicroTSG is designed for a flow rate of 10 to 30 milliliters/second, ensure that most of the coolant flow bypasses the MicroTSG.
		- ¾ Pleasure-boat pumps designed for salt water and for below-fluid level (non-priming) may be satisfactory, although their flow rates are much too high (more than 15 gallons/minute). Some method – flow restricting orifice, bypass, etc. – is needed to reduce the flow rate to the required level. Additionally, pleasure-boat pumps are not usually certified for below-waterline use.
- Bubbles in the plumbing of a flow-through system are a common problem and will cause noisy salinity data. To minimize bubbles:
	- ¾ Place the pump below the water line to *push* rather than *lift* the water.
	- $\triangleright$  Locate the MicroTSG's hull intake as deep as possible, as far as possible from bubble sources (bow wake, propeller, etc.).
- Depending on the chosen design of a permanent seawater supply (including pump, intake fitting, pipes, etc.), a de-bubbling device may be needed to separate bubbles from the water before it enters the MicroTSG. Note that a de-bubbler may cause additional temperature errors for the MicroTSG's primary temperature sensor; salinity accuracy (and accuracy of an optional remote temperature sensor) is not affected. Not all ships require de-bubblers, but many do for best quality salinity data. Large single point salinity spikes can be removed with the Wild Edit module in SBE Data Processing.
- Route cabling as cleanly as possible, avoiding sources of noise. Electric motors are a particular problem. Avoid routing the cable next to generators and air conditioners. Cables longer than 3 meters should be installed inside an earthed metal conduit by a qualified electrician. This minimizes the potential for external signals to disrupt communication and ensures that high voltage lines (such as the sea cable) are sufficiently protected. Cables shorter than 3 meters can be used without shielding when installing or bench testing the instrument.
- If practical, mount the optional SBE 38 remote temperature sensor outside the hull. However, the SBE 38 is usually mounted in the remote sensor mount kit, which has 1-inch pipe threads on each end; plumb the mount kit into your seawater system. Install the SBE 38 as close to the seawater intake as possible (before the pump), near the bow of the ship. Since the installation is below the water line, consult your ship's engineer / naval architect / shipyard regarding the actual installation. We cannot offer advice in this matter as each ship is different and plumbing regulations vary.

#### **Note:**

The optional Interface Box appends data from the optional SBE 38 remote temperature sensor to the MicroTSG data stream.

# <span id="page-25-0"></span>**Power-Up Jumper Check**

The MicroTSG's Printed Circuit Board (PCB) has a jumper that controls how the MicroTSG wakes up:

- Autopower (default) The MicroTSG wakes up when power is applied. System capability is dependent on the *external* wiring configuration:
	- ¾ Three wires **This configuration is useful in simple systems where a controller applies power, waits for data, and then removes power**. Only three of the four wires (Power, Ground, and Transmit) are needed for operation, since it is not necessary to command the MicroTSG to take samples. Note that the MicroTSG **does not respond to any commands in this configuration**, so initial setup of the system must be performed with all four wires in place (see *Command Descriptions* in *Section 4: Setting Up MicroTSG*).
	- $\triangleright$  Four wires With all four wires (Power, Ground, Receive, and Transmit), the MicroTSG *can* receive and respond to most commands. Note that the MicroTSG does not respond to **QS** in this configuration.
- Normal The MicroTSG wakes up when there is a pulse on the serial interface lines. In this configuration, the MicroTSG can be controlled using the documented commands and can be commanded into a quiescent (sleep) state with **QS**.

Verify the jumper setting in one of the following ways:

• Check the Configuration Sheet (in the manual) for the factory setting, or

#### **Note:**

See *Appendix II: Electronics Disassembly/Reassembly* for details on accessing the PCB to change the jumper setting.

- Connect the MicroTSG to the computer as described in *Communications Test and Setup* in *Section 4: Setting Up MicroTSG*. Set the appropriate communications settings, wake up the MicroTSG with the Connect button on SEATERM's Toolbar, and then enter **QS** after the S> prompt. The response indicates whether the jumper is in the Normal or Autopower configuration:
	- $\triangleright$  Autopower system returns S is prompt, indicating that the MicroTSG is **not** in quiescent (sleep) state.
	- $\triangleright$  Normal system does not return S prompt, indicating that the MicroTSG is in quiescent (sleep) state.

**23**

#### **Note:**

For a three-wire external wiring configuration, or to use the MicroTSG with the Interface Box, set:

- J1 jumper to Autopower
- **AutoRun=Y**, and
- **SingleSample=N**
- See *Section 4: Setting Up MicroTSG*.

# <span id="page-26-0"></span>**Installing MicroTSG**

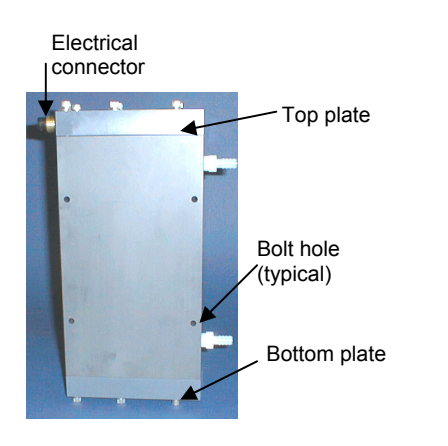

**CAUTION: Do not use WD-40** or other petroleum-based lubricants, as they will damage the connector.

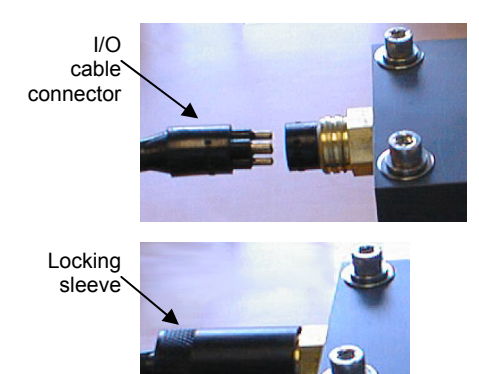

- 1. New MicroTSGs are shipped with an AF24173 Anti-Foulant Device preinstalled. Verify that the Anti-Foulant Device is in the anti-foulant device cup (see *Section 6: Routine Maintenance and Calibration* for access to and replacement of the Anti-Foulant Device).
- 2. Mount the MicroTSG, with the electrical connector at the top, using the four  $\frac{1}{4}$ -inch bolt holes on the sides. Provide clearance as follows:
	- Bottom 152 mm (6 inches) clearance for removal of the bottom plate, to allow access for replacing the AF24173 Anti-Foulant Device and cleaning.
	- $Top 305$  mm (12 inches) clearance for removal of the top plate, to allow access for removing sensors and electronics.
	- Sides small clearance by using washers with the mounting hardware, to prevent binding when removing the top or bottom plate.
- 3. Install the I/O cable:
	- A. Lightly lubricate the sides of the rubber prongs on the cable connector with silicone grease (DC-4 or equivalent).
	- B. Install the cable connector, aligning the long pin with the small hole on the MicroTSG's bulkhead connector.
	- C. Place the locking sleeve over the connector. Tighten the sleeve finger tight only. **Do not overtighten the locking sleeve and do not use a wrench or pliers.**
- 4. Install the piping connections to the MicroTSG. The housing is tapped with  $\frac{3}{8}$ -inch U.S. standard NPT threads. Nylon hose barb fittings for  $3$ /8-inch tubing are provided.
- 5. Verify that the hardware and external fittings are secure.
- 6. For use **without** optional Interface Box: Connect the MicroTSG to the computer and power supply.
	- Connect the I/O cable connector to your computer's serial port.
	- Connect the I/O cable connector's red  $(+)$  and black  $(-)$  wires to a power supply (8-30 VDC).

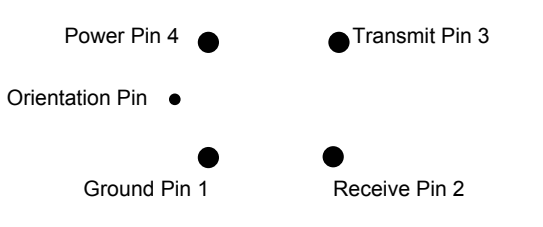

Ground pin: Computer data common (pin 1) Receive pin: RS-232C receive data transmitted from computer (pin 2) Transmit pin: RS-232C transmit from MicroTSG to computer (pin 3) Power pin: 8-30 VDC (pin 4)

7. For use **with** optional Interface Box: See schematic in *System Schematic and Installation Guidelines* above, and see *PN 90402 – SBE 45 Power, Navigation, and Remote Temperature Interface Box* manual.

**25**

# <span id="page-27-0"></span>**Section 4: Setting Up MicroTSG**

This section provides information on:

- MicroTSG setup
- Sampling modes and example sets of operation commands
- Timeout description
- Command descriptions
- Data output format
- Setting up configuration (.xmlcon or .con) file for real-time data acquisition and data processing

### **Communications Test and Setup**

The power and communications test will verify that the system works, prior to deployment.

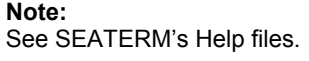

1. Double click on Seaterm.exe. If this is the first time the program is used, the configuration dialog box may appear:

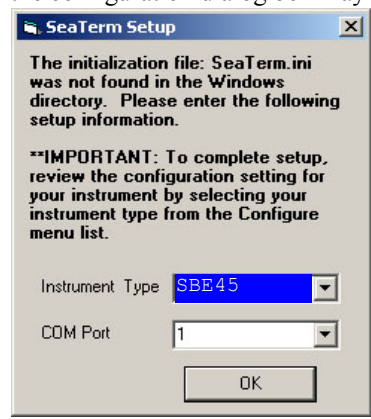

Select the instrument type (SBE 45) and the computer COM port for communication with the MicroTSG. Click OK.

2. The main screen looks like this:

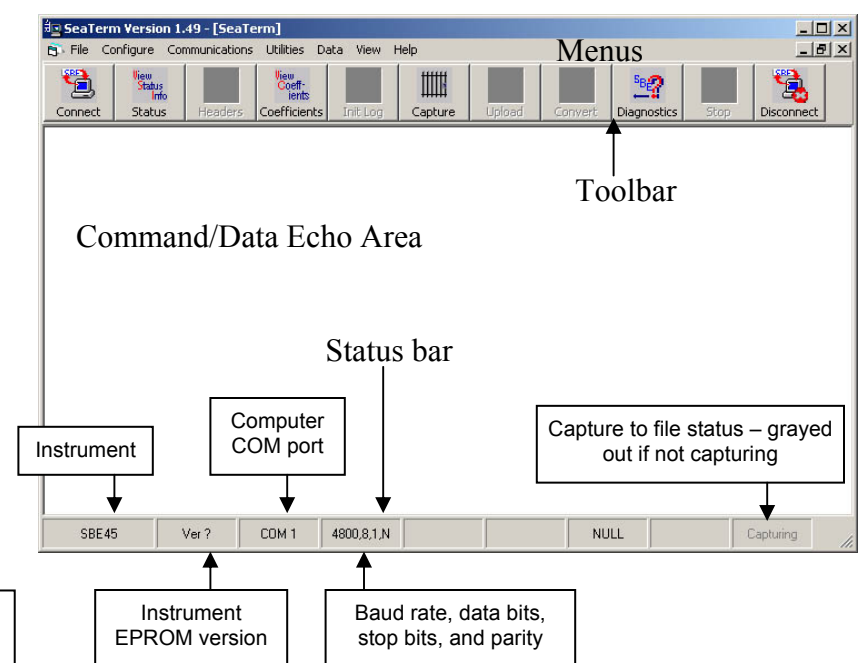

#### **Note:**

There is at least one way, and as many as three ways, to enter a command:

- Manually type a command in Command/Data Echo Area
- Use a menu to automatically generate a command
- Use a Toolbar button to automatically generate a command

#### **Note:**

Once the system is configured and connected (Steps 3 through 5), to update the Status bar:

• on the Toolbar, click Status; or • from the Utilities menu, select

Instrument Status. SEATERM sends the status command, which displays in the Command/Data Echo Area, and updates the Status bar.

- Menus Contains tasks and frequently executed instrument commands.
- Toolbar Contains buttons for frequently executed tasks and instrument commands. All tasks and commands accessed through the Toolbar are also available in the Menus. To display or hide the Toolbar, select View Toolbar in the View menu. Grayed out Toolbar buttons are not applicable.
- Command/Data Echo Area Echoes a command executed using a Menu or Toolbar button, as well as the instrument's response. Additionally, a command can be manually typed in this area, from the available commands for the instrument. Note that the instrument must be 'awake' for it to respond to a command (use Connect on the Toolbar to wake up the instrument).
- Status bar Provides status information. To display or hide the Status bar, select View Status bar in the View menu.

**26**

**27**

Following are the Toolbar buttons applicable to the MicroTSG:

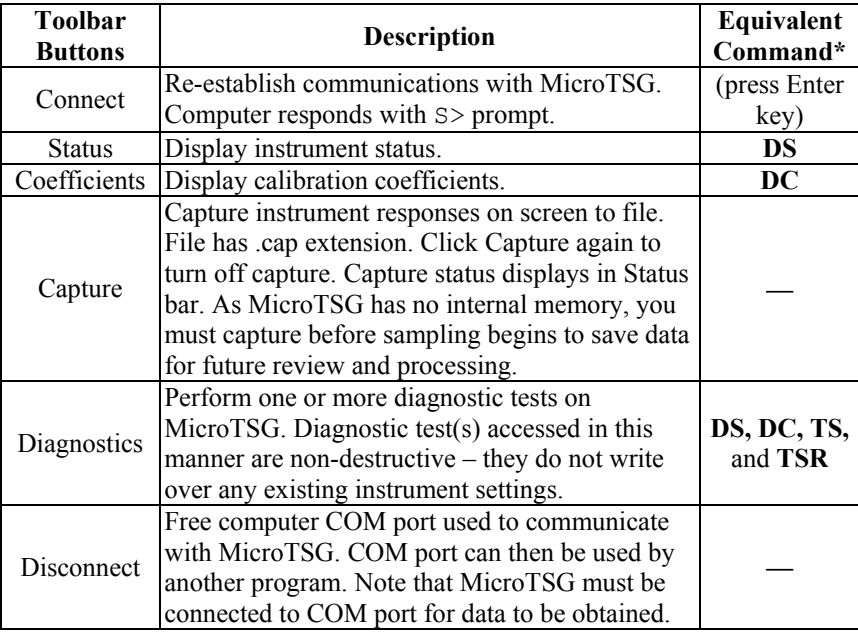

\*See *Command Descriptions*.

3. In the Configure menu, select SBE 45 TSG. The dialog box looks like this:

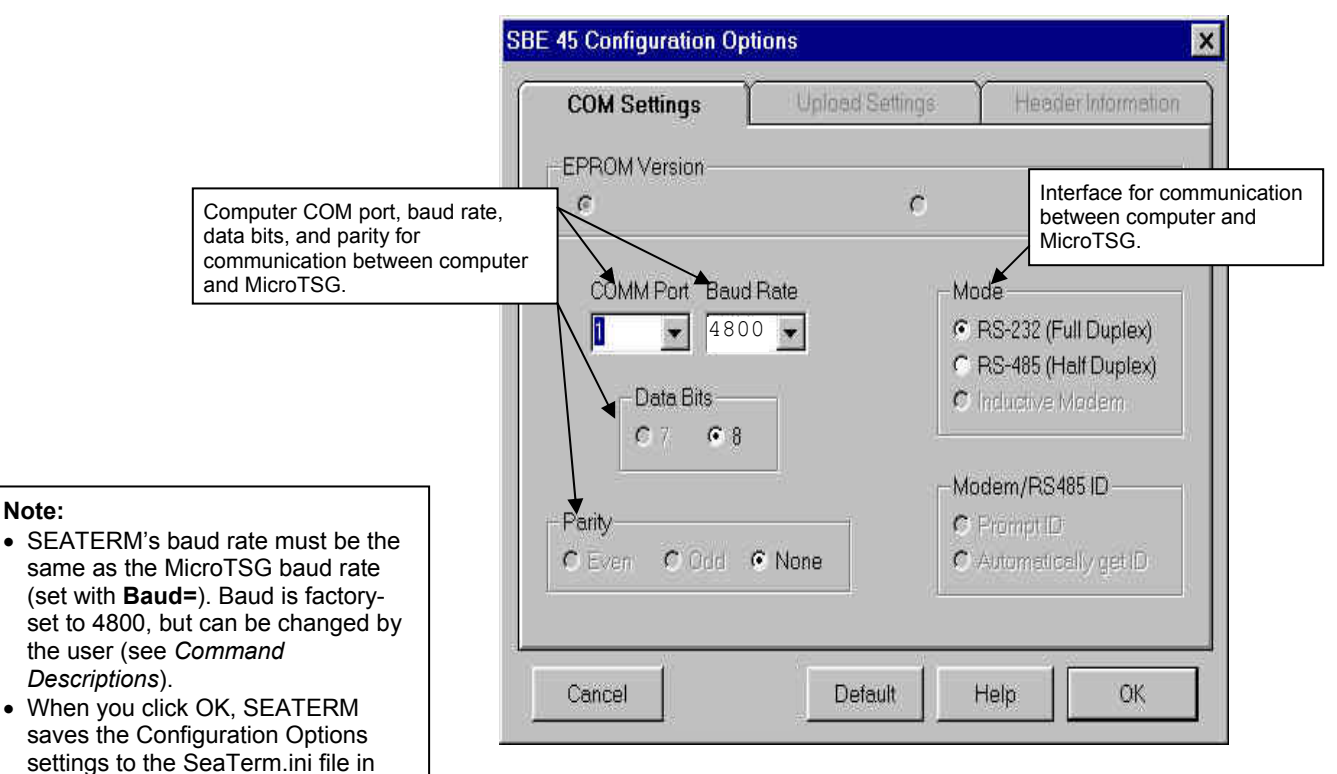

Make the selections in the Configuration Options dialog box:

- **COMM Port**: COM 1 through COM 10, as applicable
- **Baud Rate**: 4800 (documented on Configuration Sheet in manual)
- **Data Bits**: 8
- **Parity**: None

• **Mode**: RS-232 (Full Duplex)

Click OK to save the settings.

SBE Data Processing

.cap file created by SEATERM is not compatible with our postprocessing software (SBE Data Processing). Instead of using SEATERM's capture utility, use Seasave (our real-time data acquisition software) to create a .hex file that is compatible with

(see *Section 5: Operating System*).

**Note:** 

**Note:** 

your Windows directory.

that instrument.

SeaTerm.ini contains the last saved settings for **each** instrument. When you open SEATERM and select the desired instrument (SBE 37, 45, etc.) in the Configure menu, the Configuration Options dialog box shows the last saved settings for

- 4. In the Communications menu, select *Options / Cycle baud when connecting*.
- 5. Click Connect on the Toolbar. SEATERM tries to connect to the MicroTSG at the baud set in Step 3. If it cannot, it cycles through all other possible baud rates to try to connect. When it connects, the display looks like this:

```
S>SBE45 V 1.1b 
S>
```
This shows that correct communications between the computer and MicroTSG has been established. If the system does not respond as shown:

- Click Connect again.
- Verify the correct instrument was selected in the Configure menu and the settings were entered correctly in the Configuration Options dialog box.
- Check cabling between the computer and MicroTSG.
- 6. Display MicroTSG status information by clicking Status on the Toolbar. The display looks like this:

```
SBE45 V 1.1b SERIAL NO. 1258 
not logging data 
sample interval = 30 seconds
output conductivity with each sample 
do not output salinity with each sample 
do not output sound velocity with each sample 
do not start sampling when power on 
do not power off after taking a single sample 
do not power off after two minutes of inactivity 
A/D cycles to average = 4
```
7. Command the MicroTSG to take a sample by typing **TS** and pressing the Enter key. The display looks like this (if *output conductivity with each sample*, *do not output salinity with each sample*, and *do not output sound velocity with each sample* displayed in response to the status command in Step 6):

23.7658, 0.00019

where  $23.7658$  = temperature in degrees Celsius  $0.00019$  = conductivity in S/m

These numbers should be reasonable; i.e., room temperature and zero conductivity.

- 8. Establish the sampling scheme, after reviewing the information in this section on sampling modes and commands.
- 9. Command the MicroTSG to go to sleep (quiescent state) by typing **QS** and pressing the Enter key. The response indicates whether the PCB's J1 jumper is in the Normal or Autopower configuration:
	- Autopower system returns S > prompt.
	- Normal system does not return S> prompt.

If necessary, remove the PCB and move the jumper to the desired pins.

The MicroTSG is ready for deployment.

#### **Notes:**

- See *Power-Up Jumper Check* in *Section 3: Installing System* for a description of Autopower and Normal.
- See *Appendix II: Electronics Disassembly/Reassembly* to access the PCB and move the jumper.

# <span id="page-31-0"></span>**Sampling Modes**

The MicroTSG has three basic sampling modes for obtaining data: Polled Sampling, Autonomous Sampling, and Serial Line Synchronization Sampling. However, commands and the J1 jumper setting on the MicroTSG's PCB can be used in various combinations to provide a high degree of operating flexibility.

Shown below are descriptions and examples of the three basic sampling modes. Note that the MicroTSG's response to each command is not shown in the examples. Review the operation of the basic sampling modes and the commands described in *Command Descriptions* before setting up your system.

#### **Polled Sampling**

 $\Gamma$ 

On command, the MicroTSG takes one sample of data and sends the data to the computer.

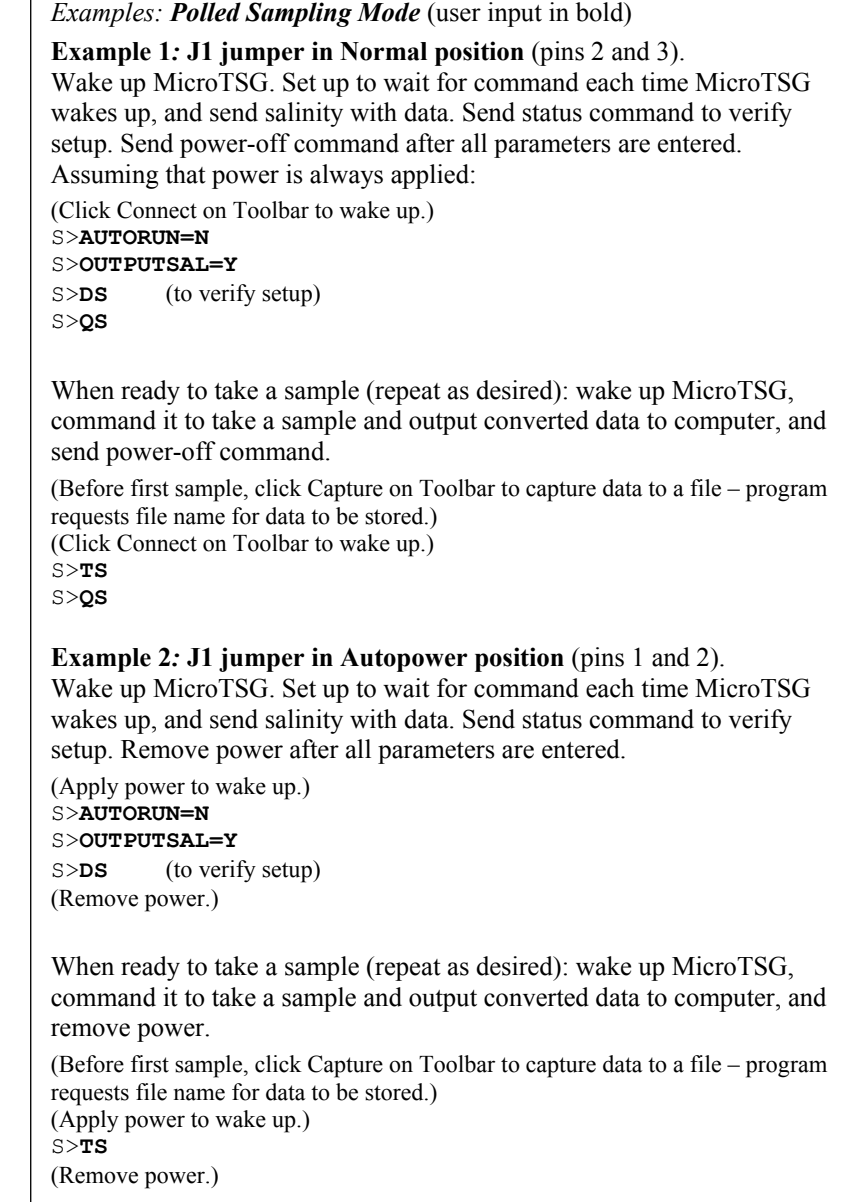

#### **Note:**

After waking the MicroTSG, you may need to press the Enter key several times and send **Stop** to interrupt sampling, depending on how the instrument was set up the last time it was used.

#### **Autonomous Sampling**

The MicroTSG samples data at pre-programmed intervals, defined by **Interval=**, and sends the data to the computer. The MicroTSG does not enter quiescent (sleep) state between samples.

#### *Examples: Autonomous Sampling Mode* (user input in bold)

**Example 1***:* **J1 jumper in Normal position** (pins 2 and 3)**, AutoRun=Y.** Set up to take a sample every 20 seconds. Send status command to verify setup. Send power-off command after all parameters are entered. Assuming that power is always applied:

(Click Connect on Toolbar to wake up.) S>**SINGLESAMPLE=N**  S>**INTERVAL=20**  S>**AUTORUN=Y**  S>DS (to verify setup) S>**QS** 

When ready to begin sampling:

(Click Capture on Toolbar to capture data to a file – program requests file name for data to be stored.) (Click Connect on Toolbar to wake up – sampling begins automatically.)

When ready to stop sampling and go to sleep:

(Press Enter key to get S> prompt.) S>**STOP**  S>**QS** 

#### **Example 2***:* **J1 jumper in Normal position** (pins 2 and 3)**, AutoRun=N.**

Set up to take a sample every 20 seconds. Send status command to verify setup. Send power-off command after all parameters are entered. Assuming that power is always applied:

(Click Connect on Toolbar to wake up.) S>**SINGLESAMPLE=N** 

S>**INTERVAL=20**  S>**AUTORUN=N** 

S>DS (to verify setup) S>**QS**

When ready to begin sampling:

(Click Capture on Toolbar to capture data to a file – program requests file name for data to be stored.) (Click Connect on Toolbar to wake up.) S>**GO** 

When ready to stop sampling and go to sleep:

(Press Enter key to get S> prompt.) S>**STOP**  S>**QS** 

#### **Example 3***:* **J1 jumper in Autopower position** (pins 1 and 2).

Set up to take a sample every 20 seconds. Send status command to verify setup. Remove power after all parameters are entered.

(Apply power to wake up.) S>**SINGLESAMPLE=N**  S>**INTERVAL=20**  S>**AUTORUN=Y**  S>DS (to verify setup) (Remove power.)

When ready to begin sampling:

(Click Capture on Toolbar to capture data to a file – program requests file name for data to be stored) (Apply power to wake up; sampling begins automatically.)

When ready to stop sampling:

(Remove power.)

#### To change the setup:

(Apply power to wake up; sampling begins automatically. Press Enter key several times to get S> prompt.) S>**STOP** S>(send desired commands)

(Remove power.)

<span id="page-32-0"></span>**Notes:** 

• After waking the MicroTSG, you may need to press the Enter key several times and send **Stop** to interrupt sampling, depending on how the instrument was set up the last time it

was used.

• If using the MicroTSG with the Interface Box, set up the MicroTSG to operate in autonomous sampling mode:  $\geqslant$  J1 jumper in

Autopower position (pins 1 and 2) ¾ **AutoRun=Y** ¾ **SingleSample=N**

### **Serial Line Synchronization (Serial Line Sync)**

#### <span id="page-33-0"></span>**Note:**

After waking the MicroTSG, you may need to press the Enter key several times and send **Stop** to interrupt sampling, depending on how the instrument was set up the last time it was used.

In Serial Line Sync Mode, a simple pulse (a single character) on the RS-232 line causes the MicroTSG to wake up, take and output a single sample, and automatically go to sleep (enter quiescent state). This mode is enabled if **AutoRun=Y**, **SingleSample=Y**, and the PCB's J1 jumper is in the Normal position (pins 2 and 3).

*Example: Serial Line Sync Mode* (user input in bold) (J1 jumper in Normal position – pins 2 and 3) Set up to take a sample upon receipt of any character and then automatically go to sleep. Send status command to verify setup. Send power-off command to MicroTSG after all parameters are entered – system automatically wakes up and goes to sleep for each sample upon receipt of a character. Assuming that power is always applied: (Click Connect on Toolbar to wake up.) S>**SINGLESAMPLE=Y**  S>**AUTORUN=Y**  S>DS (to verify setup) S>**QS**  When ready to take a sample (repeat as desired): (Before first sample, click Capture on Toolbar to capture data to a file – program requests file name for data to be stored) (Press Enter key to wake up, sample, and go to sleep.) When ready to stop sampling or change setup: (Press Enter key several times to get S> prompt) S>**STOP**  S> (Enter desired commands) S>**QS** 

### **Timeout Description**

The MicroTSG has a timeout algorithm when jumpered in the Normal configuration (PCB J1 pins 2 and 3). If the MicroTSG does not receive a command or sample data for two minutes and **AutoOff=Y**, it powers down its communication circuits. This places the MicroTSG in quiescent state, drawing minimal current. **To re-establish control (wake up), click Connect on the Toolbar or press the Enter key.** The system responds with the S> prompt.

### <span id="page-34-0"></span>**Command Descriptions**

This section describes commands and provides sample outputs. See *Appendix III: Command Summary* for a summarized command list.

When entering commands:

- Input commands to the MicroTSG in upper or lower case letters and register commands by pressing the Enter key.
- The MicroTSG sends ? CMD if an invalid command is entered.
- If the system does not return an  $S$  prompt after executing a command, press the Enter key to get the S> prompt.
- If in quiescent state, re-establish communications by clicking Connect on the Toolbar or pressing the Enter key to get an S> prompt.

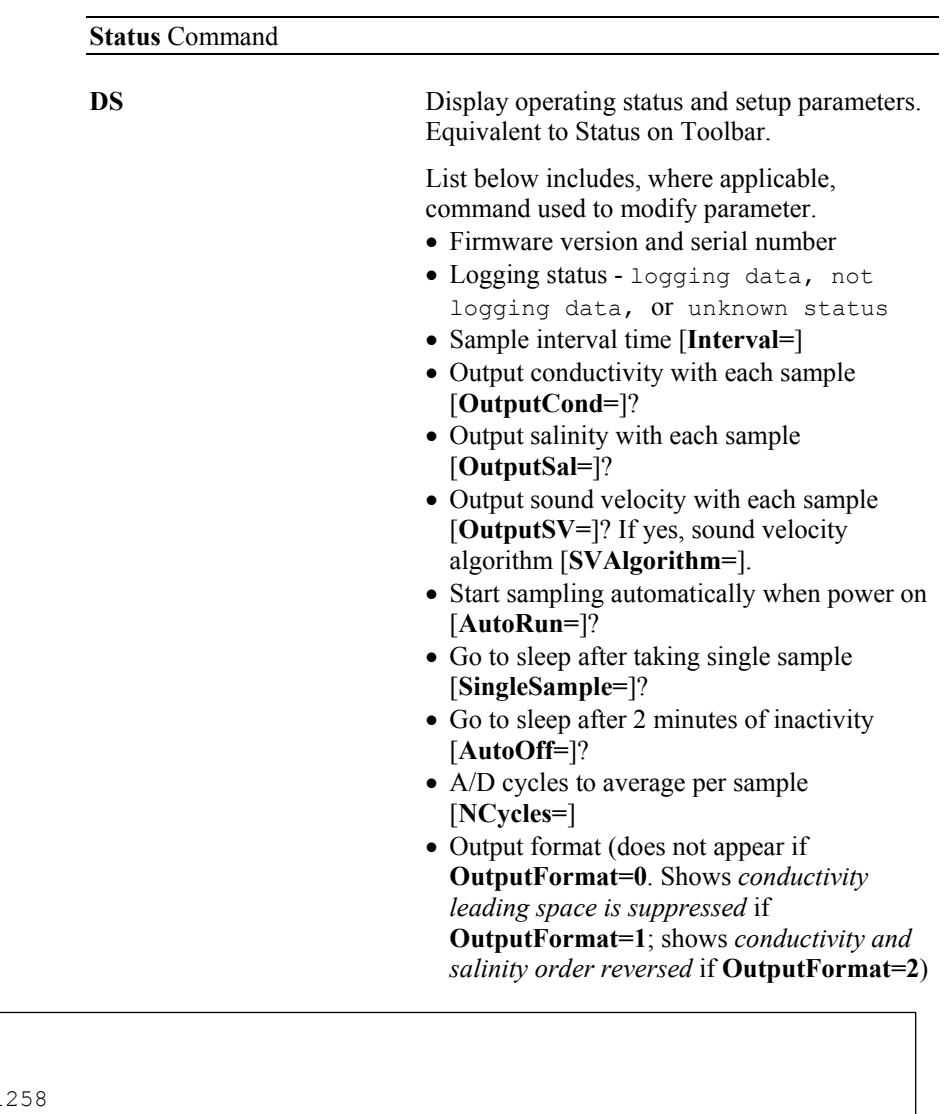

S>**DS** SBE45 V 1.1b SERIAL NO. 1 not logging data sample interval = 10 seconds [**Interval=**] output conductivity with each sample [**OutputCond=**] do not output salinity with each sample [**OutputSal=**] do not output sound velocity with each sample [**OutputSV=** and **SVAlgorithm=**] do not start sampling when power on [**AutoRun=**] do not power off after taking a single sample [**SingleSample=**] do not power off after two minutes of inactivity [**AutoOff=**] A/D cycles to average = 4 [**NCycles=**]

*Example:* (user input in bold)

**33**

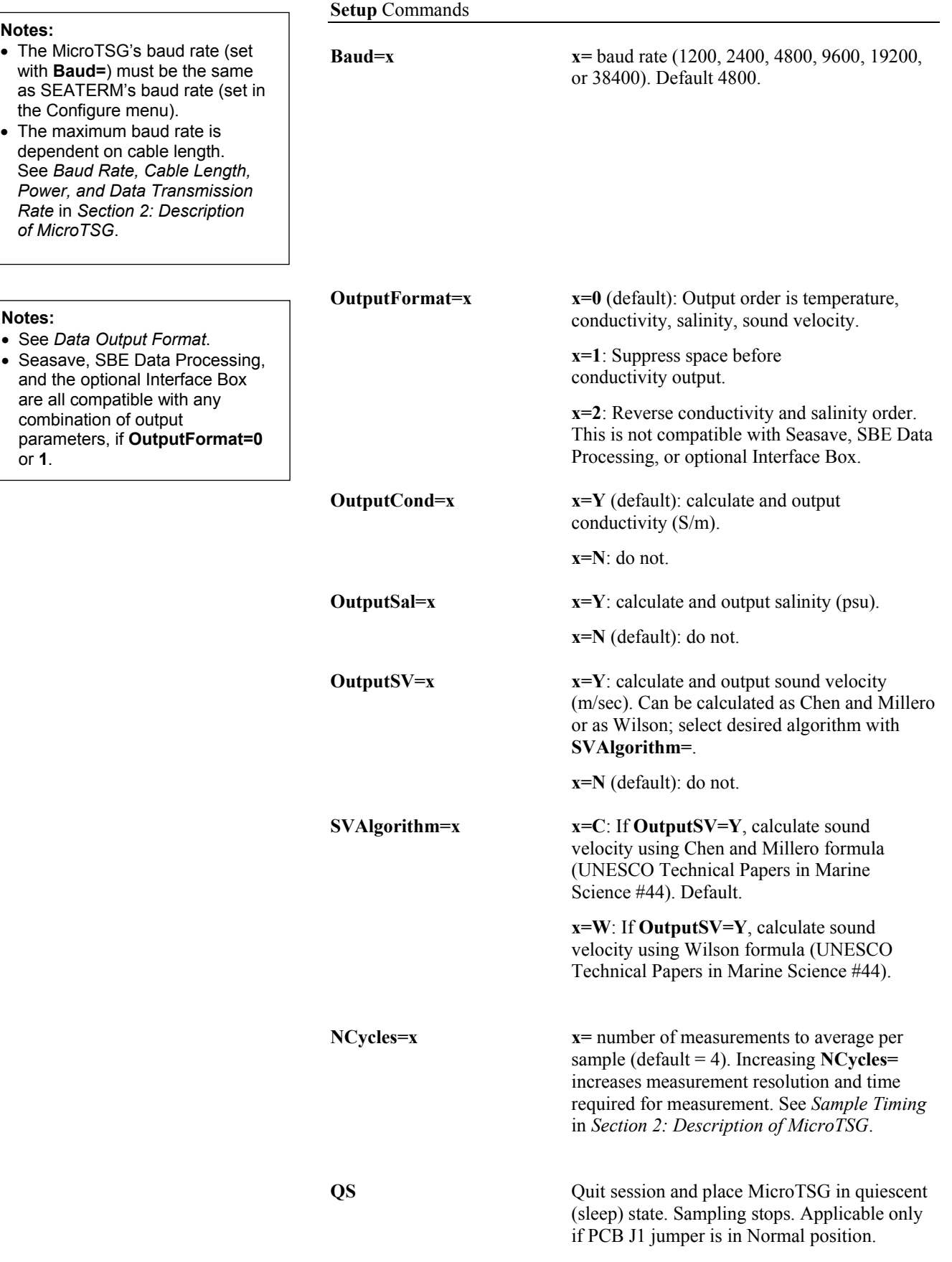
### **Operating** Commands

Operating commands configure the MicroTSG's response upon waking up, and direct the MicroTSG to sample data once or at pre-programmed intervals.

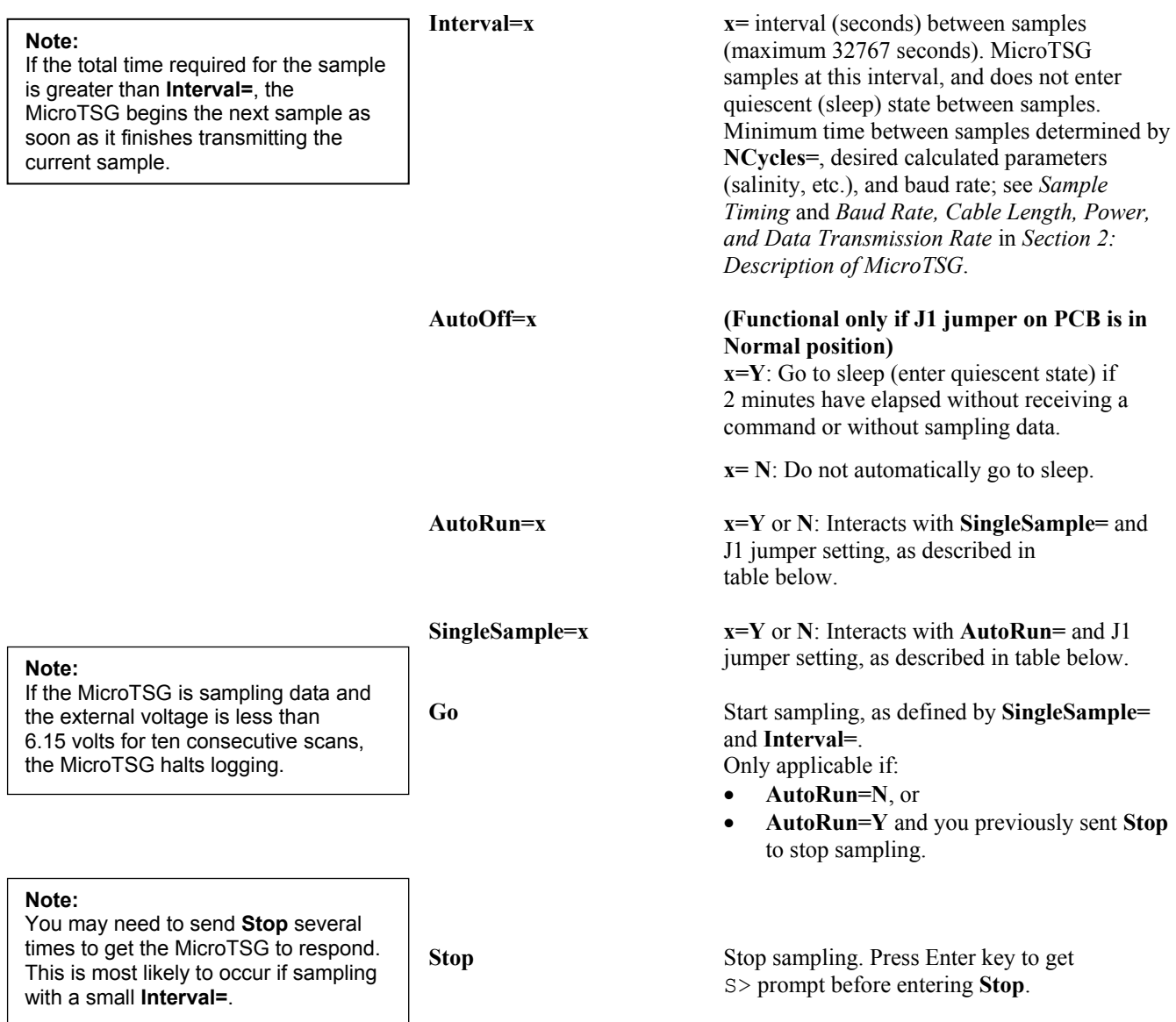

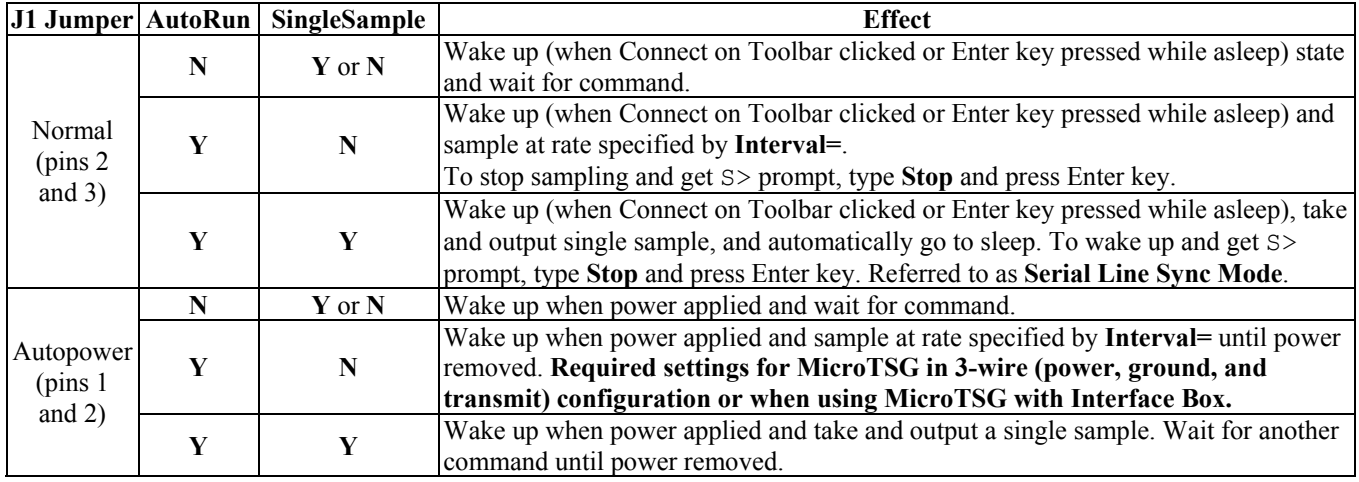

#### **Polled Sampling** Commands

These commands are used by an external controller to request a sample from the MicroTSG. The MicroTSG stores data for the most recent sample in its RAM. The MicroTSG does not automatically go to sleep after executing these commands. Do not send these commands if the MicroTSG is sampling data at pre-programmed intervals (defined by **Interval=** and **SingleSample=**).

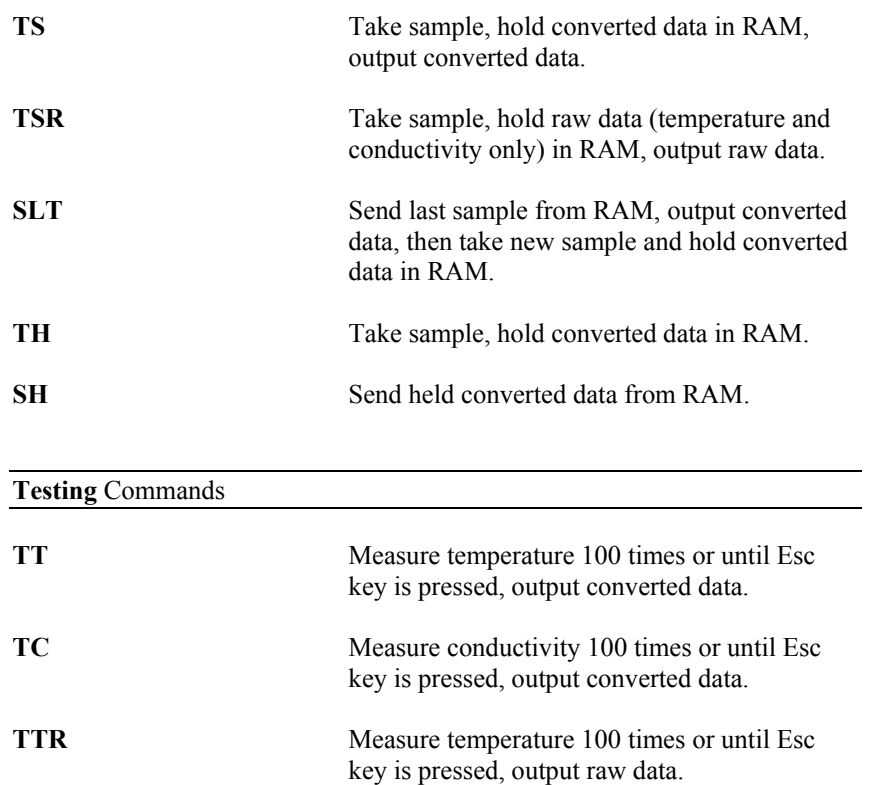

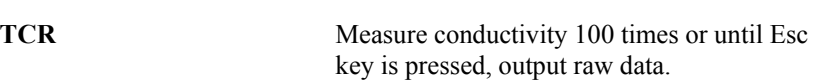

#### **Calibration Coefficients** Command

#### **DC** Display calibration coefficients. Equivalent to Coefficients on Toolbar.

#### **Notes:**

- See individual Coefficient Commands below for definitions of the data in the example.
- Dates shown are when calibrations were performed. Calibration coefficients are initially factory-set and should agree with Calibration Certificates shipped with MicroTSGs.

*Example:* (user input in bold) S>**DC** SBE45 V 1.1b 0011 temperature: 08-apr-96  $TAO = -9.420702e-05$ TA1 = 2.937924e-04  $TA2 = -3.739471e-06$ TA3 = 1.909551e-07 conductivity: 09-apr-96  $G = -1.036689e+00$ <br>  $H = 1.444342e-01$  $H =$ <br>  $I =$ <br>  $I =$ <br>  $-3.112137e-04$  $-3.112137e-04$  $J =$  3.005941e-05<br>CPCOR =  $-9.570001e-08$  $CPCOR = -9.570001e-08$ <br> $CTCOR = 3.250000e-06$ 3.250000e-06 WBOTC = 1.968100e-05

The individual Coefficient Commands listed below are used to modify a particular coefficient or date:

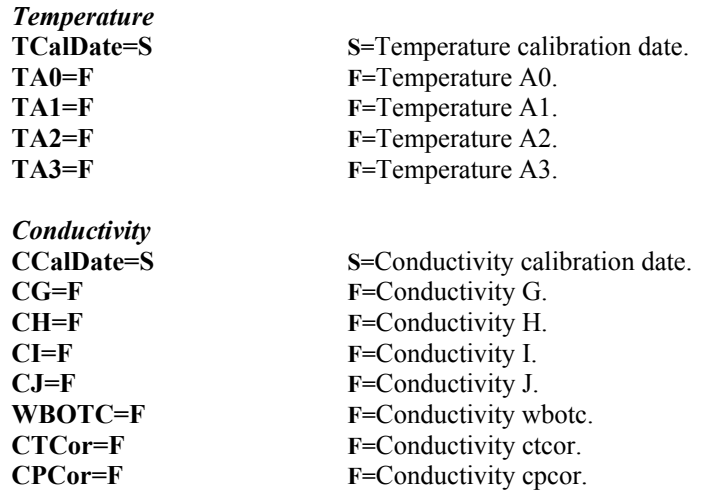

**Note:** 

 $F =$  floating point number

S = string with no spaces

32

## **Data Output Format**

**Notes:** 

- For **OutputFormat=1**, the space before the conductivity output is eliminated. The remainder of the data format is unchanged from **OutputFormat=0**.
- Seasave, SBE Data Processing, and the optional Interface Box are all compatible with any combination of output parameters, if **OutputFormat=0** or **1**.

Each scan ends with a carriage return <CR> and line feed <LF>. Leading zeros are suppressed, except for one zero to the left of the decimal point. All data is separated with a comma and a space, except as noted.

The converted output data format is:

- If **OutputFormat=0** (default): ttt.tttt, cc.ccccc, sss.ssss, vvvv.vvv
- If **OutputFormat=1**: ttt.tttt,cc.ccccc, sss.ssss, vvvv.vvv
- If **OutputFormat=2**: ttt.tttt, sss.ssss, cc.ccccc, vvvv.vvv Note: **OutputFormat=2** is **not compatible** with Seasave, SBE Data Processing, or the optional Interface Box.

#### *where*

- t = temperature (degrees Celsius, ITS-90)
- c = conductivity (S/m); data sent only if **OutputCond=Y**
- s = salinity (psu); data sent only if **OutputSal=Y**
- $v =$  sound velocity (meters/second), calculated by Chen-Millero (if **SVAlgorithm=C**) or Wilson (if **SVAlgorithm=W**) equation; data sent only if **OutputSV=Y**

*Example 1:* Sample data output when **OutputFormat=0**, **OutputCond=Y**, **OutputSal=N**, and **OutputSV=N**:

23.7658, 0.00019 (temperature, conductivity)

*Example 2:* Sample data output when **OutputFormat=1**, **OutputCond=Y**, **OutputSal=N**, and **OutputSV=N**:

23.7658,0.00019 (temperature,conductivity)

## **Setting Up Configuration (.xmlcon or .con) File**

#### **Notes:**

- Seasave and SBE Data Processing versions 7.20a introduced .xmlcon files (in XML format). Versions 7.20a and later allow you to open a .con or .xmlcon file, and to save t to a .con or .xmlcon file. Seasave and SBE Data Processing use the same file.
- A new or recalibrated instrument ships with a configuration file that reflects the current configuration *as we know it*. The file is named with the instrument serial number, followed by a .con extension. For example, for an instrument with serial number 2375, Sea-Bird names the file *2375.con*. You may rename the file (but not the extension) if desired; this will not affect the results.

Define data in MicroTSG data

setup (**OutputCond=**). • *Output salinity* with each scan –

(**OutputSal=**).

setup (**OutputSV=**). See reply from **DS** for setup programmed into MicroTSG.

• *Output conductivity* with each

• *Output sound velocity* with each

stream:

Seasave and SBE Data Processing, our real-time data acquisition and data processing software (respectively), require a configuration file. The configuration file defines the MicroTSG – which parameters are output by the MicroTSG, and the data output rate - and indicates whether NMEA and SBE 38 data is to be appended to the data stream. The software uses the configuration file to interpret and process the data. **If the configuration file does not match the actual instrument configuration, the software will not be able to interpret and process the data correctly.**

To verify the contents of the .xmlcon or .con file:

- 1. Double click on Seasave.exe.
- 2. Click Configure Inputs. On the Instrument Configuration tab, click *Open*. In the dialog box, select the .xmlcon or .con file and click Open.
- 3. The configuration information appears on the Instrument Configuration tab. Verify the output matches the output programmed into the SBE 45, and the use of the optional Interface Box, SBE 38, and NMEA matches your system. Click Modify to bring up a dialog box (shown below) to change the configuration.

Time between scans. Must agree with MicroTSG setup (**Interval=**); see reply from **DS**.

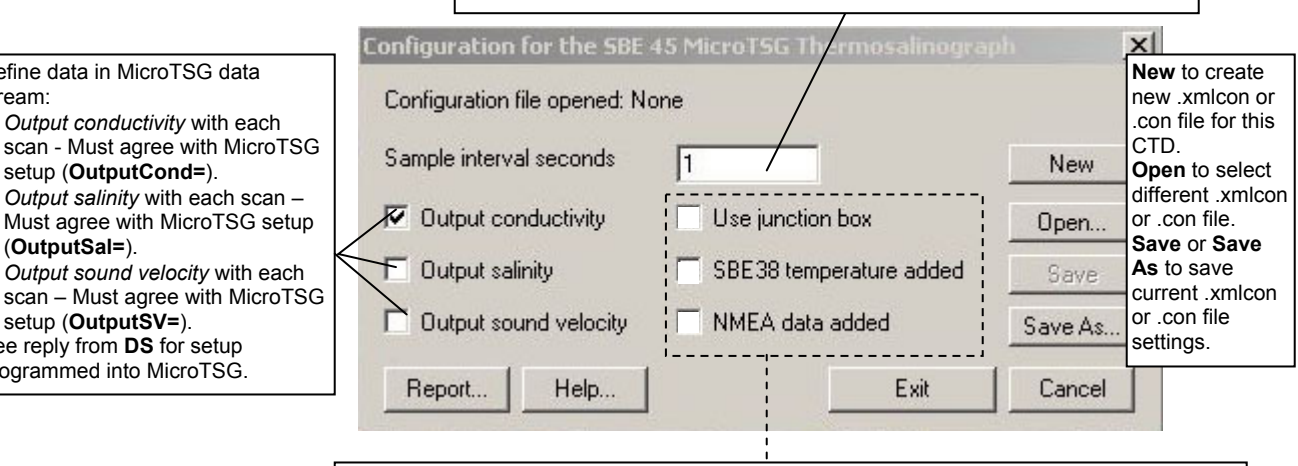

- *Use junction box*  Select if MicroTSG data transmitted to computer through Interface Box. • *SBE 38 temperature added* – only applicable if *Use junction box* is selected. Select if
- Interface Box connected to SBE 38 remote temperature sensor. If selected, Seasave and SBE Data Processing (Data Conversion and Derive modules) use remote temperature data when calculating density and sound velocity.
- *NMEA data added*  only applicable if *Use junction box* is selected. Select if Interface Box connected to a NMEA navigation device. Seasave automatically adds current latitude, longitude, and universal time code to data header. Select NMEA (Lat/Lon) Interface in Seasave's Configure menu to control how Lat/Lon data is incorporated. See *PN 90402 – SBE 45 Power, Navigation, and Remote Temperatue Interface Box* manual.
	- 4. Click *Save* or *Save As* to save any changes to the .xmlcon or .con file. Click Exit when done reviewing /modifying the configuration.

**39**

## **Section 5: Operating System**

#### **Note:**

For acquiring data in Seasave, the MicroTSG must be set up for autonomous sampling (**SingleSample=N**).

- This section covers acquiring real-time data with Seasave, and processing data with SBE Data Processing.
- Seasave saves the data in the format data format and header information – that is required by SBE Data Processing. If you use other software to acquire data, the data will not be in the format required by SBE Data Processing.

**If using the MicroTSG with PN 90402 - SBE 45 Power, Navigation, and Remote Temperature Interface Box, see the Interface Box manual for operating the system.** 

## **Acquiring Real-Time Data with Seasave**

**Note:**  See Seasave's manual and/or help files.

- 1. Turn on power to the MicroTSG.
	- If the MicroTSG is set to **AutoRun=Y** and the J1 jumper is in the Autopower position (start sampling automatically when power is turned on): MicroTSG will start sampling and transmitting data to the computer. Note that the data will not appear in Seasave until you tell Seasave to start real-time data acquisition in Step 7.
	- If the MicroTSG is set to **AutoRun=N** or the J1 jumper is in the Normal position: Run SEATERM, click SEATERM's Connect button, command the MicroTSG to start sampling (**Go**), click SEATERM's Disconnect button, and then close SEATERM. See *Section 4: Setting Up MicroTSG*.
- 2. Double click on Seasave.exe.
- 3. Perform any desired setup in the Configure Inputs, Configure Outputs, and Display menus.

#### **Note:**

The baud rate between the MicroTSG and computer (defined in Configure Inputs, on the Serial Ports tab) must agree with the baud rate programmed into the MicroTSG with **Baud=**.

4. In the RealTime Data menu, select *Start Acquisition*. The dialog box looks like this:

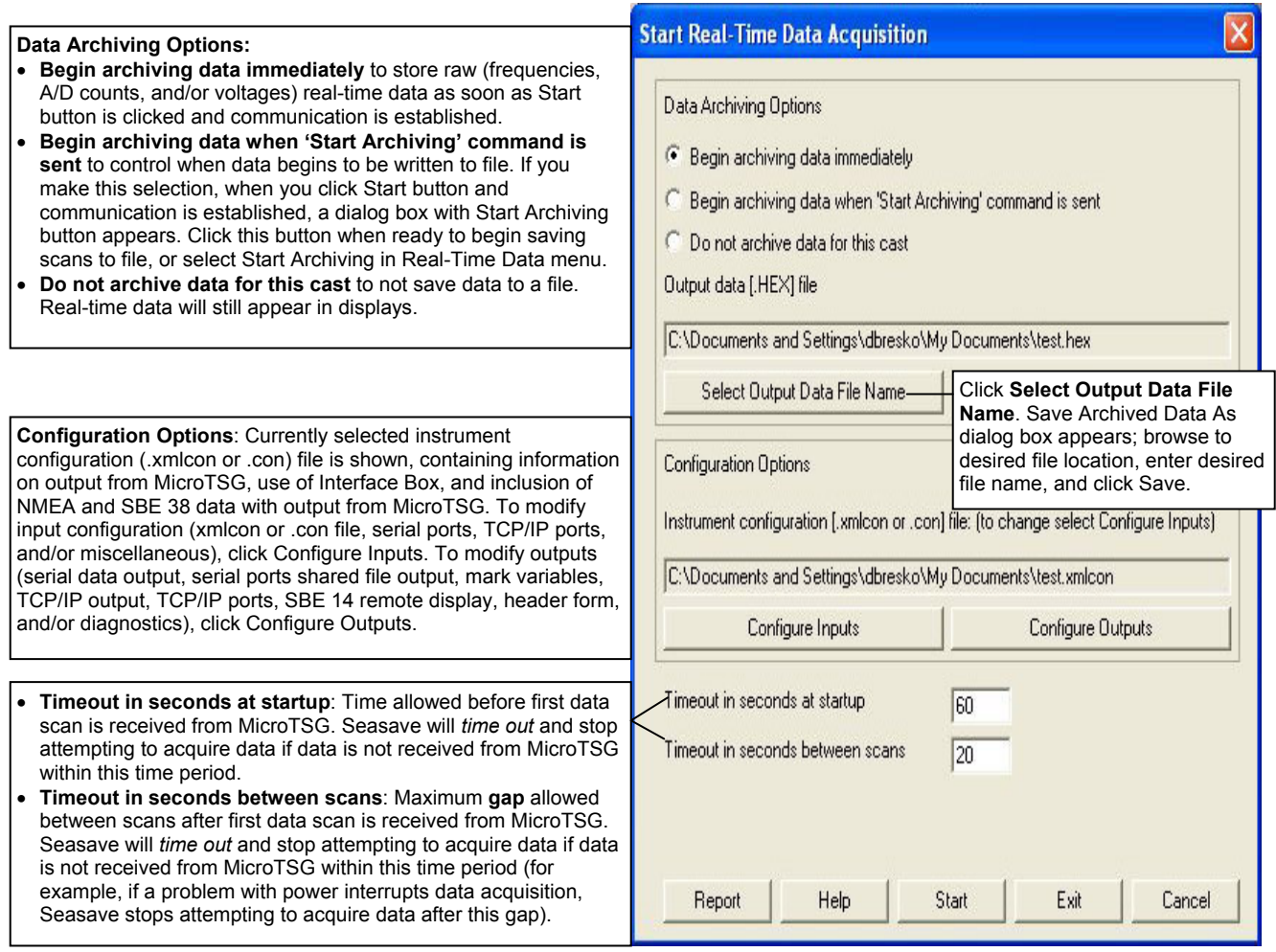

- 5. In the Start Real-Time Data Acquisition dialog box, click *Start*.
	- A. If you selected *Begin archiving data immediately* or *Begin archiving data when 'Start Archiving' command is sent* above, and selected *Prompt for Header Information* in the Header Form setup (Configure Outputs), the Header Information dialog box appears. Fill in the desired header and click OK.
	- B. If you selected *Check Scan Length* in the Options menu, Seasave checks the configuration (.xmlcon or .con) file to verify that the scan length defined by the configuration file matches the MicroTSG (i.e., number of sensors and inclusion of NMEA is as defined in the file). If a *Scan length error* appears, verify that:
		- You are using the correct .xmlcon or .con configuration file.
		- The configuration file has been updated as necessary if you added or deleted outputs, added or deleted Interface Box, etc.
	- C. Seasave sends a message: *Waiting for data . .* . Seasave will *time out* if data is not received within *Timeout in seconds at startup*.
	- D. Real-time data then starts appearing in the screen display(s).
- 6. To stop real-time data acquisition: In the Real-Time Data menu, select *Stop*.
- 7. Stop the MicroTSG sampling by turning off power.

#### **Note:**

See the SBE Data Processing manual and/or Help files.

#### **Note:**

Although we provide this technique for editing a .hex file, **Sea-Bird's strong recommendation, as described above, is to always convert the .hex data file and then edit the converted (.cnv) file.**

Process the data in SBE Data Processing.

- 1. Convert the .hex data file created by Seasave to a .cnv file in SBE Data Processing's Data Conversion module.
- 2. Once the data is converted, it can be further processed and plotted in SBE Data Processing's other modules.

### **Editing .hex Data File**

Sometimes users want to edit the .hex data file before beginning processing, to remove data at the beginning of the file corresponding to instrument *soak* time, to remove blocks of bad data, to edit the header, or to add explanatory notes. **Editing the .hex file can corrupt the data, making it impossible to perform further processing using Sea-Bird software.** We strongly recommend that you first convert the data to a .cnv file (using Data Conversion in SBE Data Processing), and then use other SBE Data Processing modules to edit the .cnv file as desired.

The procedure for editing a .hex data file described below has been found to work correctly on computers running Windows 98, 2000, and NT. **If the editing is not performed using this technique, SBE Data Processing may reject the edited data file and give you an error message.**

- **1. Make a back-up copy of your .hex data file before you begin.**
- 2. Run **WordPad**.
- 3. In the File menu, select Open. In the Open dialog box: for *Files of type*, select *All Documents (\*.\*)*. Browse to the desired .hex file and click Open.
- 4. Edit the file as desired, **inserting any new header lines after the System Upload Time line**. Note that all header lines must begin with an asterisk (\*), and \*END\* indicates the end of the header. An example is shown below (for an SBE 21 data file), with the added lines in bold:
	- \* Sea-Bird SBE 21 Data File:
	- \* FileName = C:\Odis\SAT2-ODIS\oct14-19\oc15\_99.hex
	- \* Software Version Seasave Win32 v1.10
	- \* Temperature SN = 2366 \* Conductivity SN = 2366
	- \* System UpLoad Time = Oct 15 1999 10:57:19
	- **\* Testing adding header lines**
	- **\* Must start with an asterisk**
	- **\* Place anywhere between System Upload Time & END of header**
	- $*$  NMEA Latitude = 30 59.70 N
	- \* NMEA Longitude = 081 37.93 W
	- \* NMEA UTC (Time) = Oct 15 1999 10:57:19
	- \* Store Lat/Lon Data = Append to Every Scan and Append to .NAV File When <Ctrl F7> is Pressed
	-
	- \*\* Ship: Sea-Bird Sea-Bird Header Test
	- \*\* Station:
	- \*\* Latitude:
	- \*\* Longitude:
	- \*END\*
- 5. In the File menu, select Save (**not** Save As). If you are running Windows 2000, the following message displays: You are about to save the document in a Text-Only format, which will remove all formatting. Are you sure you want to do this?
	- Ignore the message and click *Yes*.
- 6. In the File menu, select Exit.

## **Section 6: Routine Maintenance and Calibration**

This section reviews corrosion precautions, conductivity cell cleaning and storage, replacement of the Anti-Foulant Device, and sensor calibration. The accuracy of the MicroTSG is sustained by the care and calibration of the sensors and by establishing proper handling practices.

## **Corrosion Precautions**

All hardware exposed to seawater is titanium; the housing is plastic. No corrosion precautions are required. The MicroTSG should be cleaned after use and prior to storage, as described in *Cleaning and Storage*.

## **Cleaning and Storage**

#### **CAUTION:**

The MicroTSG's conductivity cell is shipped dry to prevent freezing in shipping. **Do not store the MicroTSG with water in the conductivity cell.** Freezing temperatures (for example, in Arctic environments or during air shipment) can break the cell if it is full of water.

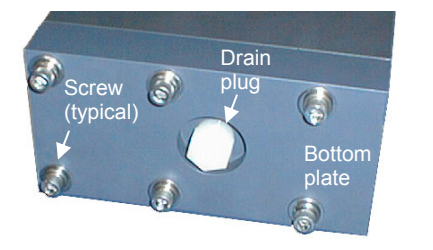

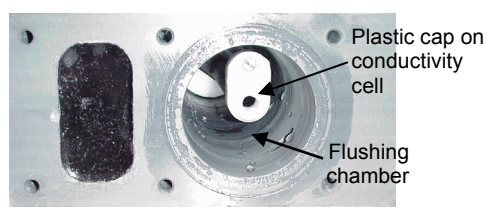

#### **CAUTION:**

- **Do not put a brush or any object inside the cell.**
- **Do not spray any solutions directly into the open end of the cell.**

If fouling remains in the conductivity cell after these procedures, return the MicroTSG to Sea-Bird for internal cleaning and recalibration.

Clean the MicroTSG and conductivity cell:

- Monthly (during sustained use)
- Before periods of non-use If the cell is not rinsed between usage, salt crystals may form on the platinized electrode surfaces. When the instrument is used next, sensor accuracy may be temporarily affected until these crystals dissolve.
	- If the data looks incorrect -
		- ¾ Unusually *noisy* data may be caused by debris going through the cell.
		- ¾ Unusually *smooth* data may be caused by a blockage in the flow path or in the cell.
		- $\triangleright$  Shifted data may be caused by fouling inside the cell.

Follow this cleaning procedure:

## **Step 1: Clean Out Drain**

- A. Keeping the MicroTSG in an upright position, remove the drain plug from the housing's bottom plate.
- B. Allow any water to drain out and remove any sediment or debris from the drain.

## **Step 2: Inspect and Clean Flushing Chamber**

A. Remove the bottom plate:

- i. Remove the six  $\frac{1}{4}$ -inch socket head screws, lock washers, and flat washers securing the plate to the housing body. Hold the bottom plate as you remove the hardware, to prevent the plate from falling.
- ii. Pull the bottom plate straight down from the housing body, being careful not to damage the conductivity cell, which sits in the housing.
- B. Use a flashlight to inspect the flushing chamber and conductivity cell for debris or fine deposits. If this is a routine monthly maintenance, and there is no evidence of debris or fine deposits, proceed to *Step 4: Clean Bottom Plate Assembly*.
- C. Gently spray fresh water up into the chamber to remove any fine deposits inside the housing. Be careful not to hit the conductivity cell with the spray hose.

## **Step 3: Flush Inside of Conductivity Cell**

- A. Remove the external plumbing connecting the seawater intake and drain lines to the MicroTSG.
- B. Clean the inside of the conductivity cell with a series of slow back flushes into the **OUT** port (reverse of the normal operation flow). Collect the drainage in a bucket held below the open housing:
	- **Refer to** *Application Note 2D: Instructions for Care and Cleaning of Conductivity Cells* **for conductivity cell cleaning materials and concentrations.**
	- The Active Use (after each cast) section of the application note is not applicable to the MicroTSG.
- C. If the MicroTSG is being stored, gently blow-dry the conductivity cell and flushing chamber. **Do not use compressed air**, which typically contains oil vapor.
- D. Reinstall the external plumbing connecting the seawater intake and drain lines to the MicroTSG.

## **Step 4: Clean Bottom Plate Assembly**

- A. Remove the O-ring on the bottom plate. Put the O-ring aside, being careful to protect it from damage or contamination.
- B. Flush the anti-foulant device cup on the bottom plate with fresh water, to remove any debris or fine deposits. See *Replacing Anti-Foulant Device* for details on touching or handling the AF24173 Anti-Foulant Device.
- C. Rinse the bottom plate with fresh water.
- D. Remove water from the O-ring and the bottom plate with a lint-free cloth or tissue.
- E. Inspect the O-ring and mating surfaces for dirt, nicks, and cuts. Clean as necessary. Apply a light coat of O-ring lubricant (Parker Super O Lube) to the O-ring and mating surfaces.
- F. Replace the O-ring on the bottom plate.

## **Step 5: Reinstall Bottom Plate**

- A. Align the bottom plate with the housing body, ensuring the end of the anti-foulant device cup is aligned with the conductivity cell. Slowly position the bottom plate on the housing.
- B. Re-secure the bottom plate to the housing body with the six  $\frac{1}{4}$ -inch socket head screws, lock washers, and flat washers.
- C. Reinstall the drain plug in the bottom plate.

If the data still looks incorrect after cleaning, it may be caused by:

- a problem with the electrical connections
- a problem with the PCB
- internal fouling in the conductivity cell that was not removed by flushing
- sensors that need to be recalibrated

Flush through anti-foulant device cup

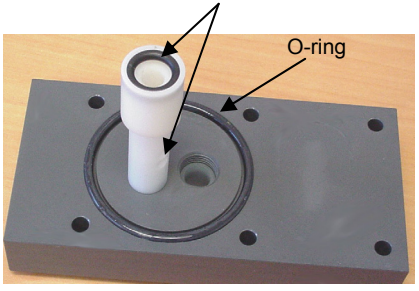

#### **Note:**

Early versions of the SBE 45 had a rectangular o-ring in addition to the round o-ring on the bottom plate; see the photo in *Replacing Anti-Foulant Device (SBE 45)*.

### **CAUTION:**

- If you remove sensors and electronics from the housing to troubleshoot, **avoid getting anything on the PCB**, which can be damaged by water or other materials. See *Appendix II: Electronics Disassembly/ Reassembly*.
- **Do not put any object inside the conductivity cell to clean it.**  Return the MicroTSG to Sea-Bird for internal cleaning and recalibration.

## **Replacing Anti-Foulant Device (SBE 45)**

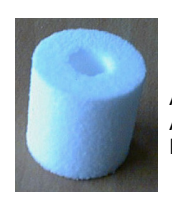

AF24173 Anti-Foulant Device

### *WARNING!*

**AF24173 Anti-Foulant Devices contain bis(tributyltin) oxide. Handle the devices only with rubber or latex gloves. Wear eye protection. Wash with soap and water after handling.** 

**Read precautionary information on product label (see Appendix IV) before proceeding.** 

**It is a violation of US Federal Law to use this product in a manner inconsistent with its labeling.** 

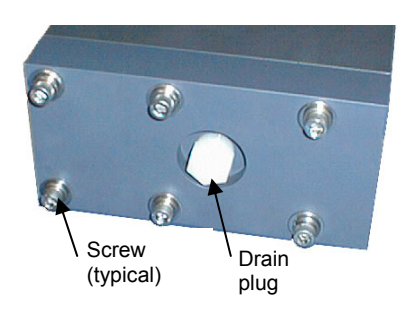

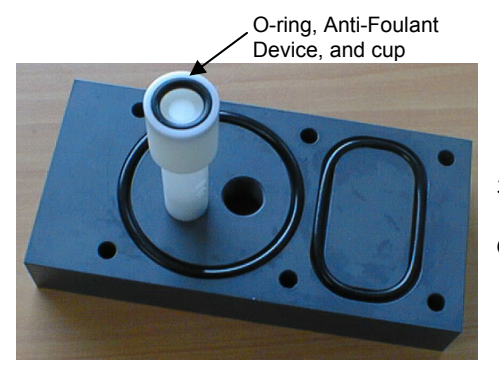

The MicroTSG has an anti-foulant device cup inside the housing. New MicroTSGs are shipped with an Anti-Foulant Device pre-installed in the cup.

Anti-Foulant Devices are sold packaged in pairs. The second device should be retained as a spare; reseal in its original plastic bag and store in a cool location.

**Wearing rubber or latex gloves**, follow this procedure:

- 1. Keeping the MicroTSG in an upright position, remove the drain plug from the housing's bottom plate. Allow any water to drain out and remove any sediment or debris from the drain before proceeding.
- 2. Remove the bottom plate:
	- A. Remove the six  $\frac{1}{4}$ -inch socket head screws, lock washers, and flat washers securing the bottom plate to the housing body. Hold the bottom plate as you remove the hardware, to prevent it from falling.
	- B. Pull the bottom plate straight down from the housing body, being careful not to damage the conductivity cell, which sits in the housing at the end of the anti-foulant device cup.
- 3. Remove the Anti-Foulant Device:
	- A. Place the bottom plate on a horizontal surface. Remove the small O-ring securing the Anti-Foulant Device in the anti-foulant device cup.
	- B. Remove the old Anti-Foulant Device. If it is difficult to remove, use needle-nose pliers and carefully break up the material.
- 4. Clean the bottom plate assembly:
	- A. Remove the two O-rings on the bottom plate. Put the O-rings aside, being careful to protect them from damage or contamination.
	- B. Rinse the bottom plate and flush the inside of the anti-foulant device cup and post with fresh water to remove sediment or debris.
	- C. Remove water from the O-rings and the bottom plate with a lint-free cloth or tissue.
	- D. Inspect the O-rings and mating surfaces for dirt, nicks, and cuts. Clean as necessary. Apply a light coat of O-ring lubricant (Parker Super O Lube) to the O-rings and mating surfaces.
	- E. Replace the O-rings on the bottom plate.
- 5. Place the new Anti-Foulant Device in the cup, and replace the O-ring.
- 6. Reinstall the bottom plate:
	- A. Align the bottom plate with the housing body, ensuring the end of the Anti-Foulant Device cup is aligned with the conductivity cell. Slowly position the bottom plate on the housing.
	- B. Re-secure the bottom plate to the housing body with the six  $\frac{1}{4}$ -inch socket head screws, lock washers, and flat washers.
	- C. Reinstall the drain plug in the bottom plate.

## **Sensor Calibration**

Sea-Bird sensors are calibrated by subjecting them to known physical conditions and measuring the sensor responses. Coefficients are then computed which may be used with appropriate algorithms to obtain engineering units. The conductivity and temperature sensors on the MicroTSG are supplied fully calibrated, with coefficients printed on their respective Calibration Certificates (see back of manual). These coefficients have been stored in the MicroTSG's EEPROM.

We recommend that MicroTSGs be returned to Sea-Bird for calibration.

#### **Conductivity Sensor Calibration**

The conductivity sensor incorporates a fixed precision resistor in parallel with the cell. When the cell is dry and in air, the sensor's electrical circuitry outputs a frequency representative of the fixed resistor. This frequency is recorded on the Calibration Certificate and should remain stable (within 1 Hz) over time.

The primary mechanism for calibration drift in conductivity sensors is the fouling of the cell by chemical or biological deposits. Fouling changes the cell geometry, resulting in a shift in cell constant.

Accordingly, the most important determinant of long-term sensor accuracy is the cleanliness of the cell. We recommend that the conductivity sensors be calibrated before and after deployment, but particularly when the cell has been exposed to contamination by oil slicks or biological material.

#### **Temperature Sensor Calibration**

The primary source of temperature sensor calibration drift is the aging of the thermistor element. Sensor drift will usually be a few thousandths of a degree during the first year, and less in subsequent intervals. Sensor drift is not substantially dependent upon the environmental conditions of use, and unlike platinum or copper elements — the thermistor is insensitive to shock.

#### **Note:**

**Do not disassemble the MicroTSG to send the sensors to Sea-Bird for recalibration**. Package the entire MicroTSG for shipment, after removing the AF24173 Anti-Foulant Device (see *Replacing Anti-Foulant Device*). Store the AF24173 Anti-Foulant Device for future use.

## **Section 7: Troubleshooting**

#### **Note:**

See the *PN 90402 – SBE 45 Power, Navigation, and Remote Temperature Interface Box* manual for additional troubleshooting steps when interfacing with the Box.

This section reviews common problems in operating the MicroTSG, and provides the most common causes and solutions.

### **Problem 1: Unable to Communicate with MicroTSG**

The S> prompt indicates that communications between the MicroTSG and computer have been established. Before proceeding with troubleshooting, attempt to establish communications again by clicking Connect on SEATERM's toolbar or hitting the Enter key several times.

**Cause/Solution 1**: The I/O cable connection may be loose. Check the cabling between the MicroTSG and computer (or optional Interface Box) for a loose connection.

**Cause/Solution 2**: The instrument type and/or its communication settings may not have been entered correctly in SEATERM. Select the SBE 45 in the Configure menu and verify the settings in the Configuration Options dialog box. The settings should match those on the instrument Configuration Sheet.

**Cause/Solution 3**: The I/O cable may not be the correct one. Verify the cable is the correct one.

### **Problem 2: Nonsense or Unreasonable Data**

The symptom of this problem is data that contains nonsense values (for example, 9999.999) or unreasonable values (for example, values that are outside the expected range of the data).

**Cause/Solution 1**: A data file with nonsense values may be caused by incorrect instrument configuration in the .xmlcon or .con file. Verify the settings in the configuration file match your system.

**Cause/Solution 2**: Unreasonable values may be caused by incorrect calibration coefficients programmed into the MicroTSG. Verify the coefficients match the instrument Calibration Certificates, using **DC**.

### **Problem 3: Salinity Lower than Expected**

**Cause/Solution 1**: A fouled conductivity cell will report lower than correct salinity. Large errors in salinity indicate that the cell is extremely dirty, has something large lodged in it, or is broken. Proceed as follows:

- 1. Clean the conductivity cell as described in *Cleaning and Storage* in *Section 6: Routine Maintenance and Calibration*.
- 2. Remove larger droplets of water by blowing through the conductivity cell. **Do not use compressed air**, which typically contains oil vapor.
- 3. Running the MicroTSG in air, use **TSR** to look at the raw conductivity frequency. It should be within 1 Hz of the zero conductivity value printed on the conductivity cell Calibration Sheet. If it is significantly different, the cell is probably damaged.

**47**

## **Glossary**

**Fouling –** Biological growth in the conductivity cell during deployment.

#### **PN 90402 - SBE 45 Power, Navigation, and Remote Temperature Interface Box –** Optional Box provides:

- Power and an opto-isolated RS-232C interface for the MicroTSG
- An opto-isolated NMEA receiver for a NMEA navigation device (NMEA navigation device not supplied by Sea-Bird)
- Power and an RS-232C interface for an SBE 38 remote temperature sensor
- An RS-232 computer interface

**PCB –** Printed Circuit Board.

**Scan** – One data sample containing temperature and conductivity, as well as derived variables (salinity and sound velocity).

**SBE 45 MicroTSG –** High-accuracy conductivity and temperature monitor.

**SBE Data Processing –** Sea-Bird's Win 2000/XP data processing software, which calculates temperature and conductivity, as well as data from auxiliary sensors, and derives variables such as salinity and sound velocity.

**Seasave V7 –** Sea-Bird's Windows 2000/XP software used to acquire, convert, and display real-time or archived raw data.

**SEASOFT V2–** Sea-Bird's complete Windows 2000/XP software package, which includes software for communication, real-time data acquisition, and data analysis and display. SEASOFT V2 includes *SEATERM*, *Seasave V7*, *SBE Data Processing*.

**SEATERM –** Sea-Bird's Win 95/98/NT/2000/XP terminal program used to communicate with the MicroTSG. SEATERM can send commands to the MicroTSG to provide status display, data acquisition setup, data display and capture, and diagnostic tests.

**Super O-Lube –** Silicone lubricant used to lubricate O-rings and O-ring mating surfaces. Super O-Lube can be ordered from Sea-Bird, but should also be available locally from distributors. Super O-Lube is manufactured by Parker Hannifin (www.parker.com/ead/cm2.asp?cmid=3956).

**TCXO –** Temperature Compensated Crystal Oscillator.

**Triton X-100 –** Reagent grade non-ionic surfactant (detergent), used for cleaning the conductivity cell. Triton can be ordered from Sea-Bird, but should also be available locally from chemical supply or laboratory products companies. Triton is manufactured by Mallinckrodt Baker (see www.mallbaker.com/changecountry.asp?back=/Default.asp for local distributors).

## **Appendix I: Functional Description**

#### **Sensors**

The MicroTSG embodies the same sensor elements (3-electrode, 2-terminal, borosilicate glass cell, and pressure-protected thermistor) previously employed in Sea-Bird's modular SBE 3 and SBE 4 sensors, in the SEACAT and SEACAT *plus* family, and in the SBE 37 MicroCAT family.

### **Sensor Interface**

Temperature is acquired by applying an AC excitation to a hermetically-sealed VISHAY reference resistor and an ultra-stable aged thermistor with a drift rate of less than 0.002 °C per year. A 24-bit A/D converter digitizes the outputs of the reference resistor and thermistor. AC excitation and ratiometric comparison using a common processing channel avoids errors caused by parasitic thermocouples, offset voltages, leakage currents, and reference errors.

Conductivity is acquired using an ultra-precision Wein Bridge oscillator to generate a frequency output in response to changes in conductivity. A high stability TCXO reference crystal with a drift rate of less than 2 ppm/year is used to count the frequency from the Wein Bridge oscillator.

**49**

## **Appendix II: Electronics Disassembly/Reassembly**

#### **Note:**

**Do not disassemble the MicroTSG to send the sensors or PCB to Sea-Bird for recalibration or repair**. Package the entire MicroTSG for shipment, after removing the AF24173 Anti-Foulant Device (see *Section 6: Routine Maintenance and Calibration*).

Do not disassemble the MicroTSG electronics unless:

- moving the J1 jumper on the PCB to change operation from Autopower (default) to Normal, or vice versa, or
- troubleshooting a problem, requiring access to the PCB or sensors

## **Disassembly**

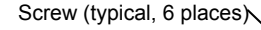

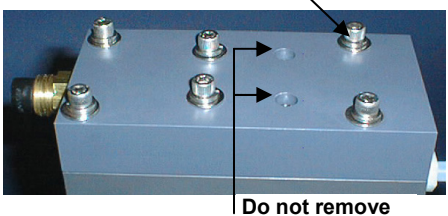

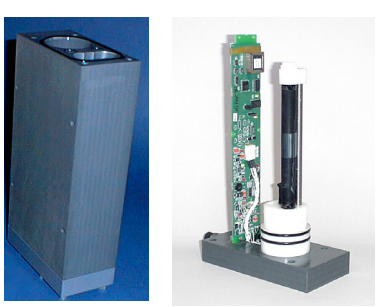

**Avoid getting anything on the PCB**, which can be damaged by water or other materials.

- 
- 1. Remove the six  $\frac{1}{4}$ -inch socket head screws, lock washers, and flat washers securing the top plate to the housing body. **Do not remove the two screws that are recessed in the top plate – these secure the electronics to the top plate**.
- 2. Remove the top plate by pulling up on it firmly and steadily. It may be necessary to **slightly** twist the top plate back and forth to loosen the o-ring seals. Lift the top plate vertically off the housing body, **being careful not to hit the conductivity cell on the housing body.**
- 3. Remove any water from the O-ring mating surfaces on the top plate assembly and on the housing with a lint-free cloth or tissue.
- 4. If applicable, verify/change J1 jumper setting.

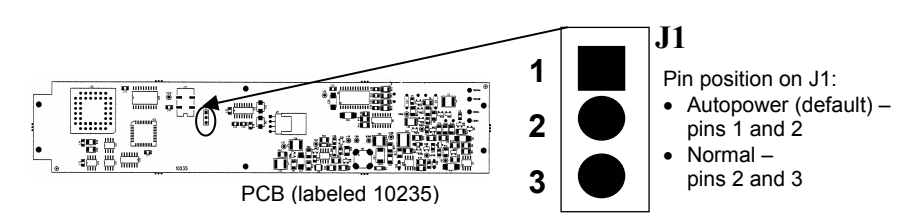

## **Note:**

**Reassembly** 

**CAUTION:** 

Before delivery, a desiccant package is placed in the electronic chamber, and the chamber is filled with dry Argon gas. These measures help prevent condensation. To ensure proper functioning:

- 1. Install a new desiccant bag each time you open the housing. If a new bag is not available, see *Application Note 71: Desiccant Use and Regeneration (drying)*.
- 2. If possible, dry gas backfill each time you open the housing. If you cannot, wait at least 24 hours before redeploying, to allow the desiccant to remove any moisture.
- 1. Remove any water from the O-rings and mating surfaces with a lint-free cloth or tissue. Inspect the O-rings and mating surfaces for dirt, nicks, and cuts. Clean as necessary. Apply a light coat of O-ring lubricant (Parker Super O Lube) to O-rings and mating surfaces.
- 2. Align the top plate with the housing body, with the conductivity cell's round end cap aligned with the round opening in the housing body. Slowly lower the top plate, checking that it remains aligned with the housing body. You will feel resistance as the O-rings on the sensor end cap enter the housing.
- 3. Re-secure the top plate to the housing body with the six  $\frac{1}{4}$ -inch socket head screws, lock washers, and flat washers.

# **Appendix III: Command Summary**

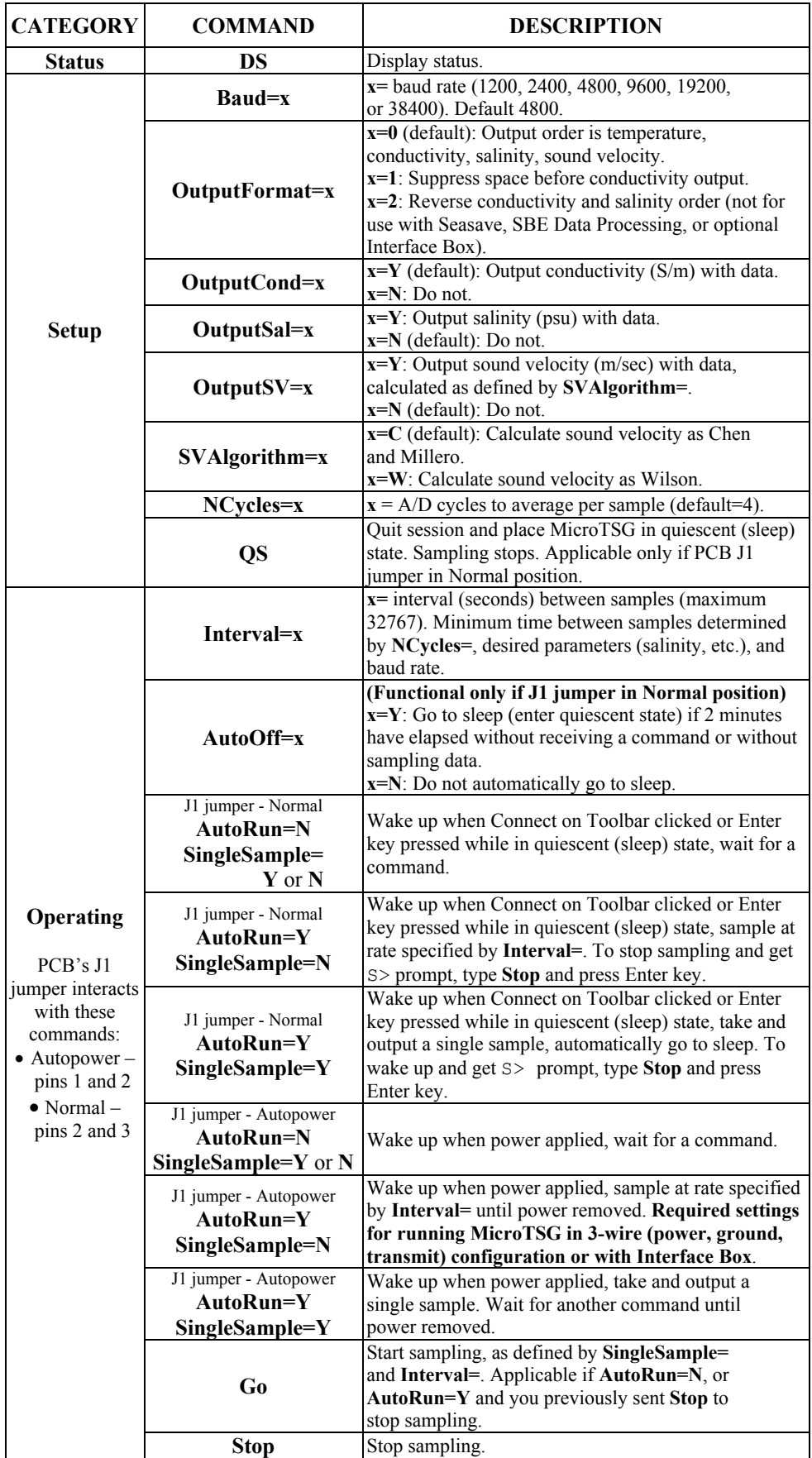

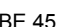

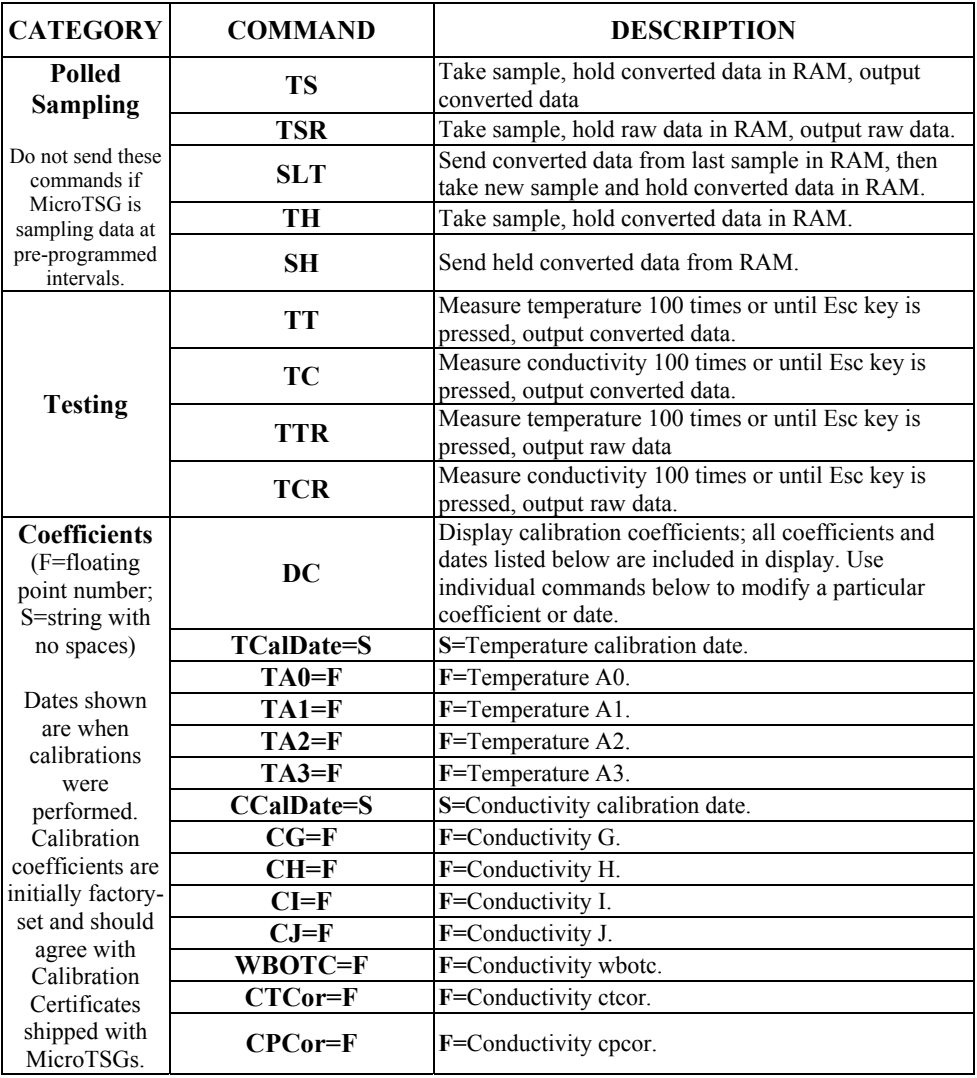

## **Appendix IV: AF24173 Anti-Foulant Device**

*AF24173 Anti-Foulant Devices supplied for user replacement are supplied in polyethylene bags displaying the following label:*

#### **AF24173 ANTI-FOULANT DEVICE**

FOR USE ONLY IN SEA-BIRD ELECTRONICS' CONDUCTIVITY SENSORS TO CONTROL THE GROWTH OF AQUATIC ORGANISMS WITHIN ELECTRONIC CONDUCTIVITY SENSORS.

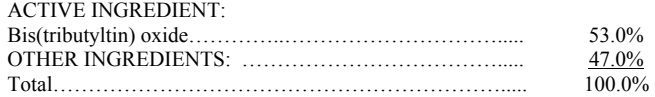

### **DANGER**

See the complete label within the Conductivity Instrument Manual for Additional Precautionary Statements and Information on the Handling, Storage, and Disposal of this Product.

Net Contents: Two anti-foulant devices Sea-Bird Electronics, Inc. EPA Registration No. 74489-1 13431 NE 20<sup>th</sup> Street EPA Establishment No. 74489-WA-1 Bellevue, WA 98005

## AF24173 Anti-Foulant Device

## FOR USE ONLY IN SEA-BIRD ELECTRONICS' CONDUCTIVITY SENSORS TO CONTROL THE GROWTH OF AQUATIC ORGANISMS WITHIN ELECTRONIC CONDUCTIVITY SENSORS.

#### ACTIVE INGREDIENT:

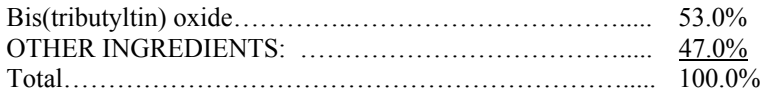

#### **DANGER**

See Precautionary Statements for additional information.

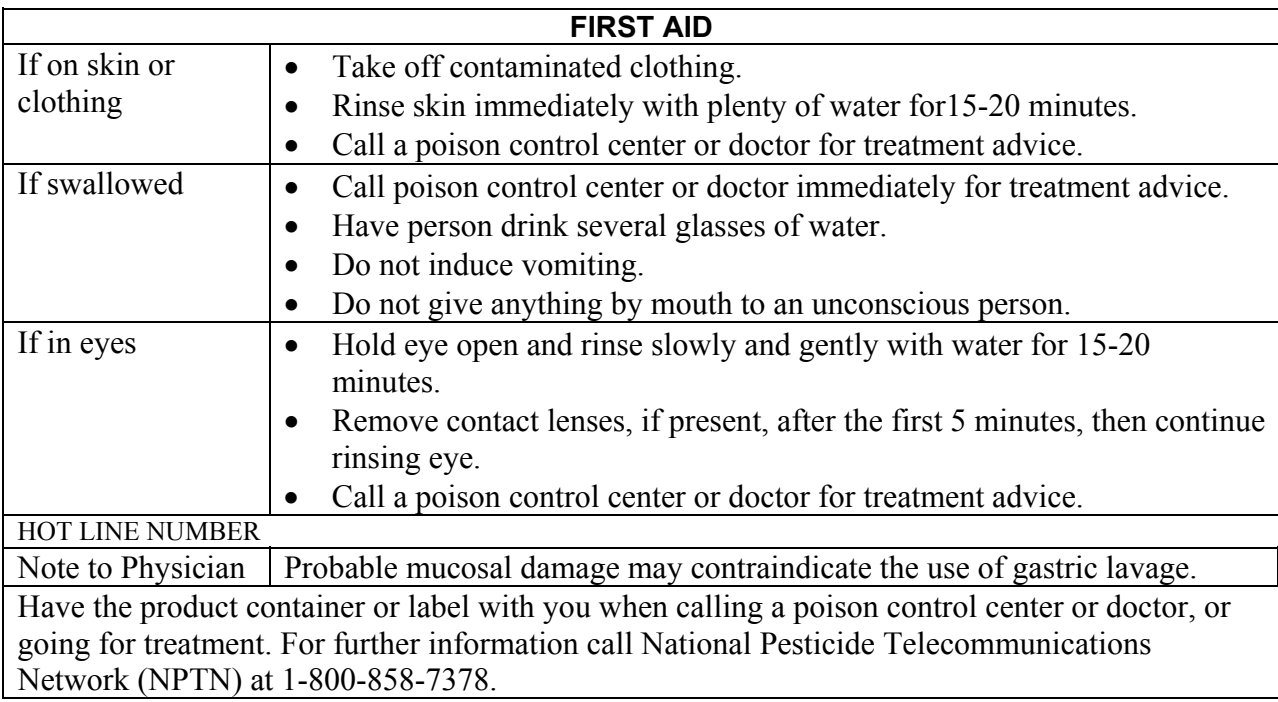

Net Contents: Two anti-foulant devices

Bellevue, WA 98005

Sea-Bird Electronics, Inc.<br>
13431 NE 20<sup>th</sup> Street<br>
13431 NE 20<sup>th</sup> Street<br>
EPA Establishment No. 74489-1 EPA Establishment No. 74489-WA-1

## **PRECAUTIONARY STATEMENTS**

## **DANGER**

**Corrosive** - Causes irreversible eye damage and skin burns. Harmful if swallowed. Harmful if absorbed through the skin or inhaled. Prolonged or frequently repeated contact may cause allergic reactions in some individuals. Wash thoroughly with soap and water after handling.

## **PERSONAL PROTECTIVE EQUIPMENT**

## USER SAFETY RECOMMENDATIONS

Users should:

- Remove clothing immediately if pesticide gets inside. Then wash thoroughly and put on clean clothing.
- Wear protective gloves (rubber or latex), goggles or other eye protection, and clothing to minimize contact.
- Follow manufacturer's instructions for cleaning and maintaining PPE. If no such instructions for washables, use detergent and hot water. Keep and wash PPE separately from other laundry.
- Wash hands with soap and water before eating, drinking, chewing gum, using tobacco or using the toilet.

## **ENVIRONMENTAL HAZARDS**

Do not discharge effluent containing this product into lakes, streams, ponds, estuaries, oceans, or other waters unless in accordance with the requirements of a National Pollutant Discharge Elimination System (NPDES) permit and the permitting authority has been notified in writing prior to discharge. Do not discharge effluent containing this product to sewer systems without previously notifying the local sewage treatment plant authority. For guidance contact your State Water Board or Regional Office of EPA. This material is toxic to fish. Do not contaminate water when cleaning equipment or disposing of equipment washwaters.

## PHYSICAL OR CHEMICAL HAZARDS

Do not use or store near heat or open flame. Avoid contact with acids and oxidizers.

## DIRECTIONS FOR USE

It is a violation of Federal Law to use this product in a manner inconsistent with its labeling. For use only in Sea-Bird Electronics' conductivity sensors. Read installation instructions in the applicable Conductivity Instrument Manual.

## **STORAGE AND DISPOSAL**

PESTICIDE STORAGE: Store in original container in a cool, dry place. Prevent exposure to heat or flame. Do not store near acids or oxidizers. Keep container tightly closed.

PESTICIDE SPILL PROCEDURE: In case of a spill, absorb spills with absorbent material. Put saturated absorbent material to a labeled container for treatment or disposal.

PESTICIDE DISPOSAL: Pesticide that cannot be used according to label instructions must be disposed of according to Federal or approved State procedures under Subtitle C of the Resource Conservation and Recovery Act.

CONTAINER HANDLING: Nonrefillable container. Do not reuse this container for any other purpose. Offer for recycling, if available.

Sea-Bird Electronics/label revised 01-28-10

# **Appendix V: Replacement Parts**

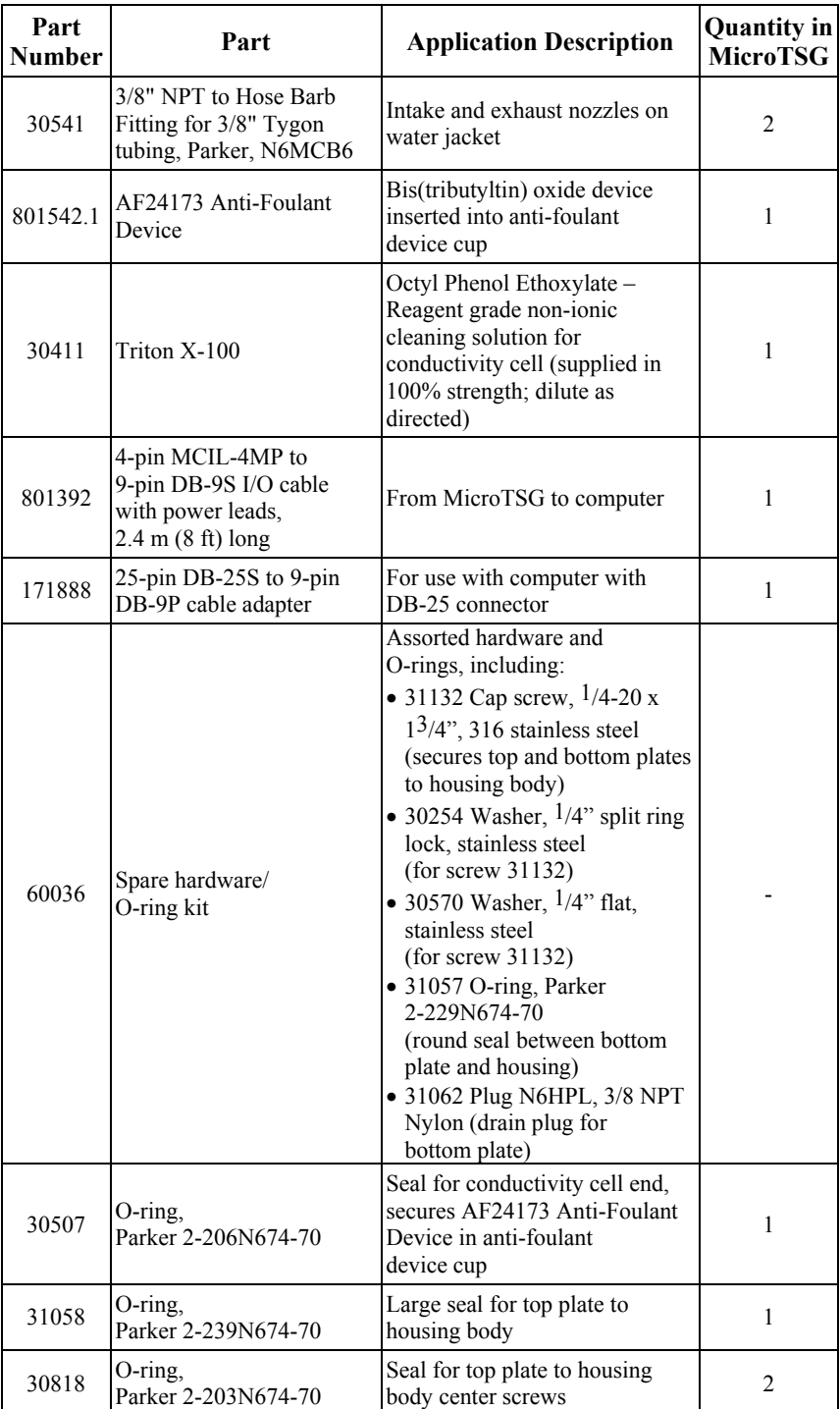

**57**

## **Index**

## *.*

.con file · 33 .xmlcon file · 33

## *A*

Anti-Foulant Device · 47 removal before shipping to Sea-Bird · 40 replacing · 39

## *B*

Baud rate · 12 Bubbles · 16

## *C*

Cable length · 12, 13 Calibration · 40 Cleaning · 37 Command summary · 45 Commands autonomous sampling · 29 averaging · 28 baud  $\cdot$  28 calibration coefficients · 31 descriptions · 27 format · 28 operating · 29 polled sampling · 30 sampling · 29 setup · 28 sleep · 28 status · 27 testing · 30 Communication defaults · 22 Configuration file  $\cdot$  33 Connector · 10 Corrosion precautions · 37

## *D*

Data acquisition · 34 Data output format · 32 Data processing · 36 Data transmission rate · 12 Description  $\cdot$  7 Dimensions · 10

## *E*

Electronics disassembly/reassembly · 44

## *F*

Format data output · 32 Functional description · 43

## *G*

Glossary · 42

### *I*

Installation remote temperature sensor · 14 system · 19 Installation guidelines · 16 Interface Box · 16

## *J*

Jumper power-up · 18, 23, 44

## *M*

Maintenance · 37 Modes · *See* Sampling modes Mounting · 16

## *O*

Operating system · 34

### *P*

Parker Super O-Lube · 42 Parts replacement · 51 Power · 13 Processing data · 36 Pump · 16

## *Q*

Quick start · 5

## *R*

Real-time acquisition · 34 Remote temperature sensor · 14, 16 Replacement parts · 51

## *S*

Sample timing · 11 Sampling modes · 24 SBE 38 remote temperature sensor · 14, 16 SBE Data Processing · 8, 15, 33, 36 Schematic  $\cdot 16$ Seasave · 8, 15, 33, 34  $SEASOFF \cdot 8, 15$ SEATERM · 8, 15, 20 Setup · 20 Software  $\cdot$  8, 15 Specifications · 9 Storage · 37 Super O-Lube · 42 System operation · 34 schematic · 16 System description · 7

## *T*

Terminal program · 8 Testing · 20 Timeout description · 26 Triton · 42 Troubleshooting · 37, 41

## *U*

Unpacking MicroTSG · 6

## **SBE 45 MicroTSG (RS-232) Reference Sheet (see SBE 45 MicroTSG User's Manual for complete details)**

## *Deployment*

- 1. Verify setting of Power-Up Jumper J1 (see product configuration sheet on manual front cover for factory-setting):
	- Autopower (default) pins 1 and 2. The MicroTSG wakes up when power is applied.
	- Normal pins 2 and 3. The MicroTSG power up (wakes up) when there is a pulse on the serial lines. In this configuration, the MicroTSG can be commanded into a quiescent (sleep) state with the **QS** command.

If the factory-setting listed on the product configuration sheet does not match your desired operation, see the manual for procedures for accessing the PCB.

- 2. Mount MicroTSG on ship, with electrical connector at top, using four 1/4-inch bolt holes on sides. Provide clearance as follows:
	- Bottom 152 mm (6 inches) clearance for removal of the bottom plate, to allow access for replacing the anti-foul cylinder and cleaning.
	- Top 305 mm (12 inches) clearance for removal of the top plate, to allow access for removing sensors and electronics.
	- Sides small clearance by using washers with the mounting hardware, to prevent binding when removing the top or bottom plate.
- 3. Install piping connections to MicroTSG's  $3/8$ -inch U.S. Standard NPT threads.
- 4. Wiring to MicroTSG:
	- A. Install I/O cable connector, aligning long pin with small hole on MicroTSG I/O connector.
	- B. Tighten locking sleeve on I/O cable connector.
	- C. Connect I/O cable connector to computer serial port.
	- D. Connect I/O cable connector's red and black wires to power supply (8-30 VDC).

## *Communication Setup Parameters*

- 1. Double click on the SEATERM icon.
- 2. Once the main screen appears, in the Configure menu select the SBE 45 TSG. Input:
	- Serial Port: COM1 through COM10 are available
	- Baud Rate: 4800 (or other if applicable)
	- Data Bits: 8
	- Parity: No Parity
	- Mode: RS-232 (full duplex)

## *Sampling Modes*

User-selectable modes include:

- **Polled sampling** The MicroTSG takes one sample and sends the data to the computer. Polled sampling is useful for testing.
- **Autonomous sampling** The MicroTSG samples data at pre-programmed intervals, defined by the **Interval=** command, and sends the data to the computer. The MicroTSG does not enter quiescent (sleep) state between samples.
- **Serial Line Sync** A pulse on the serial line causes the MicroTSG to wake up, take and output a single sample, and enter quiescent (sleep) state automatically.

## *Command Instructions and List*

- Input commands in upper or lower case letters and register commands by pressing the Enter key.
- If in quiescent (sleep) state, re-establish communications by pressing Connect on the Toolbar or the Enter key to get  $S$  prompt.
- If system does not return S> prompt after executing a command, press Enter key to get S> prompt.
- MicroTSG sends ?CMD if invalid command is entered.

Shown below are the commands used most commonly in the field. See the Manual for a complete list and detailed descriptions.

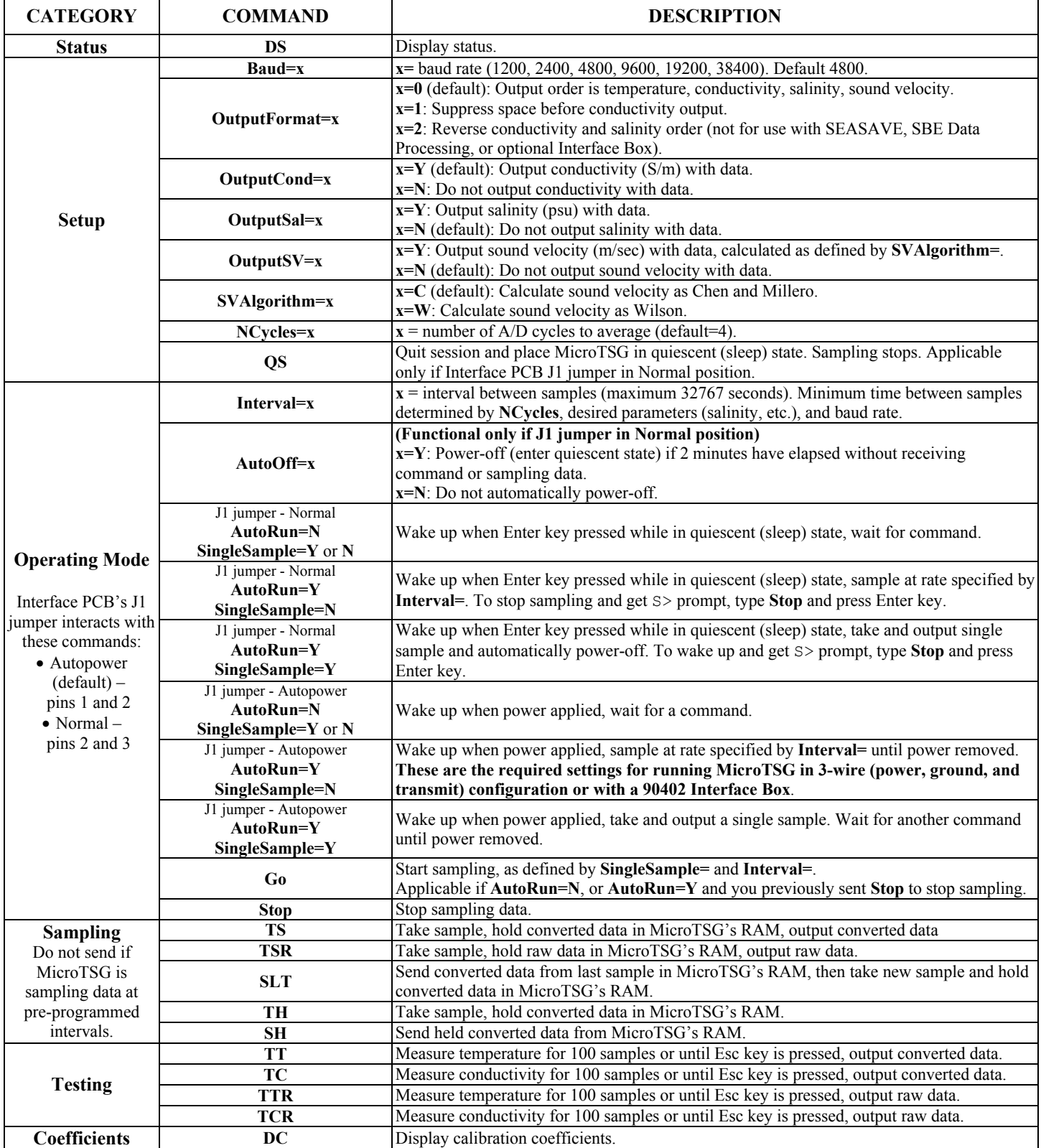

The SBE 45 MicroTSG Thermosalinograph is an externally powered, high-accuracy instrument, designed for shipboard determination of sea surface (pumped-water) conductivity and temperature. Salinity and sound velocity can also be computed. The MicroTSG is constructed of plastic and titanium to ensure long life with minimum maintenance.

## **OPERATION OVERVIEW**

Communication with the MicroTSG is over an internal, 3-wire, RS-232C link, providing real-time data transmission. Commands can be sent to the MicroTSG to provide status display, data acquisition setup, data display and capture, and diagnostic tests. Userselectable operating modes include:

- **Polled sampling** On command, the MicroTSG takes one sample and sends the data to the computer.
- **Autonomous sampling** At pre-programmed intervals, the MicroTSG samples and sends the data to the computer. The MicroTSG does not enter quiescent (sleep) state between samples.
- **Serial Line Sync** A pulse on the serial line causes the MicroTSG to wake up, sample, and enter quiescent state automatically.

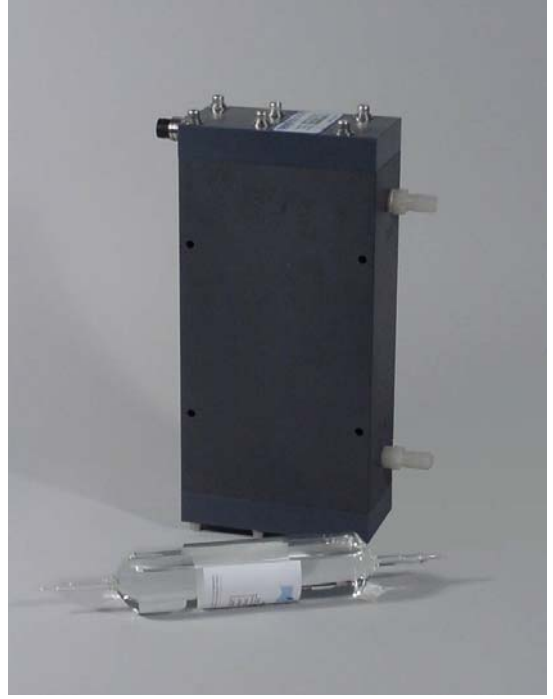

Calibration coefficients stored in EEPROM allow the MicroTSG to transmit data in engineering units.

### **SENSORS**

The MicroTSG retains the temperature and conductivity sensors used in the SBE 21 Thermosalinograph, but has improved acquisition electronics that increase accuracy and resolution, and lower power consumption. The MicroTSG's aged and pressure-protected thermistor has a long history of exceptional accuracy and stability (typical drift is less than 0.002 °C per year). Electrical isolation of the conductivity electronics eliminates any possibility of ground-loop noise.

The MicroTSG's internal-field conductivity cell is unaffected by external fouling, and uses expendable anti-foulant devices.

## **OPTIONAL PN90402 - SBE 45 POWER, NAVIGATION, and REMOTE TEMPERATURE INTERFACE BOX**

An optional AC- or DC-powered Interface Box:

- Provides isolated DC power and an optically isolated RS-232 data interface.
- Contains a NMEA 0183 port for appending navigation information from a NMEA navigation device to the data stream.
- Contains an RS-232 port for appending the output of an optional remote temperature sensor (SBE 38), allowing for measurement of sea surface temperature with minimal thermal contamination from the ship's hull.
- Outputs the data stream (MicroTSG, NMEA navigation device, and SBE 38 data) to the computer over an RS-232 interface.

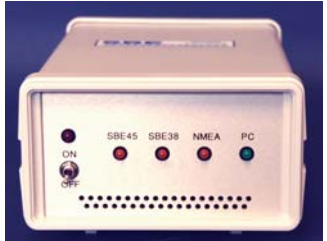

## **SOFTWARE**

The MicroTSG is supplied with a powerful Win 2000/XP software package, SEASOFT<sup>©</sup> V2. SEASOFT's modular programs include:

- SEATERM terminal program for instrument setup and data display.
- Seasave real-time data acquisition and display
- SBE Data Processing filtering, aligning, averaging, and plotting of data and derived variables.

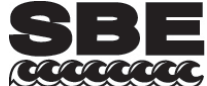

## **Sea-Bird Electronics, Inc.**

13431 NE 20th Street, Bellevue, Washington 98005 USA Website: http://www.seabird.com

## **MicroTSG (Thermosalinograph)** SBE 45

#### **SPECIFICATIONS**

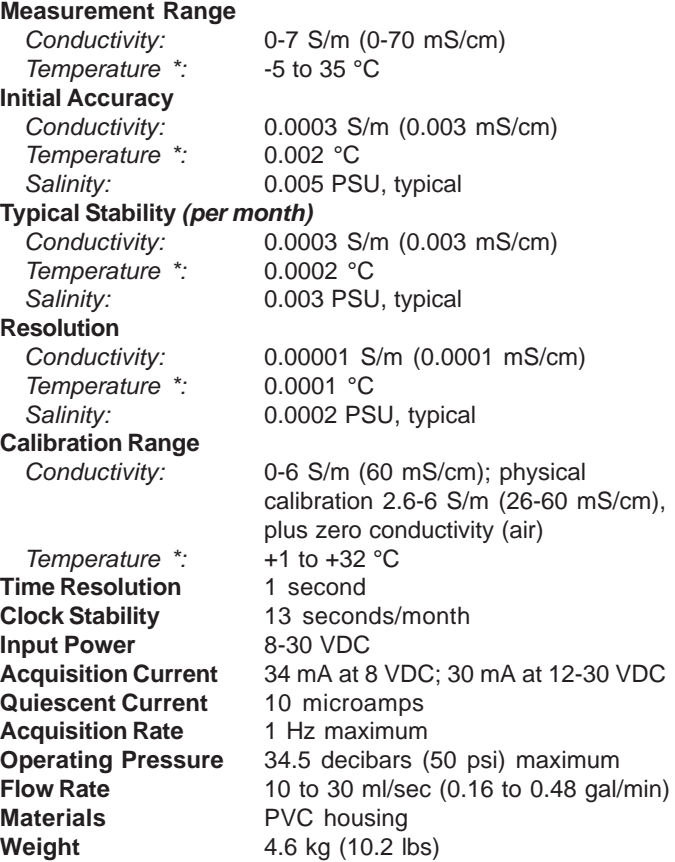

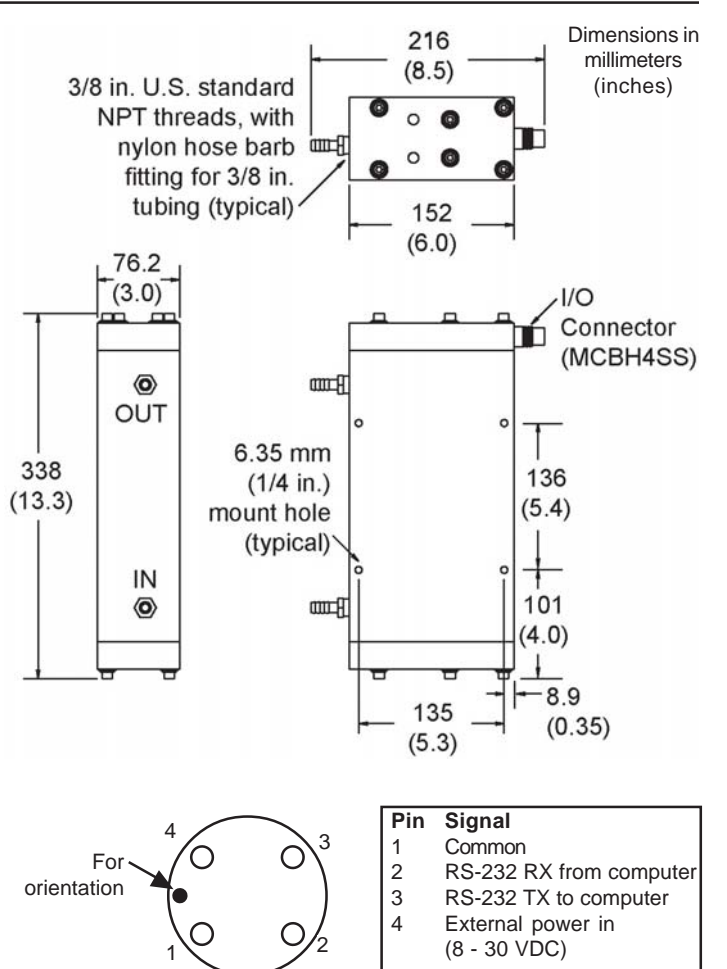

\* For specifications for optional SBE 38 remote temperature sensor, see SBE 38 datasheet.

#### **System Schematic: SBE 45 with Optional PN 90402 Interface Box and Remote Temperature Sensor**

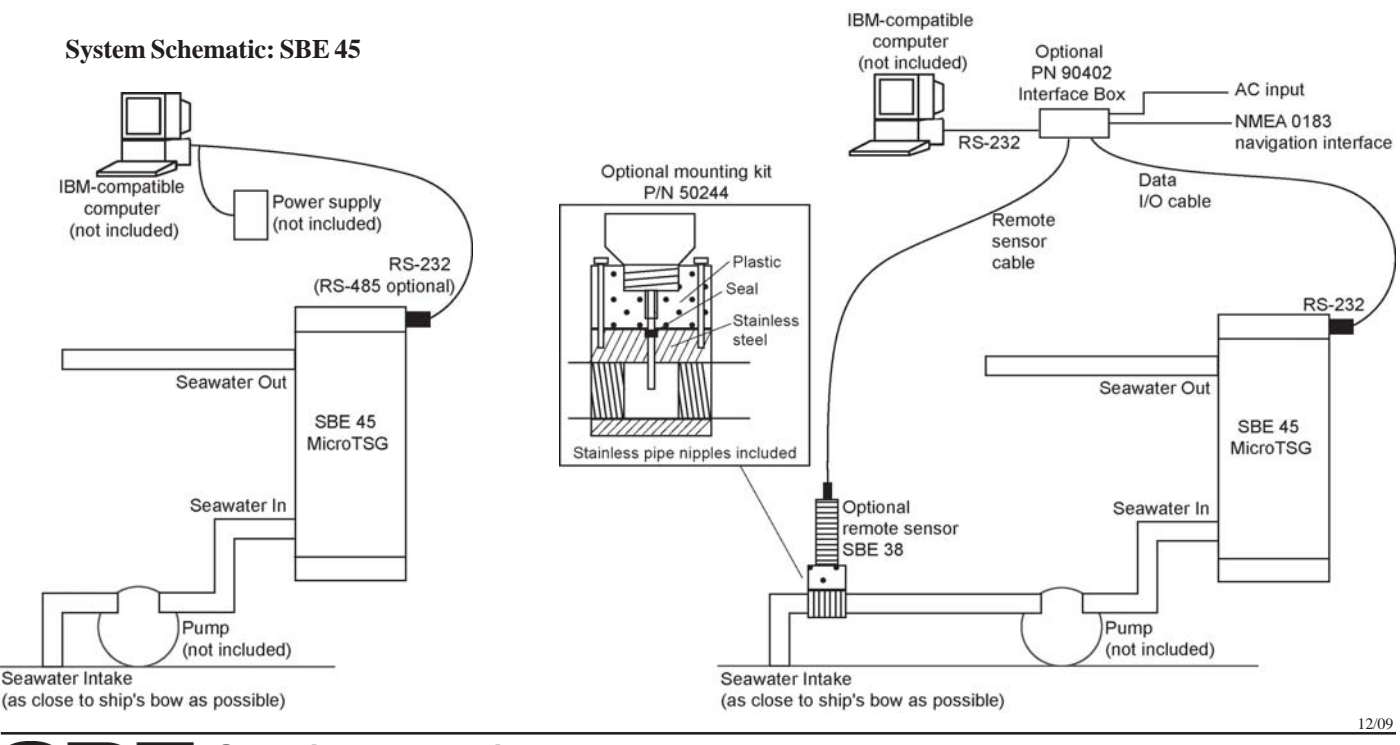

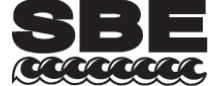

**Sea-Bird Electronics, Inc.** 13431 NE 20th Street, Bellevue, Washington 98005 USA Website: http://www.seabird.com

E-mail: seabird@seabird.com Telephone: (425) 643-9866 Fax: (425) 643-9954

# **CALIBRATION SHEETS**

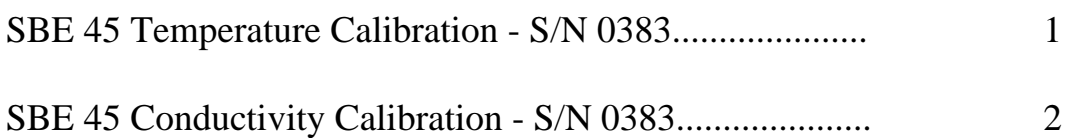

## **SEA-BIRD ELECTRONICS, INC.**

## <span id="page-66-0"></span>13431 NE 20th Street, Bellevue, Washington, 98005-2010 USA

Phone: (425) 643 - 9866 Fax (425) 643 - 9954 Email: seabird@seabird.com

#### SENSOR SERIAL NUMBER: 0383 CALIBRATION DATE: 24-Aug-11

SBE 45 TEMPERATURE CALIBRATION DATA ITS-90 TEMPERATURE SCALE

#### ITS-90 COEFFICIENTS

- $a0 = 3.149784e-005$  $a1 = 2.751731e-004$
- $a2 = -2.556130e-006$
- a3 <sup>=</sup> 1.531051e-007

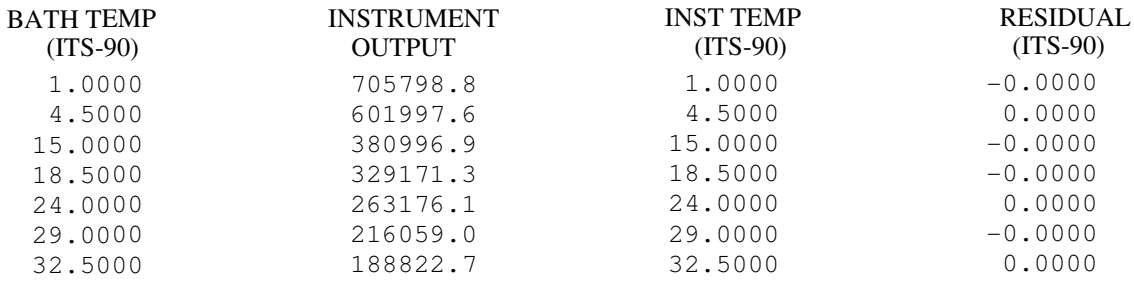

Temperature ITS-90 =  $1/{a0 + a1}$ [ $ln(n)$ ] +  $a2$ [ $ln^2(n)$ ] +  $a3$ [ $ln^3(n)$ ]} - 273.15 (°C)

Residual <sup>=</sup> instrument temperature - bath temperature

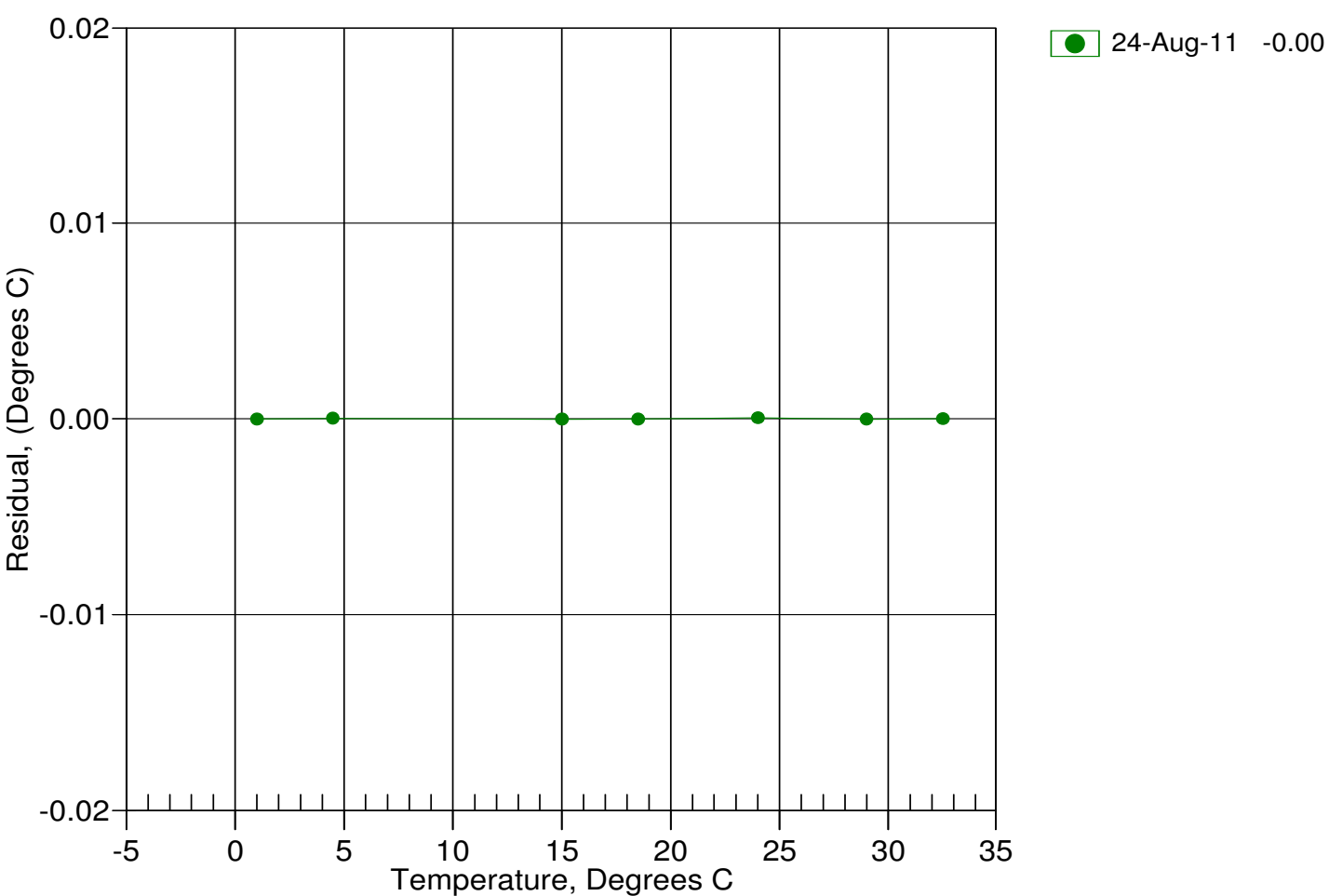

Date, Delta T (mdeg C)

## **SEA-BIRD ELECTRONICS, INC.**

## <span id="page-67-0"></span>13431 NE 20th Street, Bellevue, Washington, 98005-2010 USA

Phone: (425) 643 - 9866 Fax (425) 643 - 9954 Email: seabird@seabird.com

#### SENSOR SERIAL NUMBER: 0383 CALIBRATION DATE: 24-Aug-11

#### SBE 45 CONDUCTIVITY CALIBRATION DATA PSS 1978: C(35,15,0) <sup>=</sup> 4.2914 Siemens/meter

#### COEFFICIENTS:

- $g = -9.961140e-001$
- h <sup>=</sup> 1.514823e-001
- i <sup>=</sup> -2.574462e-004
- $j = 4.319341e 005$

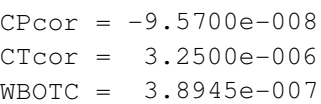

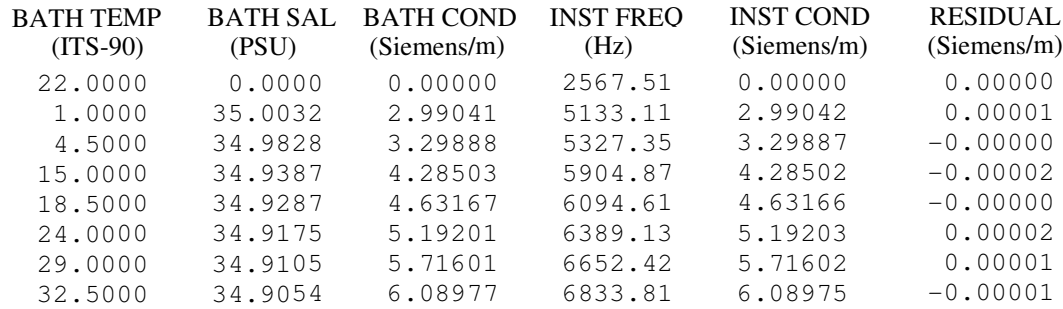

f <sup>=</sup> INST FREQ \* sqrt(1.0 <sup>+</sup> WBOTC \* t) / 1000.0

Conductivity =  $(g + hf^2 + if^3 + if^4) / (1 + \delta t + \epsilon p)$  Siemens/meter

t = temperature<sup>[°</sup>C)]; p = pressure[decibars];  $\delta$  = CTcor;  $\varepsilon$  = CPcor;

Residual <sup>=</sup> instrument conductivity - bath conductivity

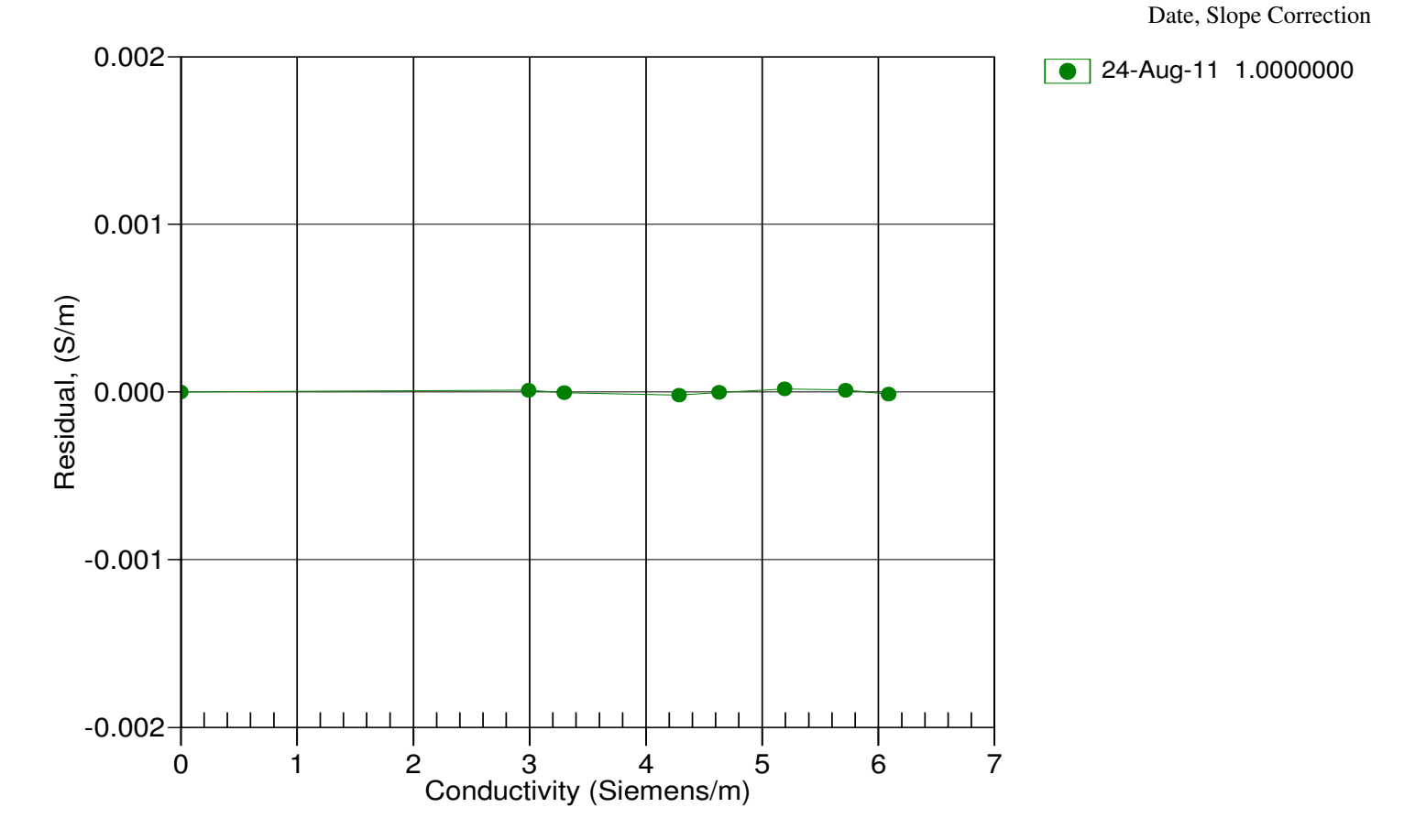

# **APPLICATION NOTES**

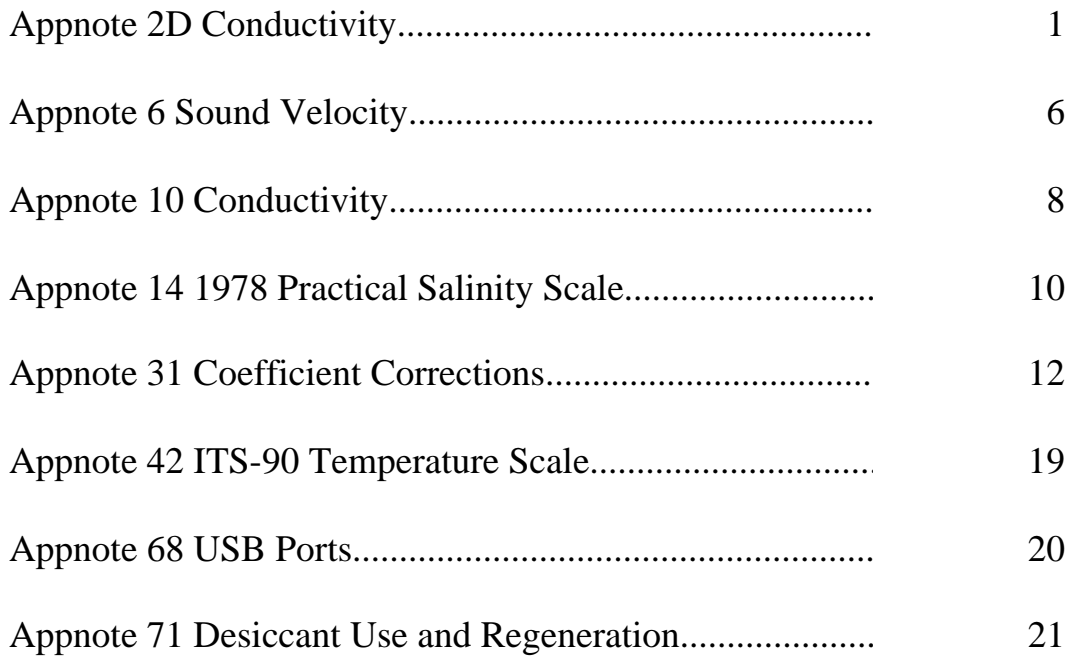

<span id="page-69-0"></span>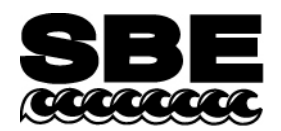

Sea-Bird Electronics, Inc. 13431 NE 20<sup>th</sup> Street Bellevue, WA 98005 USA

Phone: (425) 643-9866 Fax: (425) 643-9954 E-mail: seabird@seabird.com Web: www.seabird.com

## **APPLICATION NOTE NO. 2D Revised October 2010**

## **Instructions for Care and Cleaning of Conductivity Cells**

This application note presents new recommendations (as of October 2006), based on our recent research, for cleaning and storing conductivity sensors. In the past, Sea-Bird had recommended cleaning and storing conductivity sensors with a Triton X-100 solution, and cleaning conductivity sensors with an acid solution. **Our latest research leads us to recommend adding the use of a dilute bleach solution to eliminate growth of bio-organisms, and eliminating the use of acid in most cases**.

The application note is divided into three sections:

- General discussion
- Rinsing, cleaning, and storage procedures
- Cleaning materials

## **General Discussion**

Since any conductivity sensor's output reading is proportional to its cell dimensions, it is important to keep the cell clean of internal coatings. Also, cell electrodes contaminated with oil, biological growths, or other foreign material will cause low conductivity readings. A desire to provide better control of growth of bio-organisms in the conductivity cell led us to develop revised rinsing and cleaning recommendations.

- A dilute bleach solution is extremely effective in controlling the growth of bio-organisms in the conductivity cell. Lab testing at Sea-Bird indicates no damaging effect from use of a dilute bleach solution in cleaning the conductivity cell. Sea-Bird now recommends cleaning the conductivity sensor in a bleach solution.
- Triton X-100 is a mild, non-ionic surfactant (detergent), valuable for removal of surface and airborne oil ingested into the CTD plumbing as the CTD is removed from the water and brought on deck. Sea-Bird had previously recommended, and continues to recommend, rinsing and cleaning the conductivity sensor in a Triton solution.
- Sea-Bird had previously recommended acid cleaning for eliminating bio-organisms or mineral deposits on the inside of the cell. However, bleach cleaning has proven to be effective in eliminating growth of bio-organisms; bleach is much easier to use and to dispose of than acid. Furthermore, data from many years of use shows that mineral deposits are an unusual occurrence. Therefore, Sea-Bird now recommends that, in most cases, acid should not be used to clean the conductivity sensor. *In rare instances*, acid cleaning may still be required for mineral contamination of the conductivity cell. *Sea-Bird recommends that you return the equipment to the factory for this cleaning if it is necessary*.

Sea-Bird had previously recommended storing the conductivity cell filled with water to keep the cell wetted, unless the cell was in an environment where freezing is a possibility (the cell could break if the water freezes). However, no adverse affects have been observed as a result of dry storage, if the cell is rinsed with fresh, clean water before storage to remove any salt crystals. This leads to the following revised conductivity cell storage recommendations:

- Short term storage (less than 1 day, typically between casts): If there is no danger of freezing, store the conductivity cell with a dilute bleach solution in Tygon tubing looped around the cell. If there is danger of freezing, store the conductivity cell dry, with Tygon tubing looped around the cell.
- Long term storage (longer than 1 day): Since conditions of transport and long term storage are not always under the control of the user, we now recommend storing the conductivity cell dry, with Tygon tubing looped around the cell ends. Dry storage eliminates the possibility of damage due to unforeseen freezing, as well as the possibility of bio-organism growth inside the cell. Filling the cell with a Triton X-100 solution for 1 hour before deployment will *rewet* the cell adequately.

Note that the Tygon tubing looped around the ends of the conductivity cell, whether dry or filled with a bleach or Triton solution, has the added benefit of keeping air-borne contaminants (abundant on most ships) from entering the cell.

## **Rinsing, Cleaning, and Storage Procedures**

**Note**: See *Cleaning Materials* below for discussion of appropriate sources / concentrations of water, Triton X-100, bleach, and tubing.

#### **CAUTIONS:**

 The conductivity cell is primarily glass, and can break if mishandled. Use the correct size Tygon tubing; using tubing with a smaller ID will

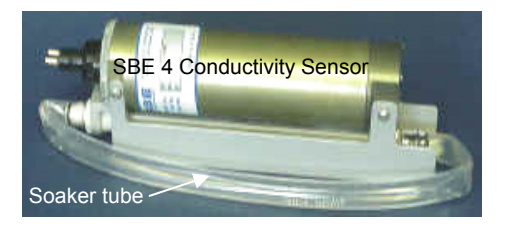

make it difficult to remove the tubing, and the cell end may break if excessive force is used. **The correct size tubing for use in cleaning / storing all conductivity cells produced since 1980 is 7/16" ID, 9/16" OD**. Instruments shipped prior to 1980 had smaller retaining ridges at the ends of the cell, and 3/8" ID tubing is required for these older instruments.

- Do not put a brush or object (e.g., Q-Tip) inside the conductivity cell to clean it or dry it. Touching and bending the electrodes can change the calibration; large bends and movement of the electrodes can damage the cell.
- **If an SBE 43 dissolved oxygen (DO) sensor is plumbed to the CTD** Before soaking the conductivity cell for more than 1 minute in Triton X-100 solution, **disconnect the tubing between the conductivity cell and DO sensor** to prevent extended Triton contact with the DO sensor membrane (extended Triton contact can damage the membrane). See *Application Note 64* for rinsing, cleaning, and storage recommendations for the SBE 43.
- **IDO MicroCATs** (37-SMP-IDO, 37-SIP-IDO, 37-IMP-IDO) have an integrated dissolved oxygen sensor. **Do not follow the rinsing, cleaning, and storage recommendations in this application note for IDO MicroCATs;** extended Triton contact with the DO sensor membrane can damage it, and the recommended solution temperature can cause a temporary increase in sensitivity. See *Application Note 64* for rinsing, cleaning, and storage recommendations for IDO MicroCATs.

### *Active Use (after each cast)*

- 1. Rinse: Remove the plumbing (Tygon tubing) from the exhaust end of the conductivity cell. **Flush** the cell with a **0.1% Triton X-100** solution. **Rinse** thoroughly with **fresh, clean water** and drain.
	- If not rinsed between uses, salt crystals may form on the conductivity cell platinized electrode surfaces. When the instrument is used next, sensor accuracy may be temporarily affected until these crystals dissolve.
- 2. Store: The intent of these storage recommendations is to keep contamination from aerosols and spray/wash on the ship deck from harming the sensor's calibration.
	- *No danger of freezing*: **Fill** the cell with a **500 1000 ppm bleach** solution, using a loop of Tygon tubing attached to each end of the conductivity sensor to close the cell ends.
	- *Danger of freezing*: Remove larger droplets of water by blowing through the cell. **Do not use compressed air**, which typically contains oil vapor. Attach a loop of Tygon tubing to each end of the conductivity cell to close the cell ends.

### *Routine Cleaning (no visible deposits or marine growths on sensor)*

- 1. **Agitate** a **500 1000 ppm Bleach** solution warmed to 40 C through the cell in a washing action (this can be accomplished with Tygon tubing and a syringe kit – see *Application Note 34*) for **2 minutes**. **Drain and flush** with warm (not hot) fresh, clean water for **5 minutes**.
- 2. **Agitate** a 1%-2% Triton X-100 solution warmed to 40 °C through the cell many times in a washing action (this can be accomplished with Tygon tubing and a syringe kit). Fill the cell with the solution and let it **soak** for **1 hour**. **Drain and flush** with warm (not hot) fresh, clean water for **5 minutes**.

#### *Cleaning Severely Fouled Sensors (visible deposits or marine growths on sensor)*

Repeat the *Routine Cleaning* procedure up to 5 times.

### *Long-Term Storage (after field use)*

- 1. Rinse: Remove the plumbing (Tygon tubing) from the exhaust end of the conductivity cell. **Flush** the cell with a **0.1% Triton X-100** solution. **Rinse** thoroughly with **fresh, clean water** and drain. Remove larger droplets of water by blowing through the cell. **Do not use compressed air**, which typically contains oil vapor.
- 2. Store: Attach a loop of Tygon tubing to each end of the conductivity cell to close the cell ends and prevent contaminants from entering the cell.
	- Storing the cell dry prevents the growth of any bio-organisms, thus preserving the calibration.
- 3. When ready to deploy again: **Fill** the cell with a **0.1% Triton X-100** solution for **1 hour** before deployment. Drain the Triton X-100 solution; there is no need to rinse the cell.

## **Cleaning Materials**

#### *Water*

De-ionized (DI) water, commercially distilled water, or fresh, clean, tap water is recommended for rinsing, cleaning, and storing sensors.

 On ships, **fresh water is typically made in large quantities by a distillation process, and stored in large tanks. This water may be contaminated with small amounts of oil, and should not be used for rinsing, cleaning, or storing sensors**.

Where fresh water is in extremely limited supply (for example, a remote location in the Arctic), you can substitute **clean seawater** for rinsing and cleaning sensors. If not immediately redeploying the instrument, follow up with a **brief fresh water rinse** to eliminate the possibility of salt crystal formation (salt crystal formation could cause small shifts in calibration).

 **The seawater must be extremely clean, free of oils that can coat the conductivity cell. To eliminate any bioorganisms in the water, Sea-Bird recommends boiling the water or filtering it with a 0.5 micron filter.** 

#### *Triton X-100*

Triton X-100 is Octyl Phenol Ethoxylate, a mild, non-ionic surfactant (detergent). Triton X-100 is included with every CTD shipment and can be ordered from Sea-Bird, but may be available locally from a chemical supply or lab products company. It is manufactured by Mallinckrodt Baker (see

http://www.mallbaker.com/changecountry.asp?back=/Default.asp for local distributors). Other liquid detergents can probably be used, but scientific grades (with no colors, perfumes, glycerins, lotions, etc.) are required because of their known composition. It is better to use a non-ionic detergent, since conductivity readings taken immediately after use are less likely to be affected by any residual detergent left in the cell.

**100%** Triton X-100 is supplied by Sea-Bird; dilute the Triton as directed in *Rinsing, Cleaning, and Storage Procedures*.

#### *Bleach*

Bleach is a common household product used to whiten and disinfect laundry. Commercially available bleach is typically 4 % - 7% (40,000 – 70,000 ppm) sodium hypochlorite (Na-O-Cl) solution that includes stabilizers. Some common commercial product names are Clorox (U.S.) and eau de Javel (French).

Dilute to 500 – 1000 ppm. For example, if starting with 5% (50,000 ppm) sodium hypochlorite, diluting 50 to 1 (50 parts water to 1 part bleach) yields a 1000 ppm  $(50,000 \text{ pm} / 50 = 1000 \text{ ppm})$  solution.

### *Tygon Tubing*

Sea-Bird recommends use of Tygon tubing, because it remains flexible over a wide temperature range and with age. Tygon is manufactured by Saint-Gobain (see *www.tygon.com*). It is supplied by Sea-Bird, but may be available locally from a chemical supply or lab products company.

Keep the Tygon in a clean place (so that it does not pick up contaminants) while the instrument is in use.
**70**

### *Acid*

*In rare instances*, acid cleaning is required for mineral contamination of the conductivity cell. *Sea-Bird recommends that you return the equipment to the factory for this cleaning*. Information below is provided if you cannot return the equipment to Sea-Bird.

### **CAUTIONS:**

- **SBE 37-IMP, 37-SMP, 37-SIP, 37-IMP-IDO, 37-SMP-IDO, or 37-SIP-IDO MicroCAT; SBE 49 FastCAT; SBE 52-MP Moored Profiler CTD; or other instruments with an integral, internal pump - Do not perform acid cleaning.** Acid cleaning may damage the internal, integral pump. Return these instruments to Sea-Bird for servicing if acid cleaning is required.
- **SBE 9***plus* or SBE 25 CTD Remove the SBE 4 conductivity cell from the CTD and remove the TC Duct before performing the acid cleaning procedure.
- **All instruments which include AF24173 Anti-Foulant Devices** Remove the AF24173 Anti-Foulant Devices before performing the acid cleaning procedure. See the instrument manual for details and handling precautions when removing AF24173 Anti-Foulant Devices.

### **WARNING! Observe all precautions for working with strong acid. Avoid breathing acid fumes. Work in a wellventilated area.**

The acid cleaning procedure for the conductivity cell uses approximately 50 - 100 cc of acid. Sea-Bird recommends using a 20% concentration of HCl. However, acid in the range of 10% to full strength (38%) is acceptable.

```
If starting with a strong concentration of HCl that you want to dilute: 
For each 100 cc of concentrated acid, to get a 20% solution, mix with this amount of water - 
    Water = [(\text{conc}\% / 20\%)] - 1 | * [100 + 10 (\text{conc}\% / 20\%)] cc
Always add acid to water; never add water to acid. 
    Example -- concentrated solution 31.5% that you want to dilute to 20%:
    [(31.5\% / 20\%)-1]^* [100 + 10 (31.5% / 20%)] = 66.6 cc of water.
    So, adding 100 cc of 31.5% HCl to 66.6 cc of water provides 166.6 cc of the desired concentration. 
    For 100 cc of solution: 
    100 cc *(100 / 166.6) = 60 cc of 31.5% HCl 66.6 cc *(100 / 166.6) = 40 cc of water
For acid disposal, dilute the acid heavily or neutralize with bicarbonate of soda (baking soda).
```
- 1. Prepare for cleaning:
	- A. Place a 0.6 m (2 ft) length of Tygon tubing over the end of the cell.
	- B. Clamp the instrument so that the cell is vertical, with the Tygon tubing at the bottom end.
	- C. Loop the Tygon tubing into a U shape, and tape the open end of the tubing in place at the same height as the top of the glass cell.
- 2. Clean the cell:
	- A. Pour **10% to 38% HCl** solution into the open end of the tubing until the cell is nearly filled. **Let it soak for 1 minute only.**
	- B. Drain the acid from the cell and flush for 5 minutes with warm (not hot), clean, de-ionized water.
	- C. Rinse the exterior of the instrument to remove any spilled acid from the surface.
	- D. Fill the cell with a **1% Triton X-100** solution and let it stand for 5 minutes.
	- E. Drain and flush with warm, clean, de-ionized water for 1 minute.
	- F. Carefully remove the 0.6 m (2 ft) length of Tygon tubing.
- 3. Prepare for deployment, **or** follow recommendations above for storage.

## **Application Note Revision History**

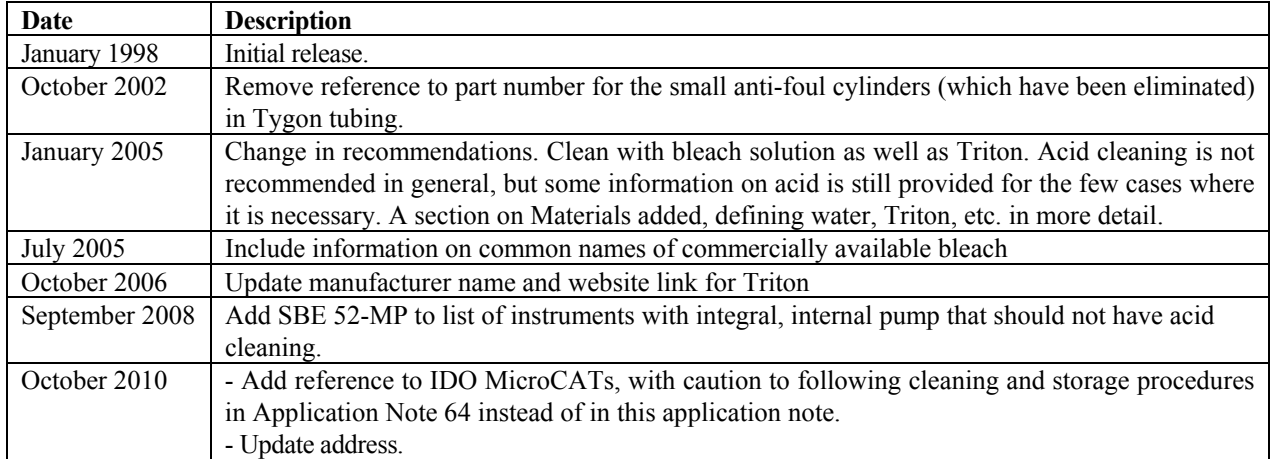

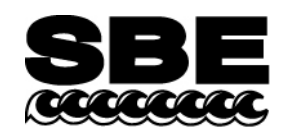

Sea-Bird Electronics, Inc. 13431 NE 20<sup>th</sup> Street Bellevue, WA 98005 USA

Phone: (425) 643-9866 Fax: (425) 643-9954 E-mail: seabird@seabird.com Web: www.seabird.com

### APPLICATION NOTE NO. 6 Revised August 2004

### **DETERMINATION OF SOUND VELOCITY FROM CTD DATA**

Use of CTD measurement for determination of sound velocity is appealing because these instruments are simpler and more rugged, and because their resolution, accuracy, and stability lead to far better **precision** than can be obtained with direct SV measuring devices. For example, specifications of 0.01 mS/cm conductivity, 0.01 degrees C temperature, and 1 meter in depth are readily achieved with good quality CTD equipment. Assuming that the relationship between C, T, and D *and* SV is exactly known (see below), the resulting uncertainty in SV would be as follows:

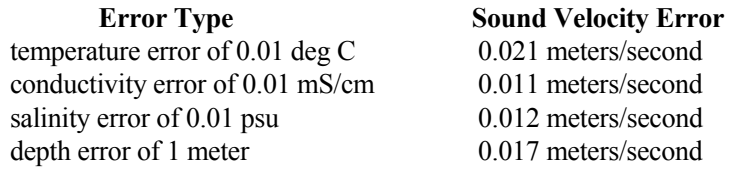

The equivalent SV errors (considered at 15 degrees C, 42.9 mS/cm, 35 psu, and 0 pressure, i.e., typical openocean surface conditions) are much smaller than those usually claimed for direct-measurement instruments.

The question about the **absolute** accuracy of the inference of SV from CTD data is more difficult to answer. The main reason for this is apparently the result of differences in the instrumentation used by various researchers and is compounded by the difficulty of performing direct measurements of sound velocity under controlled conditions of temperature, salinity, and (especially) pressure. For example, three widely used equations (Wilson, 1959; Del Grosso, 1972; Millero and Chen, 1977) show differences in absolute sound speed on the order of 0.5 meters/second for various combinations of water temperature, salinity, and pressure, despite being based on careful measurements made under laboratory conditions.

The work of Millero and Chen is, however, the most modern, and it builds upon and attempts to incorporate the work of earlier investigators. Accordingly, the SV/CTD relationship described by these researchers in their paper of 1977 was used as a major component in the derivation of the Equation of State (Unesco technical papers in marine science no. 44). Millero and Chen's 1977 equation is also the one endorsed by the Unesco/SCOR/ICES/IASPO Joint Panel on Oceanographic Tables and Standards, which comprises the internationally recognized authority for measurements of ocean parameters (in Sea-Bird's SEASOFT software, users may select any of the 3 equations mentioned above).

Pike and Beiboer, 1993, made a careful comparison of algorithms used to calculate sound velocity. They concluded that use of the Wilson equation should be discontinued, and that the Chen and Millero algorithm should be used on the continental shelf while the Del Grosso formula is more appropriate for deep ocean waters and long path lengths. Their paper includes tables showing valid temperature and salinity ranges for each of the algorithms.

We draw the following conclusions from the research papers listed above:

- 1) Investigators using specialized equipment under scrupulously controlled laboratory conditions report measurements of SV vs. changes in temperature, salinity, and pressure which differ by 0.5 meters/second and more. *It is unrealistic to expect that commercial direct-measurement instruments will be more accurate under field conditions than the laboratory equipment used by successions of careful researchers.*
- 2) The claimed *accuracy* of commercial direct-measurement SV probes probably more legitimately represents their *precision* (compare with CTD/SV uncertainties tabulated above) rather than their absolute accuracy. The relationship between what these instruments read and true sound velocity is probably just as dependent on the same vagaries that are also the only significant sources of error when employing the CTD approach.
- 3) Because of the uncertainties in the time-delays associated with the acoustic transducers and electronics (and because of the difficulty of measuring with sufficient accuracy the length of the acoustic path), direct-measurement probes must be calibrated in water. As suggested by the research under controlled laboratory conditions, this is not an easy task, especially over a range of temperature, pressure, and salinity. On the other hand, a CTD probe can easily be calibrated using accepted methods.
- 4) A CTD can predict **absolute** SV to something better than 0.5 meters/second (a judgment seconded by Professor Millero in a private conversation), while its **relative accuracy** (precision) is probably better than 0.05 meters/second under the most demanding conditions of field use.
- 5) The very high precision associated with CTD measurements and the existence of an internationally accepted relationship (even if imperfect) between CTD and SV permits very consistent intercomparison and a high degree of uniformity among CTD-derived SV data sets, no matter when and where taken.

### **Bibliography**

C-T. Chen and F. J. Millero, 1977, Speed of Sound in Seawater at High Pressures. J Acoust Soc Am, 32(10), p 1357.

V. A. Del Grosso, 1974, New Equation for the Speed of Sound In Natural Waters (with Comparisons to Other Equations). J Acoust Soc Am, 56(4), pp 1084-1091.

J. M. Pike and F. L. Beiboer, 1993, A Comparison Between Algorithms for the Speed of Sound in Seawater. The Hydrographic Society, Special Publication No. 34.

Wilson W D, 1960, Equation for the Speed of Sound in Seawater. J Acoust Soc Am, 32(10), p 1357.

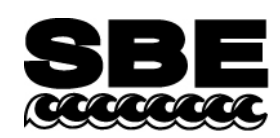

Sea-Bird Electronics, Inc. 13431 NE 20<sup>th</sup> Street Bellevue, WA 98005 USA

Phone: (425) 643-9866 Fax: (425) 643-9954 E-mail: seabird@seabird.com Web: www.seabird.com

#### **APPLICATION NOTE NO. 10 Revised March 2008**

### **COMPRESSIBILITY COMPENSATION OF SEA-BIRD CONDUCTIVITY SENSORS**

Sea-Bird conductivity sensors provide precise characterization of deep ocean water masses. To achieve the accuracy of which the sensors are capable, an accounting for the effect of hydrostatic loading (pressure) on the conductivity cell is necessary. Conductivity calibration certificates show an equation containing the appropriate pressuredependent correction term, which has been derived from mechanical principles and confirmed by field observations. The form of the equation varies somewhat, as shown below:

#### **SBE 4, 9, 9***plus***, 16, 19, 21, 25, 26, 26***plus***, and 53 BPR**

Conductivity (Siemens/meter) = slope  $\frac{1}{\sqrt{C}}$  of  $\frac{1}{\sqrt{C}}$  + offset (**recommended**)  $(g + h f^2 + i f^3 + j f^4)/10$  $1 + [CTcor] t + [CPcor] p$ 

*or*

Conductivity (Siemens/meter) = slope  $\overline{\phantom{a}}$  + offset  $(a f<sup>m</sup> + b f<sup>2</sup> + c + dt)/10$  $1 + [CPcor] p$ 

#### **SBE 16***plus***, 16***plus***-IM, 16***plus* **V2, 16***plus***-IM V2, 19***plus***, 19***plus* **V2, 37, 45, 49, and 52-MP**

Conductivity (Siemens/meter) = slope 
$$
\frac{g + h f^2 + i f^3 + j f^4}{1 + [CTeor] t + [CPer]} p
$$
 + offset

*where* 

- a, b, c, d, m, and CPcor are the calibration coefficients used for older sensors (prior to January 1995). Sea-Bird continues to calculate and print these coefficients on the calibration sheets for use with old software, but recommends use of the g, h, i, j, CTcor, CPcor form of the equation for most accurate results.
- g, h, i, j, CTcor, and CPcor are the calibration coefficients used for newer sensors. **Note**: The SBE 26, 26*plus*, and 53 BPR use the SBE 4 conductivity sensor, so both sets of calibration coefficients are reported on the calibration sheet. *SEASOFT for Waves* **for DOS**, which can be used with the SBE 26 only, only supports use of the a, b, c, d, CTcor, and CPcor coefficients. The current processing software for these instruments, *SEASOFT for Waves* **for Windows**, only supports use of the g, h, i, j, CTcor, CPcor coefficients.
- **CPcor is the correction term for pressure effects on conductivity (see below for discussion)**
- slope and offset are correction coefficients used to make corrections for sensor drift between calibrations; set to 1.0 and 0 respectively on initial calibration by Sea-Bird (see Application Note 31 for details on calculating slope and offset)
- f is the instrument frequency (kHz) for all instruments except the SBE 52-MP. For the SBE 52-MP,  $f =$  instrument frequency (kHz) \* (1.0 + WBOTC \* t)<sup>0.5</sup>/1000.00
- t is the water temperature  $(^{\circ}C)$ .
- p is the water pressure (decibars).

Sea-Bird CTD data acquisition, display, and post-processing software *SEASOFT for Waves* (for SBE 26, 26*plus*, and 53 only) and *SEASOFT* (for all other instruments) automatically implement these equations.

#### **DISCUSSION OF PRESSURE CORRECTION**

Conductivity cells do not measure the specific conductance (the desired property), but rather the conductance of a *specific geometry* of water. The ratio of the cell's length to its cross-sectional area (*cell constant*) is used to relate the measured conductance to specific conductance. Under pressure, the conductivity cell's length and diameter are reduced, leading to a lower indicated conductivity. The magnitude of the effect is not insignificant, reaching 0.0028 S/m at 6800 dbars.

The compressibility of the borosilicate glass used in the conductivity cell (and all other homogeneous, noncrystalline materials) can be characterized by E (Young's modulus) and ν (Poisson's ratio). For the Sea-Bird conductivity cell,  $E = 9.1 \times 10^6$  psi,  $v = 0.2$ , and the ratio of indicated conductivity divided by true conductivity is:

 $1 + s$ *where*  $s = (CPcor)(p)$ Typical value for CPcor is - 9.57 x  $10^{-8}$  for pressure in decibars **or**  $-6.60x 10^{-8}$  for pressure in psi

**Note:** This equation and the mathematical derivations below deal only with the pressure correction term, and do not address the temperature correction term.

### **MATHEMATICAL DERIVATION OF PRESSURE CORRECTION**

For a cube under hydrostatic load:

 $\Delta L / L = s = -p (1 - 2 v) / E$ *where* 

- p is the hydrostatic pressure
- E is Young's modulus
- ν is Poisson's ratio
- ΔL / L and *s* are strain (change in length per unit length)

Since this relationship is linear in the forces and displacements, the relationship for strain also applies for the length, radius, and wall thickness of a cylinder.

To compute the effect on conductivity, note that  $R_0 = \rho L / A$ , where  $R_0$  is resistance of the material at 0 pressure,  $ρ$  is volume resistivity, L is length, and A is cross-sectional area. For the conductivity cell  $A = π r^2$ , where r is the cell radius. Under pressure, the new length is L  $(1 + s)$  and the new radius is r  $(1 + s)$ . If R<sub>p</sub> is the cell resistance under pressure:

$$
R_p = \rho L (1 + s) / (\pi r^2 [1 + s]^2) = \rho L / \pi r^2 (1 + s) = R_0 / (1 + s)
$$

Since conductivity is 1/R:

 $C_p = C_0 (1 + s)$  and  $C_0 = C_p / (1 + s) = C_p / (1 + [Cpc \text{or}][p])$ *where* 

- $C_0$  is conductivity at 0 pressure
- $\bullet$   $\phantom{0}$  C<sub>p</sub> is conductivity measured at pressure

A less rigorous determination may be made using the material's bulk modulus. For small displacements in a cube:

 $\Delta V / V = 3\Delta L / L = -3p(1 - 2v)/E$  or  $\Delta V / V = -p / K$ *where* 

- $\Delta V / V$  is the change in volume per volume or volume strain
- K is the bulk modulus. K is related to E and v by  $K = E / 3 (1 2 v)$ .

In this case,  $\Delta L / L = -p / 3K$ .

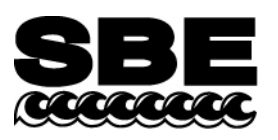

Sea-Bird Electronics, Inc. 13431 NE 20<sup>th</sup> Street Bellevue, WA 98005 USA

### **APPLICATION NOTE NO. 14 January 1989**

### **1978 PRACTICAL SALINITY SCALE**

Should you not be already familiar with it, we would like to call your attention to the January 1980 issue of the IEEE Journal of Oceanic Engineering, which is dedicated to presenting the results of a multi-national effort to obtain a uniform repeatable Practical Salinity Scale, based upon electrical conductivity measurements. This work has been almost universally accepted by researchers, and all instruments delivered by Sea-Bird since February 1982 have been supplied with calibration data based upon the new standard.

The value for conductivity at 35 ppt, 15 degrees C, and 0 pressure  $[C(35,15,0)]$  was not agreed upon in the IEEE reports -- Culkin & Smith used 42.914 mmho/cm (p 23), while Poisson used 42.933 mmho/cm (p 47). It really does not matter which value is used, provided that the same value is used during data reduction that was used to compute instrument calibration coefficients. Our instrument coefficients are computed using  $C(35,15,0) = 42.914$  mmho/cm.

The PSS 1978 equations and constants for computing salinity from *in-situ* measurements of conductivity, temperature, and pressure are given in the 'Conclusions' section of the IEEE journal (p 14) and are reproduced back of this note. In the first equation, 'R' is obtained by dividing the conductivity value measured by your instrument by C(35,15,0), or 42.914 mmho/cm. Note that the PSS equations are based upon conductivity in units of mmho/cm, which are equal in magnitude to units of mS/cm. **If you are working in conductivity units of Siemens/meter (S/m), multiply your conductivity values by 10 before using the PSS 1978 equations**.

Also note that the equations assume pressure relative to the sea-surface. Absolute pressure gauges (as used in all Sea-Bird CTD instruments) have a vacuum on the reference side of their sensing diaphragms and indicate atmospheric pressure (nominally 10.1325 dBar) at the sea-surface. This reading must be subtracted to obtain pressure as required by the PSS equations. The pressure reading displayed when using Sea-Bird's SEASOFT CTD acquisition, display, and post-processing software is the corrected sea-surface pressure and is used by SEASOFT to compute salinity, density, etc in accordance with the PSS equations.

1978 PRACTICAL SALINITY SCALE EQUATIONS, from IEEE Journal of Oceanic Engineering, Vol. OE-5, No. 1, January 1980, page 14.

### CONCLUSIONS

Using Newly generated data, a fit has been made giving the following algorithm for the calculation of salinity from data of the form:

$$
R = \frac{C(S, T, P)}{C(35, 15, 0)}
$$

**Tin**  $^{\circ}$ C (IPTS '68), P in decibars.

$$
R_T = \frac{R}{R_{P'T}}; R_P = 1 + \frac{P \times (A_1 + A_2 P + A_3 P^2)}{1 + B_1 T + B_2 T^2 + B_3 R + B_4 RT}
$$

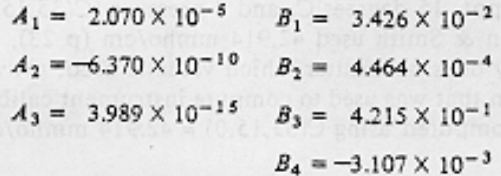

$$
c_0 = 6.766097 \times 10^{-1}
$$
  
\n
$$
c_1 = 2.00564 \times 10^{-2}
$$
  
\n
$$
c_2 = 1.104259 \times 10^{-4}
$$
  
\n
$$
c_3 = -6.9698 \times 10^{-7}
$$
  
\n
$$
c_4 = 1.0031 \times 10^{-9}
$$
  
\n
$$
S = \sum_{j=0}^{5} a_j R_j^{j/2} + \frac{(T-15)}{1 + k(T-15)} \sum_{j=0}^{5} b_j R_j^{j/2}
$$
  
\n
$$
a_0 = 0.0080 \t b_0 = 0.0005 \t k = 0.0162.
$$
  
\n
$$
a_1 = -0.1692 \t b_1 = -0.0056
$$
  
\n
$$
a_2 = 25.3851 \t b_2 = -0.0066
$$
  
\n
$$
a_3 = 14.0941 \t b_3 = -0.0375
$$
  
\n
$$
a_4 = -7.0261 \t b_4 = 0.0636
$$
  
\n
$$
a_5 = 2.7081 \t b_5 = -0.0144
$$

density, era in accordance with the

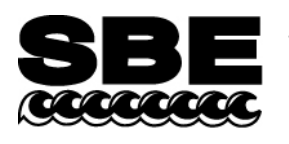

Sea-Bird Electronics, Inc. 13431 NE  $20<sup>th</sup>$  Street Bellevue, WA 98005 USA

Phone: (425) 643-9866 Fax: (425) 643-9954 E-mail: seabird@seabird.com Web: www.seabird.com

### **APPLICATION NOTE NO. 31** Revised February 2010

### **Computing Temperature and Conductivity** *Slope* **and** *Offset* **Correction Coefficients from Laboratory Calibrations and Salinity Bottle Samples**

### **Conductivity Sensors**

The conductivity sensor *slope* and *offset* entries in the configuration (.con or .xmlcon) file in SEASOFT permit the user to make corrections for sensor drift between calibrations. The correction formula is:

#### **(corrected conductivity) = slope \* (computed conductivity) + offset**

*where* :

.

slope  $=$  (true conductivity span) / (instrument reading conductivity span) offset = (true conductivity - instrument reading conductivity) \* slope *measured at 0 S/m*

For newly calibrated sensors, use slope  $= 1.0$ , offset  $= 0.0$ .

Sea-Bird conductivity sensors usually drift by changing span (the slope of the calibration curve), and changes are typically toward lower conductivity readings with time. Any offset error in conductivity (error at 0 S/m) is usually due to electronics drift, typically less than  $\pm 0.0001$  S/m per year. Offsets greater than  $\pm 0.0002$  S/m per year are symptomatic of sensor malfunction. **Therefore, Sea-Bird recommends that conductivity drift corrections be made by assuming no offset error, unless there is strong evidence to the contrary or a special need.**

*Example*  true conductivity  $=3.5$  S/m instrument reading conductivity = 3.49965 S/m slope =  $3.5 / 3.49965 = 1.000100$ 

### **Correcting for Conductivity Drift Based on Pre- and Post-Cruise Laboratory Calibrations**

Suppose a conductivity sensor is calibrated (pre-cruise), then immediately used at sea, and then returned for post-cruise calibration. The pre- and post-cruise calibration data can be used to generate a slope correction for data obtained between the pre- and post-cruise calibrations.

If **α** is the conductivity computed from the **pre-cruise bath data** (temperature and frequency) using **post-cruise calibration coefficients** and  $\beta$  is the true conductivity in the **pre-cruise bath**, then:

**postslope =**  $\frac{1}{1}$  (postslope is typically < 1.0) **Σ (α i)(β i)**  n **Σ**  $(\alpha_i)(\alpha_i)$ i=1 n  $i=1$ 

Sea-Bird calculates and prints the value for postslope on the conductivity calibration sheet for all calibrations since February 1995 (see *Appendix I: Example Conductivity Calibration Sheet*)

### **To correct conductivity data taken between pre- and post-cruise calibrations:**

 $\text{islope} = 1.0 + (\text{b} / \text{n}) [(1 / \text{postslope}) - 1.0]$ 

*where*

islope = interpolated slope; this is the value to enter in the configuration (.con or .xmlcon) file

b = number of days between pre-cruise calibration and the cast to be corrected

 $n =$  number of days between pre- and post-cruise calibrations

 postslope = slope from calibration sheet as calculated above (see *Appendix I: Example Conductivity Calibration Sheet*)

In the configuration (.con or .xmlcon) file, use the **pre-cruise calibration coefficients** and use **islope** for the value of slope.\*

**Note:** In our SEASOFT V2 suite of programs, edit the CTD configuration (.con or .xmlcon) file using the Configure Inputs menu in Seasave V7 (real-time data acquisition software) or the Configure menu in SBE Data Processing (data processing software).

For typical conductivity drift rates (equivalent to -0.003 PSU/month), islope does not need to be recalculated more frequently than at weekly intervals.

\* You can also calculate preslope. If **α** is the conductivity computed from **post-cruise bath data** (temperature and frequency) using **pre-cruise calibration coefficients** and **β** is the true conductivity in the **post-cruise bath**, then:

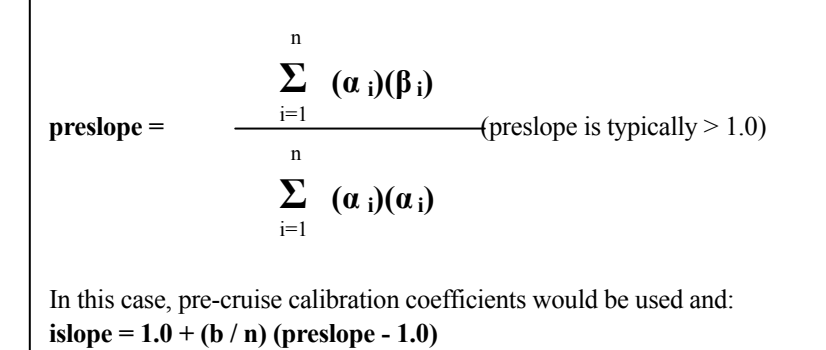

### **Correcting for Conductivity Drift Based on Salinity Bottles Taken At Sea**

For this situation, the **pre-cruise** calibration coefficients are used to compute conductivity and CTD salinity. Salinity samples are obtained using water sampler bottles during CTD profiles, and the difference between CTD salinity and bottle salinity is used to determine the drift in conductivity.

*In using this method to correct conductivity, it is important to realize that differences between CTD salinity and hydrographic bottle salinity are due to errors in conductivity, temperature, and pressure measurements, as well as errors in obtaining and analyzing bottle salinity values. For typical Sea-Bird sensors that are calibrated regularly, 70 - 90% of the CTD salinity error is due to conductivity calibration drift, 10 - 30% is due to temperature calibration drift, and 0 - 10% is due to pressure calibration drift. All CTD temperature and pressure errors and bottle errors must first be corrected before attributing the remaining salinity difference as due to CTD conductivity error and proceeding with conductivity corrections.* 

### *Example*

Three salinity bottles are taken during a CTD profile; assume for this discussion that shipboard analysis of the bottle salinities is perfect. The **uncorrected** CTD data (from Seasave V7) and bottle salinities are:

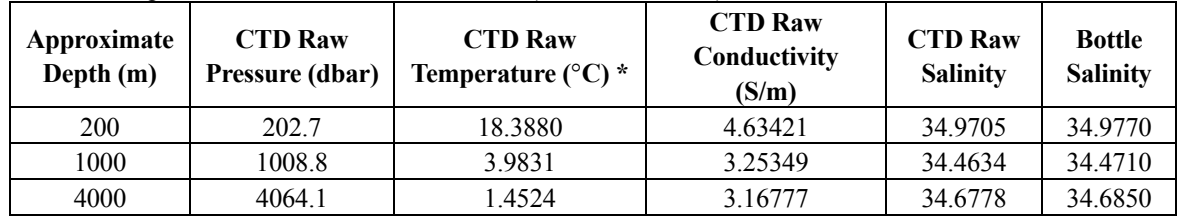

*\* Temperatures shown are ITS-90. However, the salinity equation is in terms of IPTS-68; you must convert ITS-90 to IPTS-68 (IPTS-68 = 1.00024 \* ITS-90) before calculating salinity. SEASOFT does this automatically.* 

The uncorrected salinity differences (CTD raw salinity - bottle salinity) are approximately -0.007 psu. To determine conductivity drift, first correct the CTD temperature and pressure data. Suppose that the error in temperature is  $+0.0015$  °C uniformly at all temperatures, and the error in pressure is  $+0.5$  dbar uniformly at all pressures (drift offsets are obtained by projecting the drift history of both sensors from pre-cruise calibrations). Enter these offsets in the configuration (.con or .xmlcon) file to calculate the corrected CTD temperature and pressure, and calculate the CTD salinity using the corrected CTD temperature and pressure. This correction method assumes that the pressure coefficient for the conductivity cell is correct. The CTD data with **corrected** temperature (ITS-90) and pressure are:

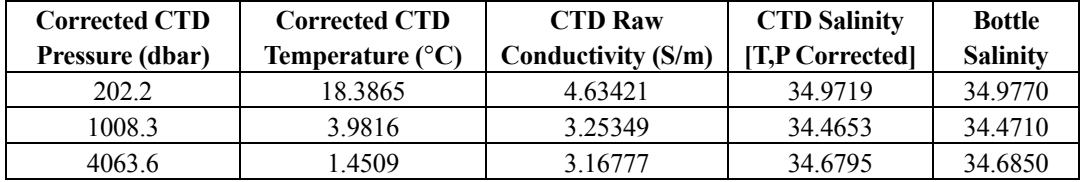

The salinity difference (CTD salinity – bottle salinity) of approximately -0.005 psu is now properly categorized as conductivity error, equivalent to about -0.0005 S/m at 4.0 S/m.

Compute bottle conductivity (conductivity calculated from bottle salinity and CTD temperature and pressure) using SeacalcW (in SBE Data Processing); enter bottle salinity for *salinity*, corrected CTD temperature for *ITS-90 temperature*, and corrected CTD pressure for *pressure*:

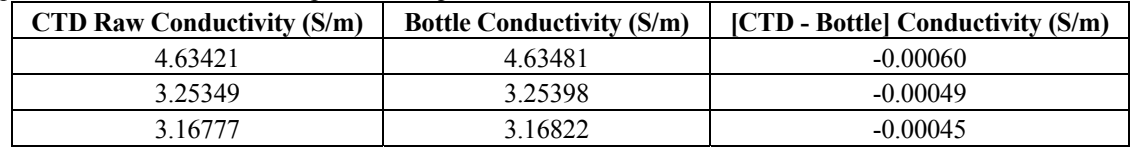

By plotting conductivity error versus conductivity, it is evident that the drift is primarily a slope change. If **α** is the CTD conductivity computed with **pre-cruise** coefficients and **β** is the true bottle conductivity, then:

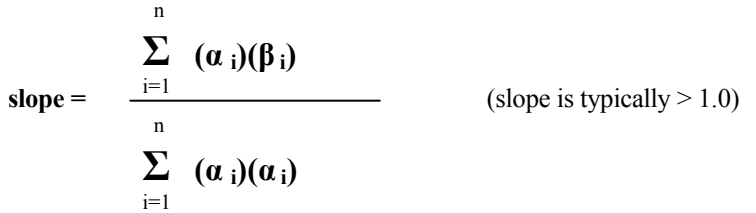

Using the above data, the slope correction coefficient for conductivity at this station is: **Slope** = [(4.63421 \* 4.63481) + (3.25349 \* 3.25398) + (3.16777 \* 3.16822)] /  $[(4.63421 * 4.63421) + (3.25349 * 3.25349) + (3.16777 * 3.16777)] = +1.000138$ 

Following Sea-Bird's recommendation of assuming no offset error in conductivity, **set offset to 0.0**.

### **Temperature Sensors**

The temperature sensor *slope* and *offset* entries in the configuration (.con or .xmlcon) file in SEASOFT permit the user to make corrections for sensor drift between calibrations. The correction formula is:

#### **corrected temperature = slope \* (computed temperature) + offset**

*where* :

slope  $=$  (true temperature span) / (instrument reading temperature span) offset = (true temperature - instrument reading temperature) \* slope *measured at 0.0* °*C*

For newly calibrated sensors, use slope  $= 1.0$ , offset  $= 0.0$ .

Sea-Bird temperature sensors usually drift by changing offset (an error of equal magnitude at all temperatures). In general, the drift can be toward higher or lower temperature with time; however, for a specific sensor the drift remains the same sign (direction) for many consecutive years. Many years of experience with thousands of sensors indicates that the drift is smooth and uniform with time, allowing users to make very accurate drift corrections to field data based only on pre- and post-cruise laboratory calibrations.

Span errors cause slope errors, as described in the equation for slope above. Sea-Bird temperature sensors rarely exhibit span errors larger than 0.005 °C over the range -5 to 35 °C, even after years of drift. Temperature calibrations performed at Sea-Bird since January 1995 have slope errors less than 0.0002 °C in 30 °C. Prior to January 1995, some calibrations were delivered that include slope errors up to  $0.004 \degree C$  in 30  $\degree C$  because of undetected systematic errors in calibration. A slope error that increases by more than ±0.0002 [°C per °C per year] indicates an unusual aging of electronic components and is symptomatic of sensor malfunction. **Therefore, Sea-Bird recommends that drift corrections** 

### **to temperature sensors be made assuming no slope error, unless there is strong evidence to the contrary or a special need.**

Calibration checks at-sea are advisable for consistency checks of the sensor drift rate and for early detection of sensor malfunction. However, data from reversing thermometers is rarely accurate enough to make calibration corrections that are better than those possible by shore-based laboratory calibrations. **For the SBE 9***plus*, a proven alternate consistency check is to use dual SBE 3 temperature sensors on the CTD and to track the difference in drift rates between the two sensors. In the deep ocean, where temperatures are uniform, the difference in temperature measured by two sensors can be resolved to better than 0.0002 °C and will change smoothly with time as predicted by the difference in drift rates of the two sensors.

#### **Correcting for Temperature Drift Based on Pre- and Post-Cruise Laboratory Calibrations**

Suppose a temperature sensor is calibrated (pre-cruise), then immediately used at-sea, and then returned for postcruise calibration. The pre-and post-cruise calibration data can be used to generate an offset correction for data obtained between the pre- and post-cruise calibrations.

Calibration coefficients are calculated with the post-cruise calibration. Using the pre-cruise bath data and the post-cruise calibration coefficients, a mean residual over the calibration temperature range is calculated.

#### **residual = instrument temperature – bath temperature**

Sea-Bird calculates and prints the value for the residual on the temperature calibration sheet (see *Appendix II: Example Temperature Calibration Sheet*).

#### **To correct temperature data taken between pre- and post-cruise calibrations:**

#### **Offset =**  $\mathbf{b}$  **\* (residual / n)**

*where*

 b = number of days between pre-cruise calibration and the cast to be corrected  $n =$  number of days between pre- and post-cruise calibrations residual = residual from calibration sheet as described above (see *Appendix II: Example Temperature Calibration Sheet*)

In the configuration (.con or .xmlcon) file, use the **pre-cruise calibration coefficients** and use the calculated **offset** for the value of offset.

**Note:** In our SEASOFT V2 suite of programs, edit the CTD configuration (.con or .xmlcon) file using the Configure Inputs menu in Seasave V7 (real-time data acquisition software) or the Configure menu in SBE Data Processing (data processing software).

#### *Example*

Instrument was calibrated (pre-cruise), used at sea for 4 months, and returned for post-cruise calibration. Using **pre-cruise bath data** and **post-cruise coefficients**, the calibration sheet shows a mean residual of -0.2 millidegrees C (-0.0002 °C).

For preliminary work at sea, use the **pre-cruise calibration coefficients** and **slope = 1.0, offset = 0.0**. After the cruise, correct temperature data obtained during the cruise for drift using properly scaled values of correction coefficients:

For data from the end of the first month (30 days) at sea:

**Offset = b \* (residual / n) = 30 \* (-0.0002 / 120) = - 0.00005**;

Convert data using **pre-cruise coefficients** and **-0.00005** as the offset in the configuration file.

For data from the end of the second month (60 days) at sea:

**Offset = b** \* (residual / n) =  $60$  \* (-0.0002 / 120) = - 0.0001;

Convert data using **pre-cruise coefficients** and **-0.0001** as the offset in the configuration file.

For data from the end of the third month (90 days) at sea:

**Offset = b \* (residual / n) = 90 \* (-0.0002 / 120) = - 0.00015**;

Convert data using **pre-cruise coefficients** and **-0.00015** as the offset in the configuration file.

For data from the end of the 4-month cruise:

**Offset = - 0.0002**;

Convert data using **pre-cruise coefficients** and **-0.0002** as the offset in the configuration file, or using **postcruise** coefficients and **0** as the offset in the configuration file.

### *Appendix I: Example Conductivity Calibration Sheet*

SEA-BIRD ELECTRONICS, INC.

1808 136th Place N.E., Bellevue, Washington, 98005 USA Phone: (425) 643 - 9866 Fax (425) 643 - 9954 Email: seabird@seabird.com

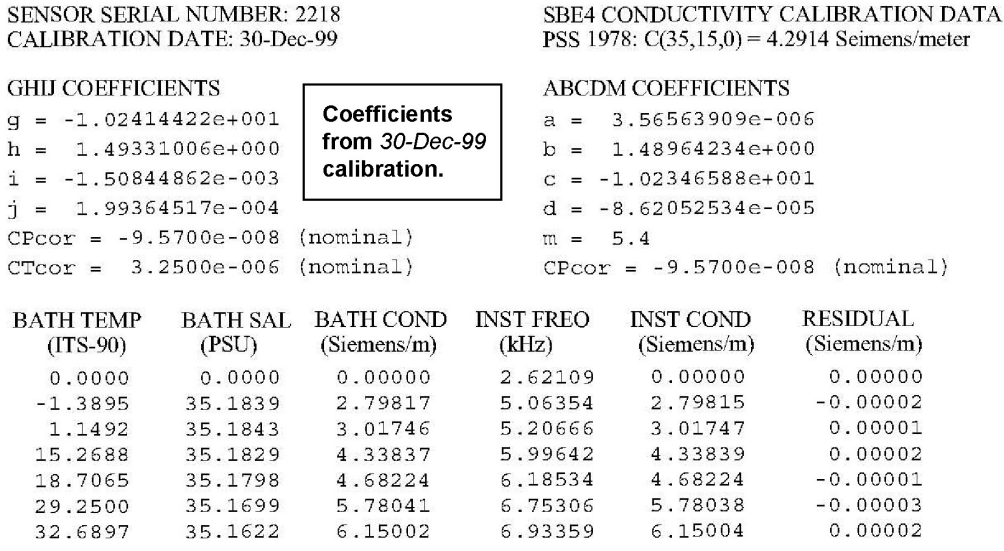

Conductivity =  $(g + hf^2 + if^3 + if^4)/10(1 + \delta t + \epsilon p)$  Siemens/meter Conductivity =  $(af<sup>m</sup> + bf<sup>2</sup> + c + dt) / [10 (1 + ep)$  Siemens/meter

t = temperature[°C)]; p = pressure[decibars];  $\delta$  = CTcor;  $\epsilon$  = CPcor;

Residual = (instrument conductivity - bath conductivity) using  $g$ ,  $h$ ,  $i$ ,  $j$  coefficients

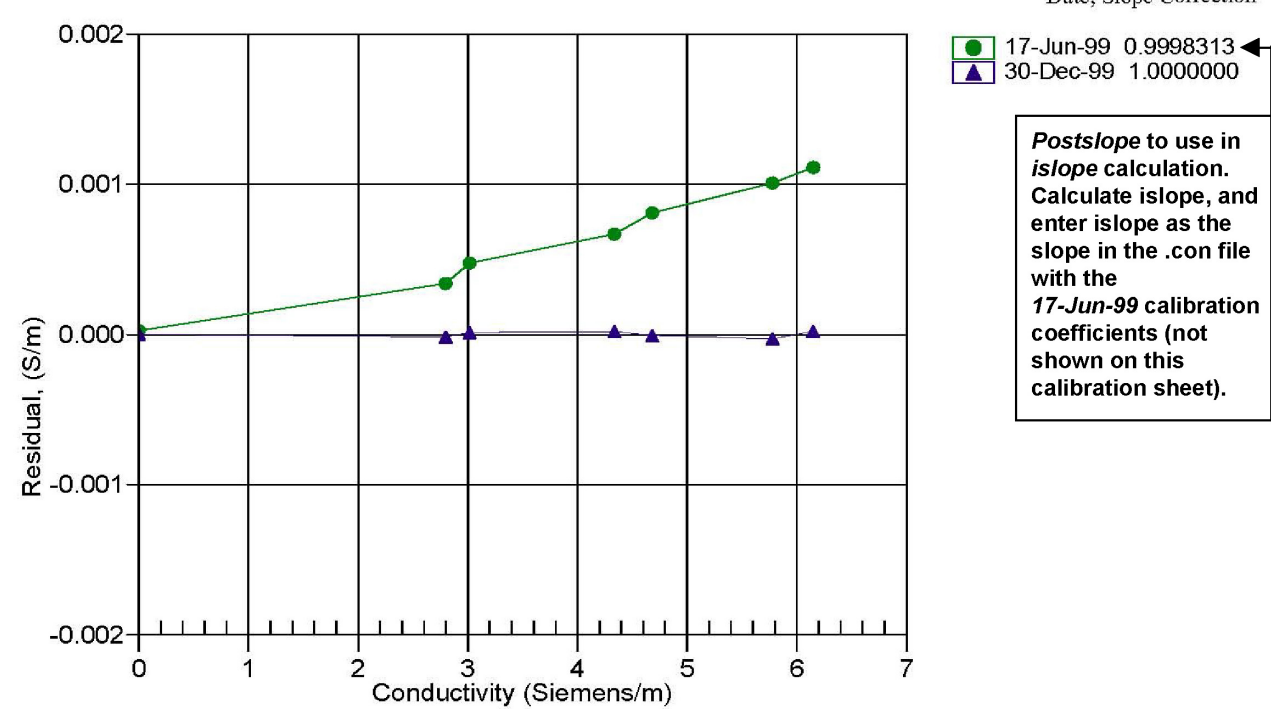

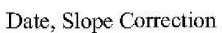

### *Appendix II: Example Temperature Calibration Sheet*

## **SEA-BIRD ELECTRONICS, INC.**

1808 136th Place N.E., Bellevue, Washington, 98005 USA Phone: (425) 643 - 9866 Fax (425) 643 - 9954 Email: seabird@seabird.com

#### SENSOR SERIAL NUMBER: 2700 SBE3 TEMPERATURE CALIBRATION DATA CALIBRATION DATE: 28-Dec-99 IPTS-90 TEMPERATURE SCALE ITS-90 COEFFICIENTS ITS-68 COEFFICIENTS  $q = 4.36260004e-003$ **Coefficients**  $a = 3.67991178e-003$ from 28-Dec-99  $h = 6.49083037e-004$  $b = 6.04738390e-004$ calibration.  $i = 2.42497805e-005$  $c = 1.65374250e-005$  $j = 2.36365545e-006$  $d = 2.36525963e-006$  $f0 = 1000.0$  $f0 = 2978.914$ **BATH TEMP INSTRUMENT FREO INST TEMP RESIDUAL**  $(TTS-90)$  $(TTS-90)$  $(TS-90)$  $(Hz)$  $-0.00008$  $-1.4039$ 2978.914  $-1.4040$ 1.1063 0.00009 1.1062 3149.847 0.00007 4.5979 3399.248 4.5980 8.1955 3670.718 8.1954  $-0.00004$ 11.6295  $-0.00007$ 11.6295 3943.970 15.1862 4241.874 15.1861  $-0.00009$ 18.6903 4550.560 18.6904 0.00008 22.1893 22.1892 0.00007 4874.139 25.7491 5219.423 25.7491  $-0.00000$  $-0.00005$ 29.1638 5566.173 29.1637 0.00001 5941.274 32.6970 32.6970

Temperature ITS-90 =  $1/{g + h[ln(f_0/f)] + i[ln^2(f_0/f)] + j[ln^3(f_0/f)]}$  - 273.15 (°C) Temperature IPTS-68 =  $1/\{a + b[ln(f_0/f)] + c[ln^2(f_0/f)] + d[ln^3(f_0/f)]\}$  - 273.15 (°C) Following the recommendation of JPOTS:  $T_{\text{cs}}$  is assumed to be 1.00024  $*$  T<sub>on</sub> (-2 to 35 °C) Residual = instrument temperature - bath temperature

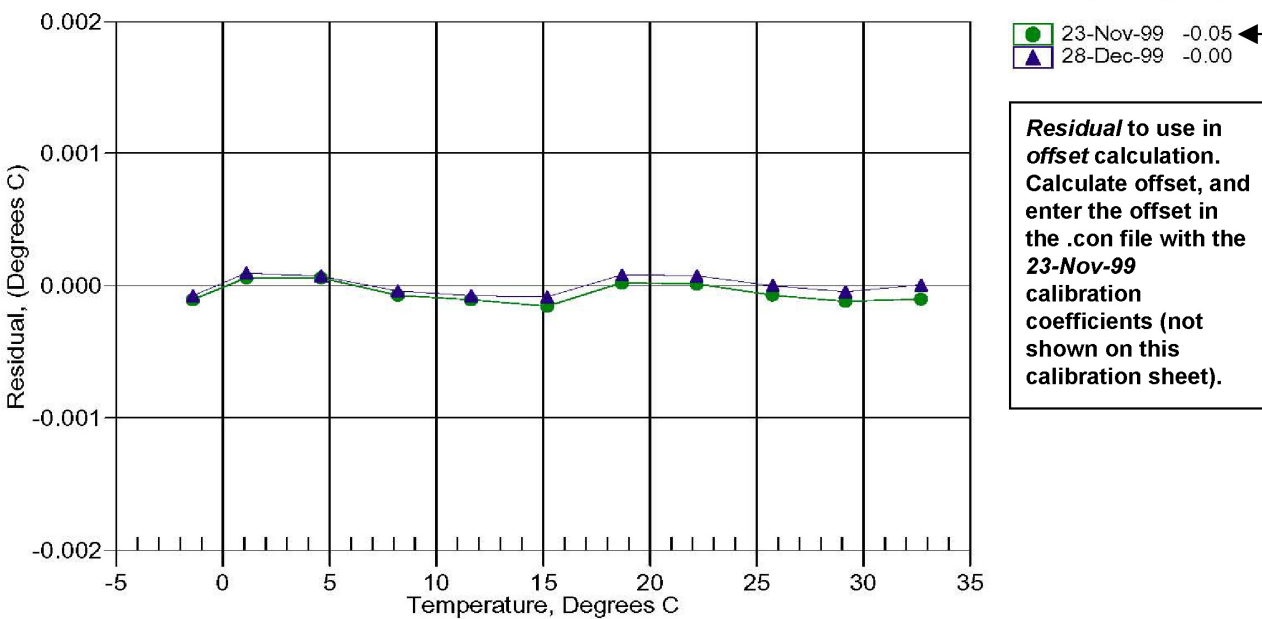

Date, Offset(mdeg C)

Residual to use in offset calculation. Calculate offset, and enter the offset in the .con file with the coefficients (not calibration sheet).

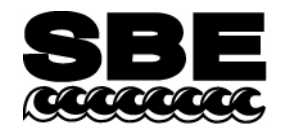

### APPLICATION NOTE NO. 42 **Revised February 2010**

### **ITS-90 TEMPERATURE SCALE**

Beginning in January 1995, Sea-Bird's temperature metrology laboratory (based upon water triple-point and gallium melt cell, SPRT, and ASL F18 Temperature Bridge) converted to ITS-90 (T90). These T90 standards are employed in calibrating *all* Sea-Bird temperature sensors, and as the reference temperature used in conductivity calibrations.

The international oceanographic research community continues to use IPTS-68 (T68) for computation of salinity and other seawater properties. Therefore, following the recommendations of Saunders (1990) and as supported by the Joint Panel on Oceanographic Tables and Standards (1991), our software and our instrument firmware (for instruments that can calculate and output salinity and other seawater properties directly) converts between T68 and T90 according to the linear relationship:

### $T_{68} = 1.00024 * T_{90}$

*The use of T68 for salinity and other seawater calculations is automatic in our software and in those instruments that directly output salinity and other seawater parameters*.

*Note:* In our SEASOFT V2 suite of software programs, edit the CTD configuration (.con or .xmlcon) file to enter calibration coefficients using the Configure Inputs menu in Seasave V7 (real-time data acquisition software) or the Configure menu in SBE Data Processing (data processing software).

### **SBE 9***plus* **(using SBE 3***plus* **temperature sensor), 16, 19, 21, and 25 (using SBE 3F temperature sensor)**

Beginning in January 1995, Sea-Bird temperature calibration certificates began listing a set of coefficients labeled *g*, *h*, *i*, *j*, and *F0*, corresponding to ITS-90 (T90) temperatures. For user convenience and for historical comparison with older calibrations, the certificates also continue to list *a*, *b*, *c*, *d*, and *F0* coefficients corresponding to IPTS-68 (T68) temperatures. The T90 coefficients result directly from T90 standards; the T68 coefficients are computed using the Saunders linear approximation.

SEASOFT supports entry of either the T90 or the T68 coefficients for these instruments. When selecting temperature as a display/output variable, you must select which standard (T90 or T68) is to be used to compute temperature. SEASOFT recognizes whether you have entered T90 or T68 coefficients in the configuration (.con or .xmlcon) file, and performs the calculations accordingly, depending on which coefficients were used and which display variable type is selected.

- If *g, h, i, j, F0* coefficients (T90) are entered in the configuration file and you select temperature display/output variable type as T68, SEASOFT computes T90 temperature directly and multiplies it by 1.00024 to display or output T68.
- If *a, b, c, d,* and *F0* coefficients (T68) are entered in the configuration file and you select temperature display/output variable type as T90, SEASOFT computes T68 directly and divides by 1.00024 to display or output T90.

### **SBE 16***plus***, 16***plus***-IM, 16***plus* **V2, 16***plus***-IM V2, 19***plus***, 19***plus* **V2, 26***plus***, 35, 35RT, 37 (all), 38, 39 and 39-IM, 45, 49, 51, 52-MP, 53,** *and all higher numbered instruments*

For these instruments, all first manufactured after the switch of our metrology lab to ITS-90, Sea-Bird provides only one set of temperature calibration coefficients, based on the T90 standards. These instruments all have user-programmable internal calibration coefficients, and can output data in engineering units (°C, S/m, dbar, etc. as applicable to the instrument). When outputting temperature in engineering units, these instruments always output T90 temperatures.

- Instruments that can internally compute and then output salinity and other seawater parameters (for example, SBE 37-SI) - Use of T68 for salinity and other seawater calculations is automatic; the instrument internally performs the conversion between T90 and T68 according to the Saunders equation.
- Instruments supported in SEASOFT (for example, SBE 19*plus* V2) Use of T68 for salinity and other seawater calculations is automatic; the software performs the conversion between T90 and T68 according to the Saunders equation. When selecting temperature as a display/output variable, you must select which standard (T90 or T68) is to be used to compute temperature.

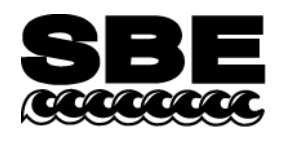

Sea-Bird Electronics, Inc. 13431 NE  $20<sup>th</sup>$  Street Bellevue, WA 98005 USA

## **APPLICATION NOTE NO. 68 Revised June 2009**

## **Using USB Ports to Communicate with Sea-Bird Instruments**

Most Sea-Bird instruments use the RS-232 protocol for transmitting setup commands to the instrument and receiving data from the instrument. However, most newer PCs and laptop computers have USB port(s) instead of RS-232 serial port(s).

USB serial adapters are available commercially. These adapters plug into the USB port, and allow one or more serial devices to be connected through the adapter. Sea-Bird tested USB serial adapters from several manufacturers on computers at Sea-Bird, and verified compatibility with our instruments. These manufacturers and the tested adapters are:

- **FTDI** (www.ftdichip.com) "ChiPi" USB-RS232 Converter (model # FTDI UC232R-10). *Note: This adapter can also be purchased from Sea-Bird, as Sea-Bird part # 20200. Drivers for this adapter can be found at http://www.ftdichip.com/Drivers/VCP.htm.*
- **IOGEAR** (www.iogear.com) USB 1.1 to Serial Converter Cable (model # GUC232A). *Note: We have had several reports from customers that they could not communicate with their instrument using a laptop computer and this adapter*.
- **Keyspan** (www.keyspan.com) USB 4-Port Serial Adapter (part # USA-49WLC, replacing part # USA-49W) *Note: We have one report from a customer that he could not communicate with his instrument using a notebook computer and this adapter. He was able to successfully communicate with the instrument using an XH8290 DSE Serial USB Adapter (www.dse.co.nz).*
- **Edgeport** (www.ionetworks.com) Standard Serial Converter Edgeport/2 (part # 301-1000-02)

Other USB adapters from these manufacturers, and adapters from other manufacturers, **may** also be compatible with Sea-Bird instruments.

### **We recommend testing any adapters,** *including those listed above***, with the instrument and the computer you will use it with before deployment, to verify that there is no problem.**

See Application Note 56: Interfacing to RS-485 Sensors for information on using a USB port to communicate with a Sea-Bird instrument that communicates via RS-485 telemetry.

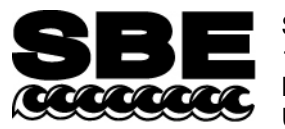

Phone: (425) 643-9866 Fax: (425) 643-9954 E-mail: seabird@seabird.com Web: www.seabird.com **87**

### APPLICATION NOTE NO. 71 Revised March 2008

### **Desiccant Use and Regeneration (drying)**

This application note applies to all Sea-Bird instruments intended for underwater use. The application note covers:

- When to replace desiccant
- Storage and handling of desiccant
- Regeneration (drying) of desiccant
- Material Safety Data Sheet (MSDS) for desiccant

### **When to Replace Desiccant Bags**

Before delivery of the instrument, a desiccant package is placed in the housing, and the electronics chamber is filled with dry Argon. These measures help prevent condensation. To ensure proper functioning:

- 1. Install a new desiccant bag each time you open the housing and expose the electronics.
- 2. If possible, dry gas backfill each time you open the housing and expose the electronics. If you cannot, wait at least 24 hours before redeploying, to allow the desiccant to remove any moisture from the chamber.

What do we mean by *expose the electronics*?

- For most battery-powered Sea-Bird instruments (such as SBE 16, 16*plus*, 16*plus* V2, 16*plus*-IM, 16*plus*-IM V2, 17*plus*, 19, 19*plus*, 19*plus* V2, 25, 26, 26*plus*, 37-SM, 37-SMP, 37-IM, 37-IMP, 44, 53, 54, 55, Auto Fire Module [AFM]), there is a bulkhead between the battery and electronics compartments. Battery replacement does not affect desiccation of the electronics, as the batteries are removed without removing the electronics and no significant gas exchange is possible through the bulkhead. Therefore, opening the battery compartment to replace the batteries does not expose the electronics; you do not need to install a new desiccant bag in the electronics compartment each time you open the battery compartment. For these instruments, install a new desiccant bag if you open the electronics compartment to access the printed circuit boards.
- For the SBE 39, 39-IM, and 48, the electronics must be removed or exposed to access the battery. Therefore, install a new desiccant bag each time you open the housing to replace a battery.

### **Storage and Handling**

Testing by Süd-Chemie (desiccant's manufacturer) at 60% relative humidity and 30 °C shows that approximately 25% of the desiccant's adsorbing capacity is used up after only 1 hour of exposure to a constantly replenished supply of moisture in the air. In other words, if you take a bag out of a container and leave it out on a workbench for 1 hour, one-fourth of its capacity is gone before you ever install it in the instrument. Therefore:

- Keep desiccant bags in a tightly sealed, impermeable container until you are ready to use them. Open the container, remove a bag, and quickly close the container again.
- Once you remove the bag(s) from the sealed container, rapidly install the bag(s) in the instrument housing and close the housing. **Do not use the desiccant bag(s) if exposed to air for more than a total of 30 minutes.**

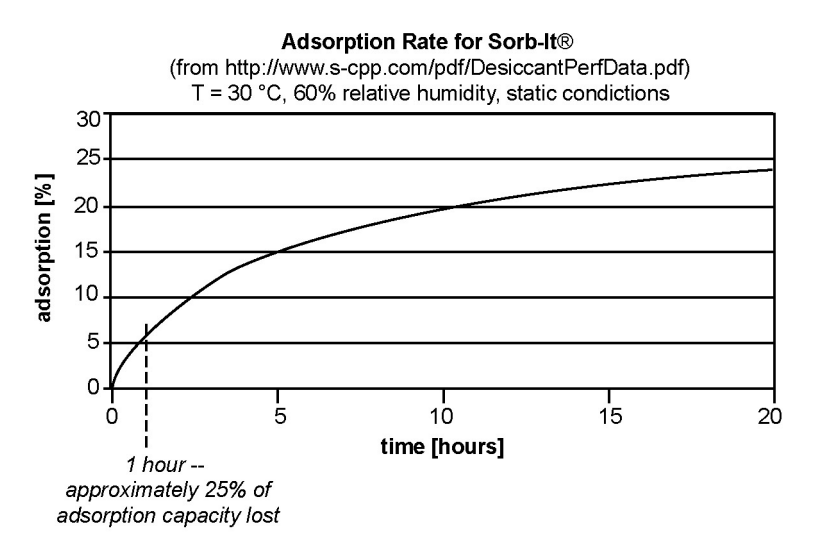

Replacement desiccant bags are available from Sea-Bird:

- PN 60039 is a metal can containing 25 1-gram desiccant bags and 1 humidity indicator card. The 1-gram bags are used in our smaller diameter housings, such as the SBE 3 (*plus*, F, and S), 4 (M and C), 5T and 5P, 37 (-SI, -SIP, -SM, -SMP, -IM, and –IMP), 38, 39, 39-IM, 43, 44, 45, 48, 49, and 50.
- PN 31180 is a 1/3-ounce desiccant bag, used in our SBE 16*plus*, 16*plus* V2, 16*plus*-IM, 16*plus*-IM V2, 19*plus*, 19*plus* V2, 21, and 52-MP.
- PN 30051 is a 1-ounce desiccant bag. The 1-ounce bags are used in our larger diameter housings, such as the SBE 9*plus*, 16, 17*plus*, 19, 25, 26, 26*plus*, 32, 53 BPR, 54, 55, AFM, and PDIM.

However, if you run out of bags, you can regenerate your existing bags using the following procedure provided by the manufacturer (Süd-Chemie Performance Packaging, a Division of United Catalysts, Inc.):

### *MIL-D-3464 Desiccant Regeneration Procedure*

Regeneration of the United Desiccants' Tyvek Desi Pak<sup>®</sup> or Sorb-It<sup>®</sup> bags or United Desiccants' X-Crepe Desi Pak<sup>®</sup> or Sorb-It<sup>®</sup> bags can be accomplished by the following method:

- 1. Arrange the bags on a wire tray in a single layer to allow for adequate air flow around the bags during the drying process. The oven's inside temperature should be room or ambient temperature (25 – 29.4 °C [77 – 85 °F] ). **A convection, circulating, forced-air type oven is recommended for this regeneration process. Seal failures may occur if any other type of heating unit or appliance is used.**
- 2. When placed in forced air, circulating air, or convection oven, allow a minimum of 3.8 to 5.1 cm (1.5 to 2.0 inches) of air space between the top of the bags and the next metal tray above the bags. If placed in a radiating exposed infrared-element type oven, shield the bags from direct exposure to the heating element, giving the closest bags a minimum of 40.6 cm (16 inches) clearance from the heat shield. Excessive surface film temperature due to infrared radiation will cause the Tyvek material to melt and/or the seals to fail. Seal failure may also occur if the temperature is allowed to increase rapidly. This is due to the fact that the water vapor is not given sufficient time to diffuse through the Tyvek material, thus creating internal pressure within the bag, resulting in a seal rupture. Temperature should not increase faster than 0.14 to 0.28 °C (0.25 to 0.50 °F) per minute.
- 3. Set the temperature of the oven to 118.3  $^{\circ}C$  (245  $^{\circ}F$ ), and allow the bags of desiccant to reach equilibrium temperature. **WARNING**: Tyvek has a melt temperature of  $121.1 - 126.7$  °C (250 – 260 °F) (Non MIL-D-3464E activation or reactivation of both silica gel and Bentonite clay can be achieved at temperatures of 104.4 °C [220 °F]).
- 4. Desiccant bags should be allowed to remain in the oven at the assigned temperature for 24 hours. At the end of the time period, the bags should be immediately removed and placed in a desiccator jar or dry (0% relative humidity) airtight container for cooling. If this procedure is not followed precisely, any water vapor driven off during reactivation may be re-adsorbed during cooling and/or handling.
- 5. After the bags of desiccant have been allowed to cool in an airtight desiccator, they may be removed and placed in either an appropriate type polyliner tightly sealed to prevent moisture adsorption, or a container that prevents moisture from coming into contact with the regenerated desiccant.

**NOTE:** Use only a metal or glass container with a tight fitting metal or glass lid to store the regenerated desiccant. Keep the container lid **closed tightly** to preserve adsorption properties of the desiccant.

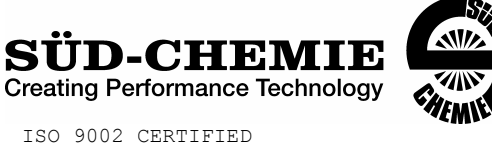

### **SECTION I -- PRODUCT IDENTIFICATION**

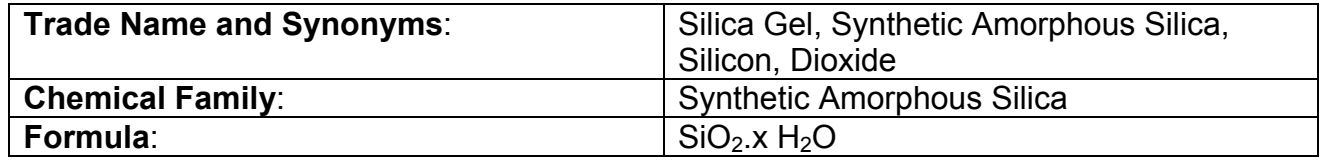

### **SECTION II -- HAZARDOUS INGREDIENTS**

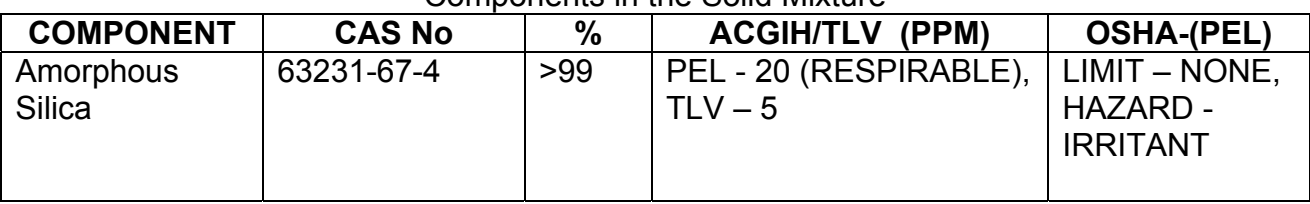

Components in the Solid Mixture

Synthetic amorphous silica is not to be confused with crystalline silica such as quartz, cristobalite or tridymite or with diatomaceous earth or other naturally occurring forms of amorphous silica that frequently contain crystalline forms.

This product is in granular form and packed in bags for use as a desiccant. Therefore, no exposure to the product is anticipated under normal use of this product. Avoid inhaling desiccant dust.

### **SECTION III -- PHYSICAL DATA**

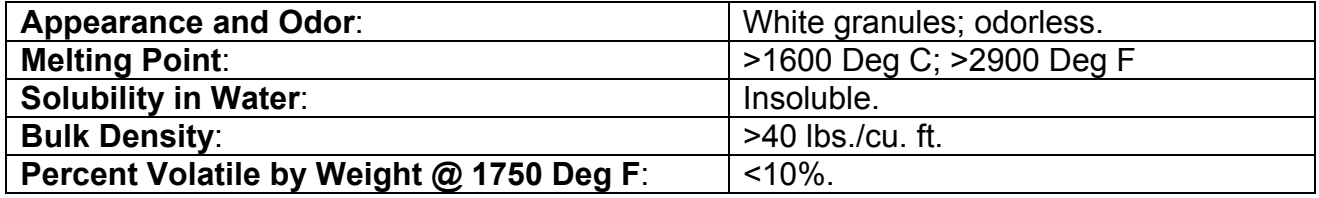

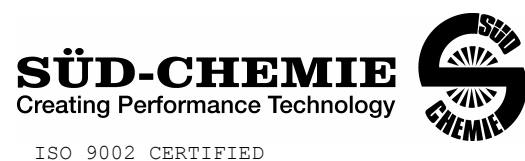

### MATERIAL SAFETY DATA SHEET – August 13, 2002 **SORB-IT®** Packaged Desiccant **SECTION IV -- FIRE EXPLOSION DATA**

**Fire and Explosion Hazard** - Negligible fire and explosion hazard when exposed to heat or flame by reaction with incompatible substances.

**Flash Point** - Nonflammable.

**Firefighting Media** - Dry chemical, water spray, or foam. For larger fires, use water spray fog or foam.

**Firefighting** - Nonflammable solids, liquids, or gases: Cool containers that are exposed to flames with water from the side until well after fire is out. For massive fire in enclosed area, use unmanned hose holder or monitor nozzles; if this is impossible, withdraw from area and let fire burn. Withdraw immediately in case of rising sound from venting safety device or any discoloration of the tank due to fire.

### **SECTION V -- HEALTH HAZARD DATA**

Health hazards may arise from inhalation, ingestion, and/or contact with the skin and/or eyes. Ingestion may result in damage to throat and esophagus and/or gastrointestinal disorders. Inhalation may cause burning to the upper respiratory tract and/or temporary or permanent lung damage. Prolonged or repeated contact with the skin, in absence of proper hygiene, may cause dryness, irritation, and/or dermatitis. Contact with eye tissue may result in irritation, burns, or conjunctivitis.

**First Aid (Inhalation)** - Remove to fresh air immediately. If breathing has stopped, give artificial respiration. Keep affected person warm and at rest. Get medical attention immediately.

**First Aid (Ingestion)** - If large amounts have been ingested, give emetics to cause vomiting. Stomach siphon may be applied as well. Milk and fatty acids should be avoided. Get medical attention immediately.

**First Aid (Eyes)** - Wash eyes immediately and carefully for 30 minutes with running water, lifting upper and lower eyelids occasionally. Get prompt medical attention.

**First Aid (Skin)** - Wash with soap and water.

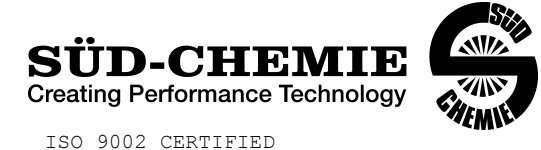

### MATERIAL SAFETY DATA SHEET – August 13, 2002 **SORB-IT®**

Packaged Desiccant

**NOTE TO PHYSICIAN**: This product is a desiccant and generates heat as it adsorbs water. The used product can contain material of hazardous nature. Identify that material and treat accordingly.

### **SECTION VI -- REACTIVITY DATA**

**Reactivity** - Silica gel is stable under normal temperatures and pressures in sealed containers. Moisture can cause a rise in temperature which may result in a burn.

### **SECTION VII --SPILL OR LEAK PROCEDURES**

Notify safety personnel of spills or leaks. Clean-up personnel need protection against inhalation of dusts or fumes. Eye protection is required. Vacuuming and/or wet methods of cleanup are preferred. Place in appropriate containers for disposal, keeping airborne particulates at a minimum.

### **SECTION VIII -- SPECIAL PROTECTION INFORMATION**

**Respiratory Protection** - Provide a NIOSH/MSHA jointly approved respirator in the absence of proper environmental control. Contact your safety equipment supplier for proper mask type.

**Ventilation** - Provide general and/or local exhaust ventilation to keep exposures below the TLV. Ventilation used must be designed to prevent spots of dust accumulation or recycling of dusts.

**Protective Clothing - Wear protective clothing, including long sleeves and gloves, to** prevent repeated or prolonged skin contact.

**Eye Protection** - Chemical splash goggles designed in compliance with OSHA regulations are recommended. Consult your safety equipment supplier.

### **SECTION IX -- SPECIAL PRECAUTIONS**

Avoid breathing dust and prolonged contact with skin. Silica gel dust causes eye irritation and breathing dust may be harmful.

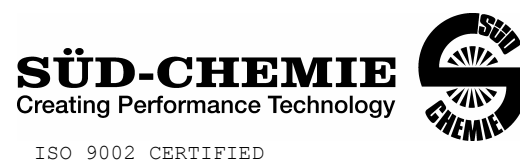

### MATERIAL SAFETY DATA SHEET – August 13, 2002 **SORB-IT®** Packaged Desiccant

\* No Information Available

HMIS (Hazardous Materials Identification System) for this product is as follows:

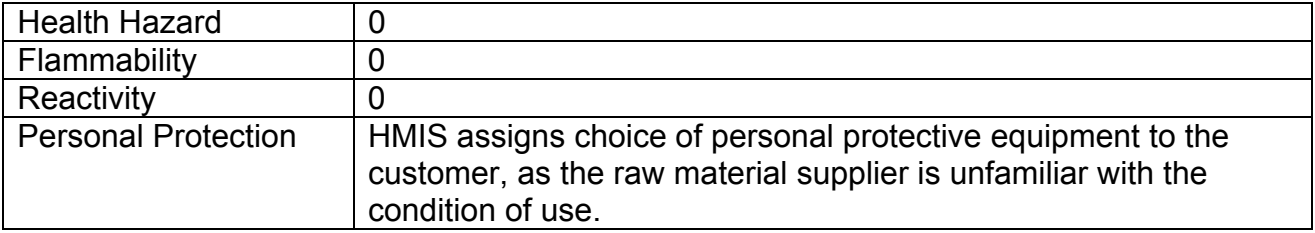

The information contained herein is based upon data considered true and accurate. However, United Desiccants makes no warranties expressed or implied, as to the accuracy or adequacy of the information contained herein or the results to be obtained from the use thereof. This information is offered solely for the user's consideration, investigation and verification. Since the use and conditions of use of this information and the material described herein are not within the control of United Desiccants, United Desiccants assumes no responsibility for injury to the user or third persons. The material described herein is sold only pursuant to United Desiccants' Terms and Conditions of Sale, including those limiting warranties and remedies contained therein. It is the responsibility of the user to determine whether any use of the data and information is in accordance with applicable federal, state or local laws and regulations.

# **DRAWINGS**

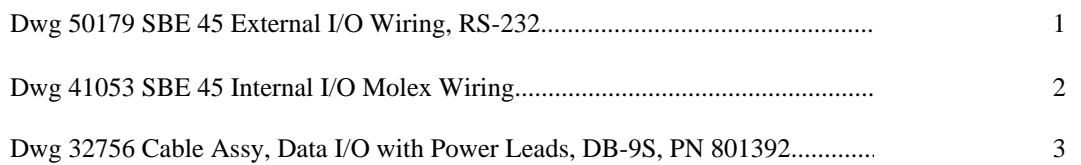

<span id="page-96-0"></span>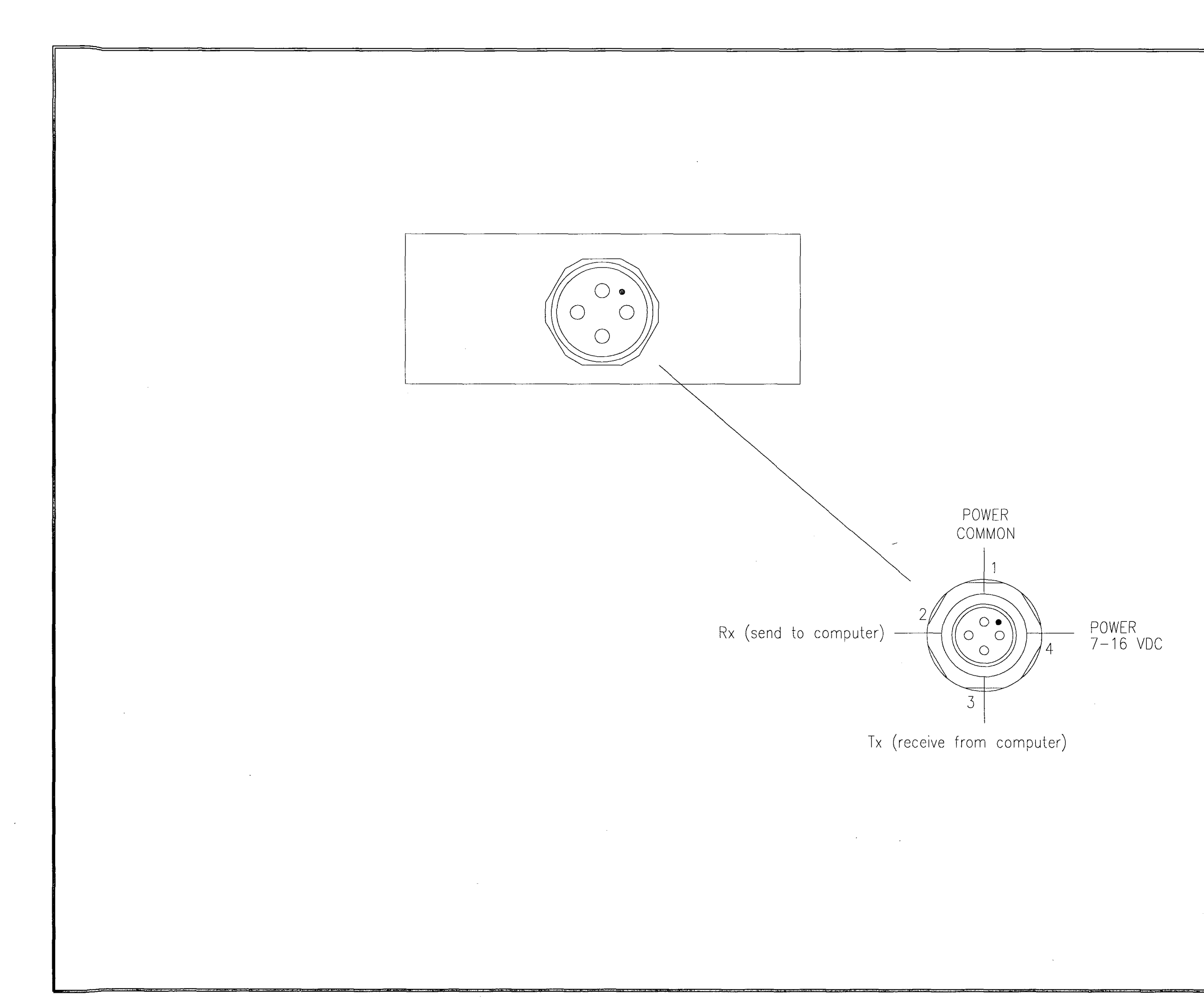

 $\sim$ 

 $\mathcal{A}^{\mathcal{A}}$ 

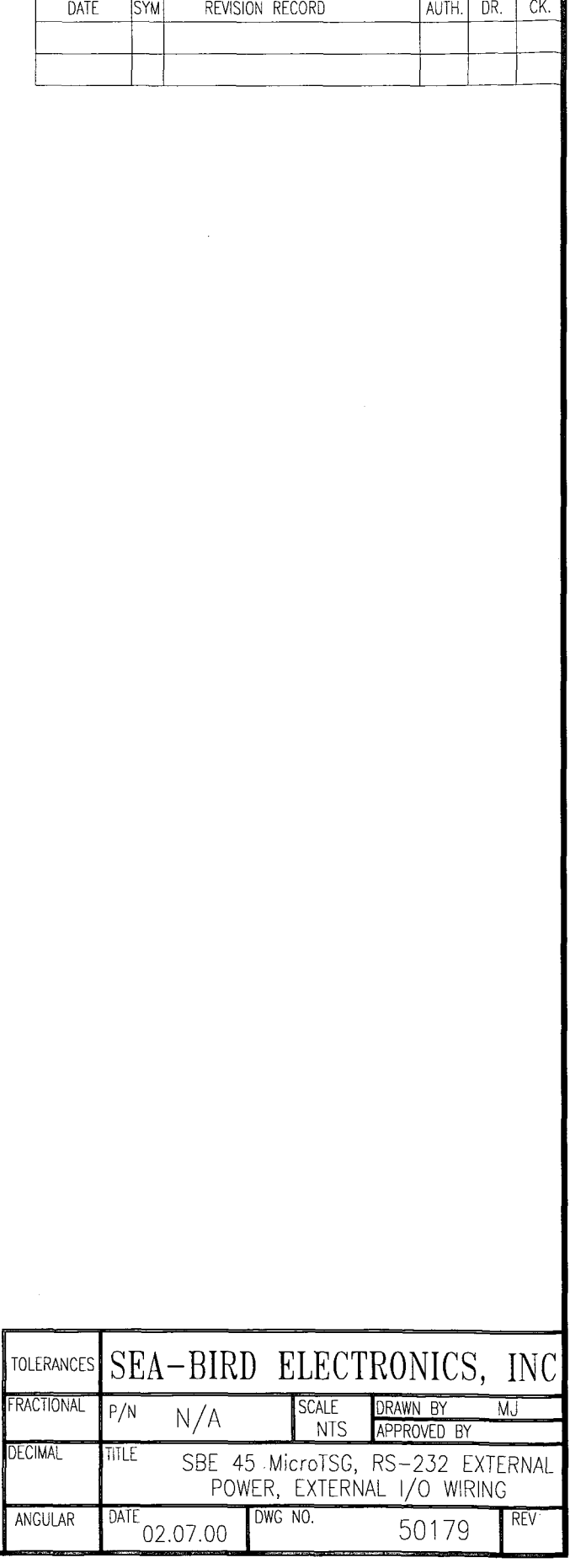

 $\mathcal{F}_{\mathcal{A}}$  .

 $\sim$ 

<span id="page-97-0"></span>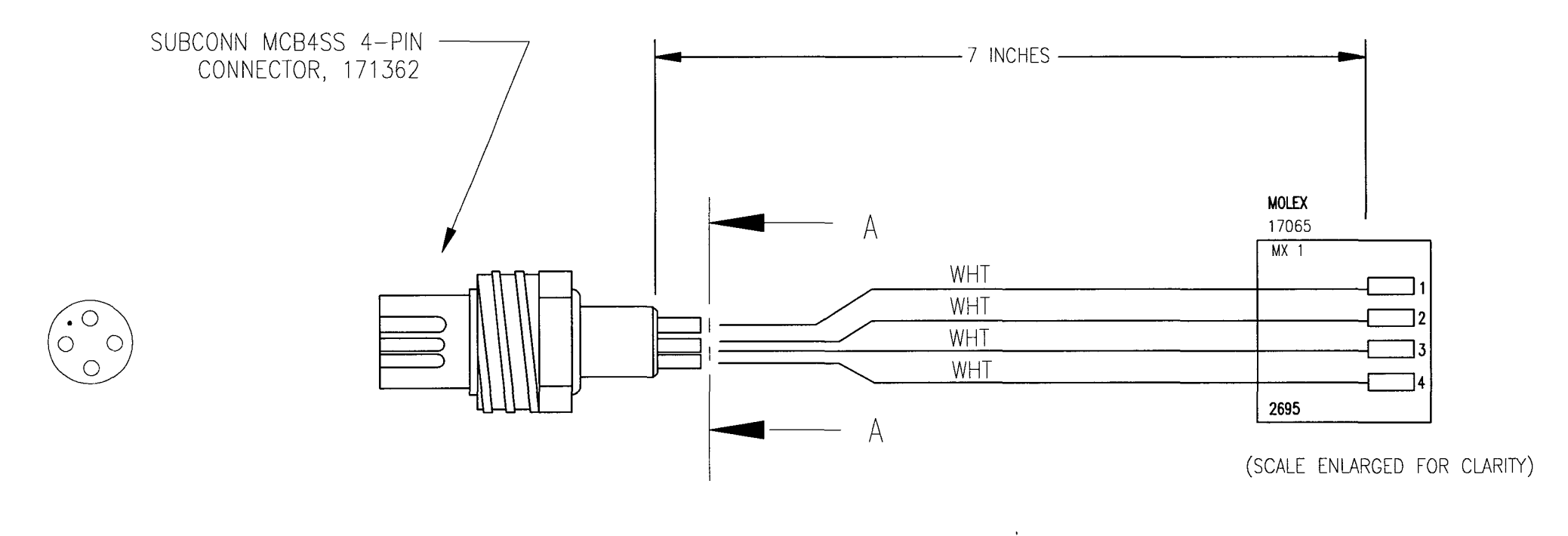

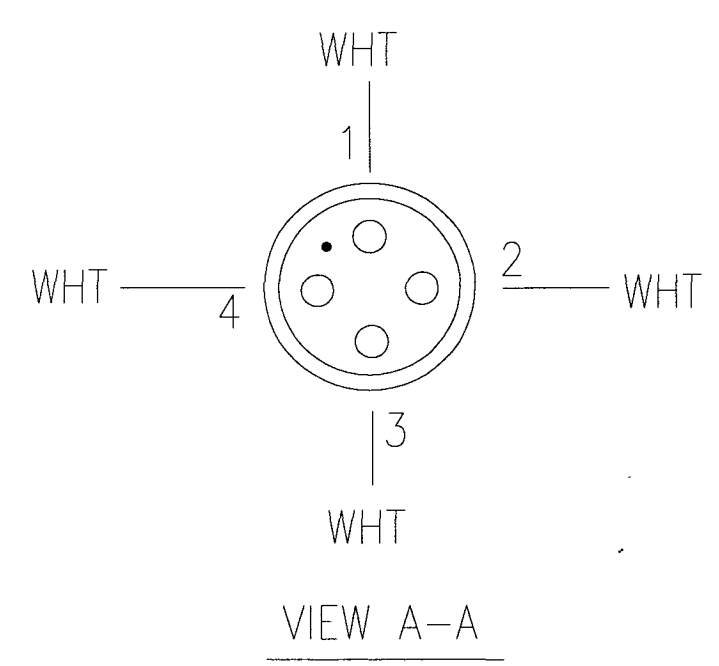

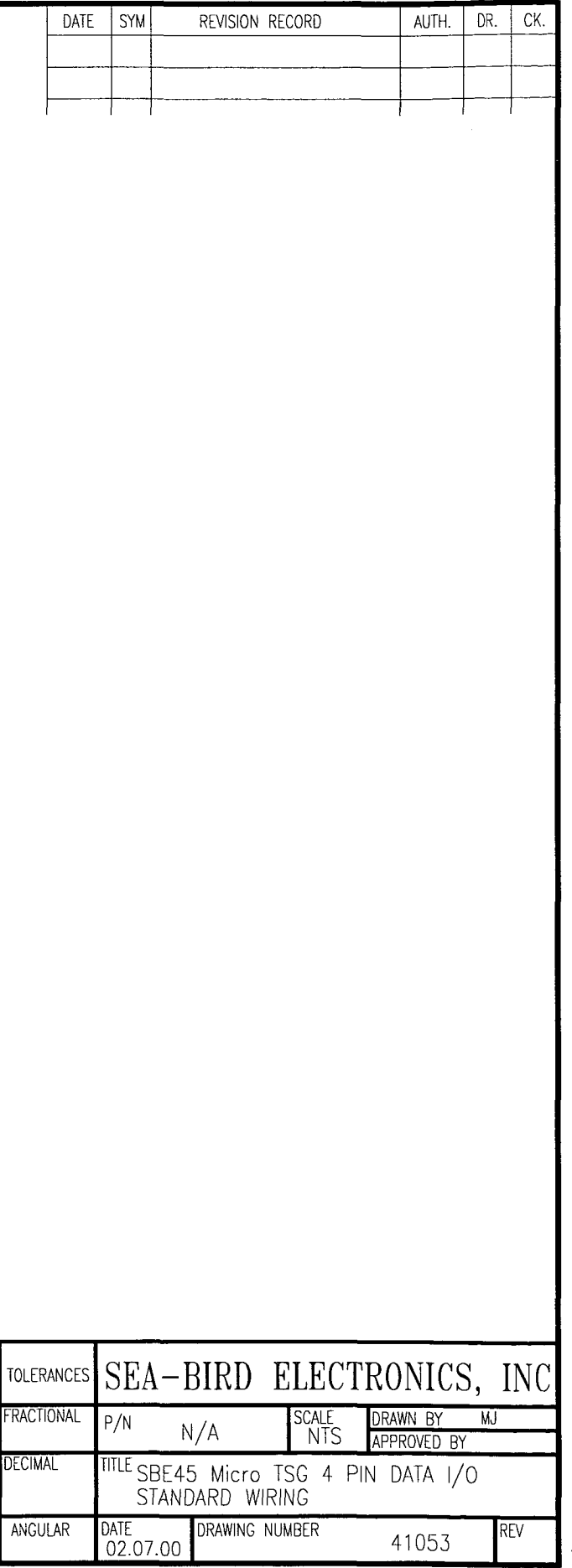

 $\sim$ 

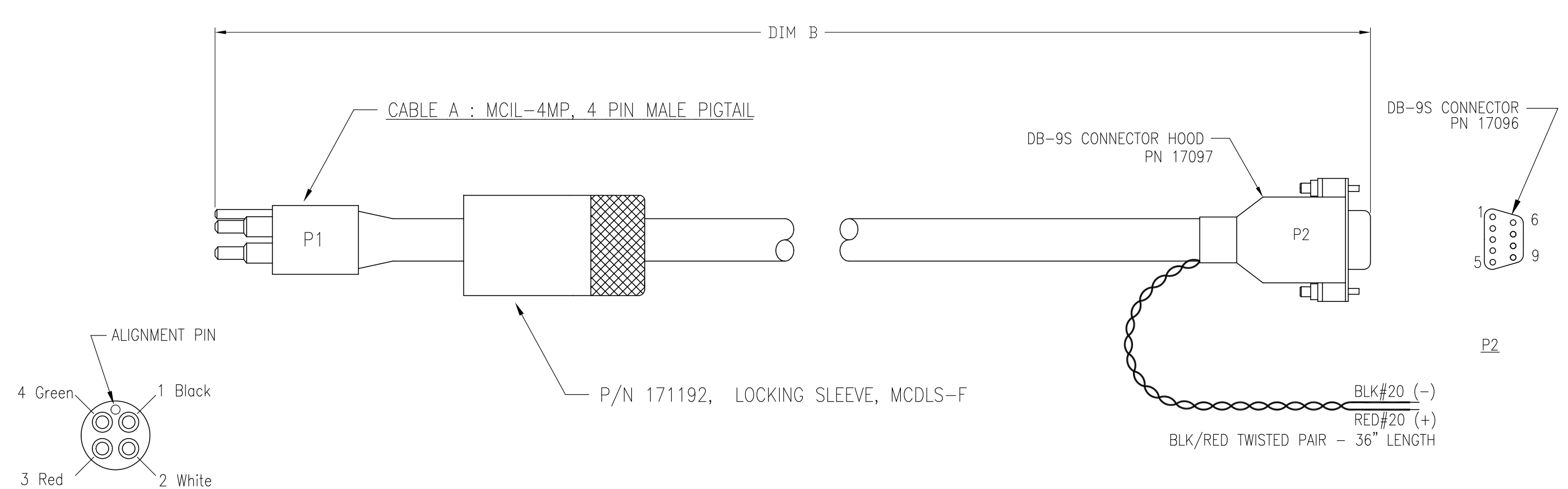

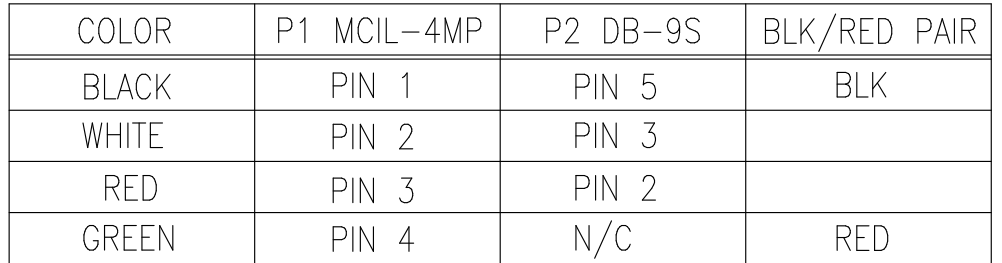

<span id="page-98-0"></span>

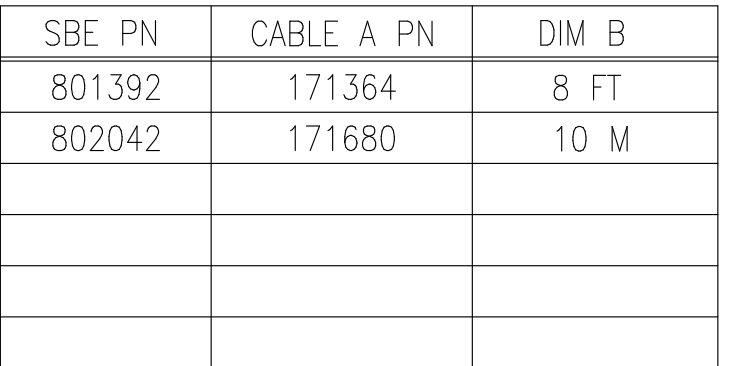

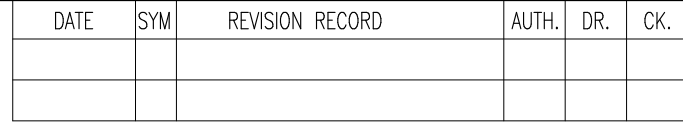

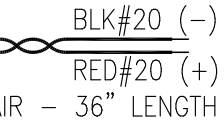

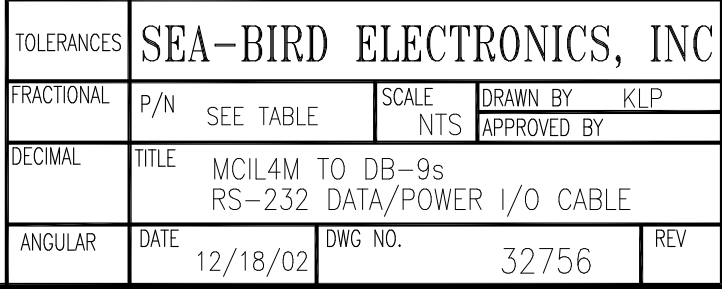

## **PRODUCT WARRANTY**

## *5-YEAR LIMITED WARRANTY (NEW PRODUCTS)*

For a period of five years after the date of original shipment from our factory, products manufactured by Sea-Bird are warranted to function properly and be free of defects in materials and workmanship. Should a Sea-Bird instrument fail during the warranty period, return it freight pre-paid to our factory. We will repair it (or at our option, replace it) at no charge, and pay the cost of shipping it back to you. Certain products and components have modified coverage under this warranty as described below.

### *LIMITED WARRANTY ON SERVICE & REPAIRS*

Service work, repairs, replacement parts and modifications are warranted to be free of defects in materials or workmanship for the remainder of the original 5-year warranty or one year from the date of shipment from our factory after repair or service, which ever is longer. Certain products and components have modified coverage under this warranty as described below.

### **MODIFICATIONS / EXCEPTIONS / EXCLUSIONS**

- 1. The SBE 43 DO sensor is warranted to function properly for 5 years. Under normal use however, the electrolyte in an SBE 43 DO sensor will require replenishment after about 3 years (or longer, depending on conditions of use). Anytime during the warranty period (typically after 3 years), the SBE 43 will be refurbished once without charge, Return the sensor freight pre-paid to our factory. We will refurbish it for free (electrolyte refill, membrane replacement, and recalibration) and pay the cost of shipping it back to you. Membrane damage or depletion of electrolyte caused by membrane damage is not covered by this warranty.
- 2. The pH sensor electrode used in the SBE 18 pH sensor and SBE 27 pH/ORP sensor has a limited design life caused by depletion of their chemical constituents during normal storage and use, and is covered under warranty for the first 90 days only. Other components of the sensor (housing, electronics, etc.) are covered for 5 years.
- 3. Instruments or sensors manufactured by other companies are warranted only to the limit of the warranties provided by their original manufacturers, typically 1 year. (example: fluorometers, transmissometers, PAR, optical backscatter sensors, altimeters, etc.)
- 4. Water sample bottles manufactured by other companies, and PVC plastic bottle parts used to make Sea-Bird Improved Sample Bottles are warranted only to the limit of the warranties provided by their original manufacturers, typically one year. The mounting bracket (except stainless steel band clamp) used in Sea-Bird Improved Sample Bottles is covered for 5 years.
- 5. Batteries, zinc anodes, anti-foulant devices, or other consumable/expendable items are not covered under this warranty.
- 6. Electrical cables, dummy plugs, and stainless steel band clamps are warranted to function properly and be free of defects in materials and workmanship for 1 year.
- 7. This warranty is void if in our opinion the instrument has been damaged by accident, mishandled, altered, improperly serviced, or repaired by the customer where such treatment has affected its performance or reliability. In the event of such misuse/abuse by the customer, costs for repairs plus two-way freight costs will be borne by the customer. Instruments found defective should be returned to the factory carefully packed, as the customer will be responsible for freight damage.
- 8. Incidental or consequential damages or costs incurred as a result of product malfunction are not the responsibility of SEA-BIRD ELECTRONICS, INC.

#### **WARRANTY ADMINISTRATION POLICY**

Sea-Bird Electronics, Inc. and its authorized representatives or resellers provide warranty support only to the original purchaser. Warranty claims, requests for information or other support, and orders for post-warranty repair and service, by end-users that did not purchase directly from Sea-Bird or an authorized representative or reseller, must be made through the original purchaser. The intent and explanation of our warranty policy follows:

- 1. Warranty repairs are only performed by Sea-Bird.
- 2. Repairs or attempts to repair Sea-Bird products performed by customers (owners) shall be called *owner repairs*.
- 3. Our products are designed to be maintained by competent owners. Owner repairs of Sea-Bird products will NOT void the warranty coverage (as stated above) simply as a consequence of their being performed.
- 4. Owners may make repairs of any part or assembly, or replace defective parts or assemblies with Sea-Bird manufactured spares or authorized substitutes without voiding warranty coverage of the entire product, or parts thereof. Defective parts or assemblies removed by the owner may be returned to Sea-Bird for repair or replacement within the terms of the warranty, without the necessity to return the entire instrument. If the owner makes a successful repair, the repaired part will continue to be covered under the original warranty, as if it had never failed. Sea-Bird is not responsible for any costs incurred as a result of owner repairs or equipment downtime.
- 5. We reserve the right to refuse warranty coverage *on a claim by claim basis* based on our judgment and discretion. We will not honor a warranty claim if in our opinion the instrument, assembly, or part has been damaged by accident, mishandled, altered, or repaired by the customer *where such treatment has affected its performance or reliability*.
- 6. For example, if the CTD pressure housing is opened, a PC board is replaced, the housing is resealed, and then it floods on deployment, we do not automatically assume that the owner is to blame. We will consider a claim for warranty repair of a flooded unit, subject to our inspection and analysis. If there is no evidence of a fault in materials (e.g., improper or damaged o-ring, or seal surfaces) or workmanship (e.g., pinched o-ring due to improper seating of end cap), we would cover the flood damage under warranty.
- 7. In a different example, a defective PC board is replaced with a spare and the defective PC board is sent to Sea-Bird. We will repair or replace the defective PC board under warranty. The repaired part as well as the instrument it came from will continue to be covered under the original warranty.
- 8. As another example, suppose an owner attempts a repair of a PC board, but solders a component in backwards, causing the board to fail and damage other PC boards in the system. In this case, the evidence of the backwards component will be cause for our refusal to repair the damage under warranty. However, this incident will NOT void future coverage under warranty.
- 9. If an owner's technician attempts a repair, we assume his/her qualifications have been deemed acceptable to the owner. The equipment owner is free to use his/her judgment about who is assigned to repair equipment, and is also responsible for the outcome. The decision about what repairs are attempted and by whom is entirely up to the owner.

## **SOFTWARE WARRANTY**

### *SOFTWARE LICENSE AGREEMENT*

By downloading or installing any of our software, you expressly agree to the following:

Sea-Bird's SEASOFT© software is provided free of charge to Sea-Bird users and is not subject to any license. SEASOFT is protected by copyright laws and international copyright treaties, as well as other intellectual property laws and treaties. All title and copyrights in and to SEASOFT and the accompanying printed materials, and any copies of SEASOFT, are owned by Sea-Bird Electronics. There are no restrictions on its use or distribution, provided such use does not infringe on our copyright.

Note: SEASOFT is a modular program that includes SEASOFT V2 (Seasave V7, Seasave-Win32, SBE Data Processing, SeatermV2, Seaterm, SeatermAF, SeatermV2, Plot39, and Deployment Endurance Calculator), SEASOFT for Waves - Win32, SEASOFT-DOS, and SEASOFT for Waves - DOS.

### *SOFTWARE WARRANTY*

Sea-Bird Electronics expressly disclaims any warranty for software. Software and any related documentation is provided "as is" without warranty of any kind, either expressed or implied, including and without limitation, the implied warranties or merchantability, fitness for a particular purpose, or non infringement. The entire risk arising out of use or performance of SEASOFT remains with you.

In no event shall Sea-Bird Electronics or its representatives or suppliers be liable for any damages whatsoever (including, without limitation, damages for loss of business profits, business interruption, loss of business information, or any other pecuniary loss) arising out of the use of or inability to use this Sea-Bird Electronics product, even if Sea-Bird has been advised of the possibility of such damages.

## **Sea-Bird Service Request Form**

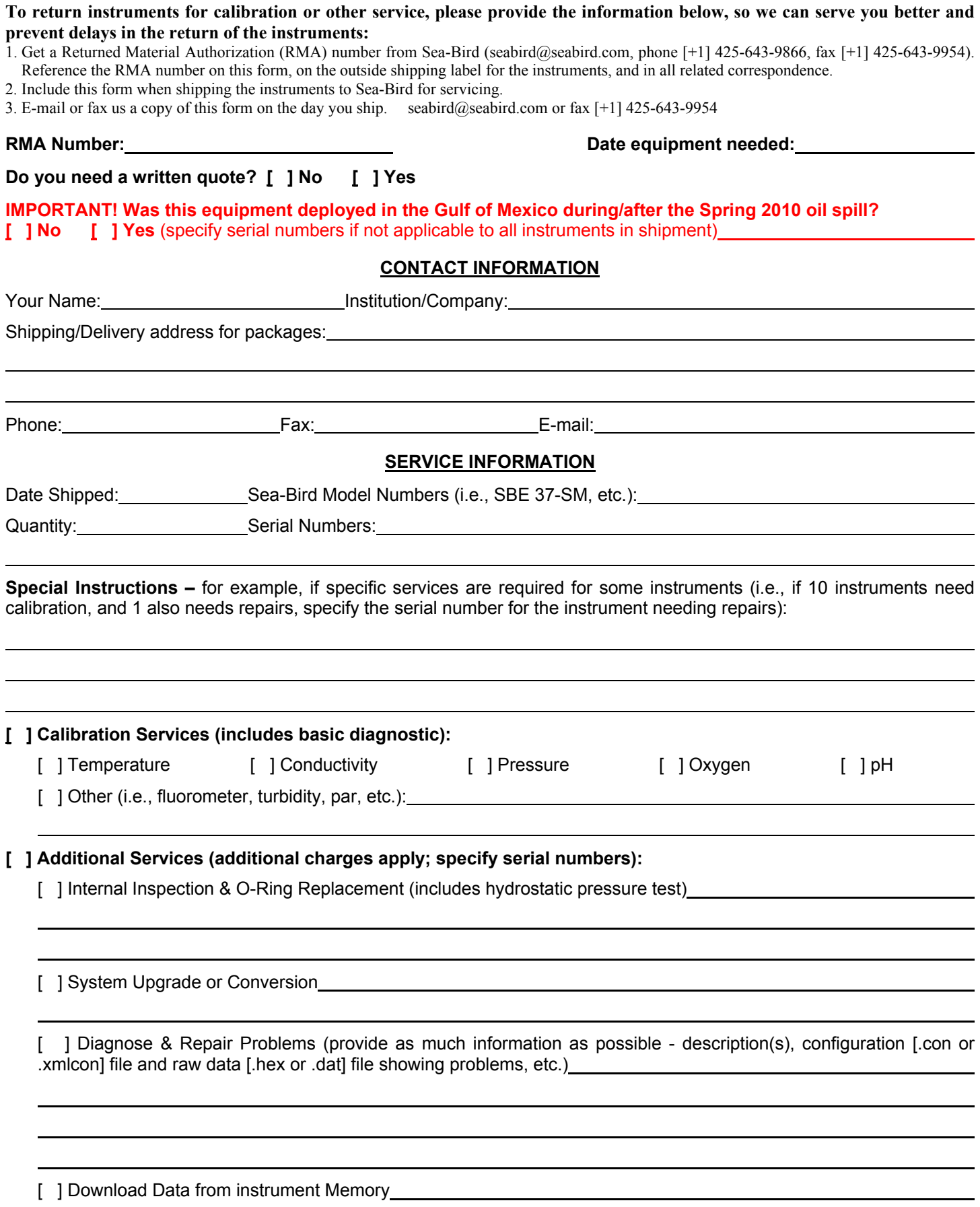

### **PAYMENT/BILLING INFORMATION**

### **[ ] Credit Card (Sea-Bird accepts payment by VISA, Master Card, or American Express)**

Name on Card:

Please call Cheryl Reed (425-644-3244) with credit card information.

### **[ ] Purchase Order (P.O.)**

P.O. Number:

Billing Address (If different than shipping address):

### **Instructions for Returning Goods to Sea-Bird**  *Note: Sea-Bird moved in January 2010; use the new address (shown below).*

1. **Domestic Shipments (USA)** - **Ship prepaid** (via UPS, FedEx, DHL, etc.) directly to:

Sea-Bird Electronics, Inc. 13431 NE  $20<sup>th</sup>$  Street Bellevue, WA 98005, USA Telephone: 425-643-9866, Fax: 425-643-9954

### 2. **International Shipments** –

**Option A.** Ship via **PREPAID AIRFREIGHT to SEA-TAC International Airport (IATA Code "SEA")**: Sea-Bird Electronics, Inc. 13431 NE  $20<sup>th</sup>$  Street Bellevue, WA 98005, USA Telephone: [+1] 425-643-9866, Fax: [+1] 425-643-9954, E-mail: seabird@seabird.com

**Notify: MTI Worldwide Logistics for Customs Clearance**

Seattle, WA, USA Telephone: [+1] 206-431-4366 Fax: [+1] 206-431-4374 E-mail: bill.keebler@mti-worldwide.com

E-mail flight details and airway bill number to seabird@seabird.com and bill.keebler@mti-worldwide.com when your shipment is en-route. Include your RMA number in the e-mail.

### **Option B.** Ship via **EXPRESS COURIER directly to Sea-Bird Electronics (see address above)**:

If you choose this option, **we recommend shipping via UPS, FedEx, or DHL**. Their service is door-to-door, including customs clearance. It is not necessary to notify our customs agent, MTI Worldwide, if you ship using a courier service.

E-mail the airway bill / tracking number to seabird@seabird.com when your shipment is en-route. Include your RMA number in the e-mail.

### **For All International Shipments:**

Include a **commercial invoice** showing the description of the instruments, and **Value for Customs purposes only**. Include the following statement: **"U.S. Goods Returned for Repair/Calibration. Country of Origin: USA. Customs Code: 9801001012."** *Failure to include this statement in your invoice will result in US Customs assessing duties on the shipment, which we will in turn pass on to the customer/shipper.*

**Note:** Due to changes in regulations, if Sea-Bird receives an instrument from outside the U.S. in a crate containing non-approved (i.e., non-heat-treated) wood, we will return the instrument in a new crate that meets the requirements of ISPM 15 (see http://www.seabird.com/customer\_support/retgoods.htm for details). We will charge \$50 to \$150 for the replacement crate, based on the crate type. These prices are valid only for crate replacement required in conjunction with return of a customer's instrument after servicing, and only when the instrument was shipped in a crate originally supplied by Sea-Bird.